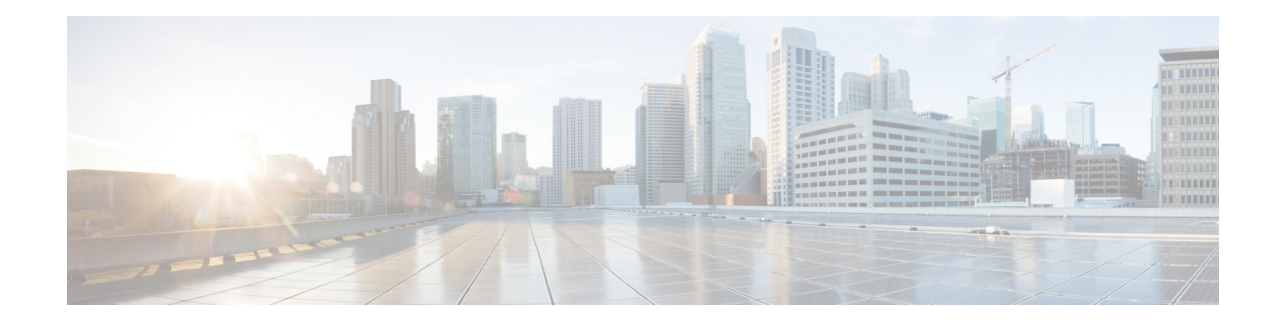

# **APN Profile Configuration Mode**

Essentially, an APN profile is a template that consists of a set of APN-specific commands that may be applicable to one or more APNs. When a subscriber requests an APN that has been identified in a selected operator policy, the set of commands in the associated APN profile will be applied. The same APN profile can be associated with multiple APNs and multiple operator policies.

The SGSN and the MME each support a total of 1,000 APN profile configurations per SGSN/MME; up to 50 APN profiles can be associated with a single operator policy. For additional SGSN limit information, refer to *Engineering Rules* in the *SGSN Administration Guide*.

**Command Modes** The APN Profile configuration mode defines a set of parameters controlling the SGSN or MME behavior when a specific APN is received or no APN is received in a Request. An APN profile is a key element in the Operator Policy feature and an APN profile is not used or valid unless it is associated with an APN and this association is specified in an operator policy (see the *Operator Policy Configuration Mode Commands* ).

Exec > Global Configuration > APN Profile Configuration

**configure > apn-profile** *profile\_name*

Entering the above command sequence results in the following prompt:

[local]*host\_name*(apn-profile-*profile\_name*)#

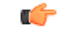

**Important**

The commands or keywords/variables that are available are dependent on platform type, product version, and installed license(s).

- [accounting](#page-2-0) context, on page 3
- [accounting](#page-3-0) mode, on page 4
- [active-charging](#page-3-1) rulebase, on page 4
- [address-resolution-mode,](#page-4-0) on page 5
- [apn-resolve-dns-query,](#page-5-0) on page 6
- [apn-restoration,](#page-6-0) on page 7
- [apn-type,](#page-7-0) on page 8
- associate [accounting-policy,](#page-9-0) on page 10
- associate [ddn-apn-profile,](#page-9-1) on page 10
- associate [qci-qos-mapping,](#page-10-0) on page 11
- associate [quality-of-service-profile,](#page-11-0) on page 12
- associate [sgw-paging-profile,](#page-12-0) on page 13
- cc, on [page](#page-13-0) 14
- ciot, on [page](#page-15-0) 16
- [dedicated-bearers,](#page-16-0) on page 17
- [description,](#page-17-0) on page 18
- dhcp [lease,](#page-18-0) on page 19
- [direct-tunnel,](#page-19-0) on page 20
- dns, on [page](#page-20-0) 21
- [dns-extn,](#page-21-0) on page 22
- end, on [page](#page-23-0) 24
- esm [t3396-timeout,](#page-23-1) on page 24
- exit, on [page](#page-25-0) 26
- [gateway-address,](#page-25-1) on page 26
- [gateway-selection,](#page-26-0) on page 27
- [gn-gtp-version,](#page-28-0) on page 29
- gtp, on [page](#page-29-0) 30
- [idle-mode-acl,](#page-30-0) on page 31
- ip [access-group,](#page-31-0) on page 32
- ip [address](#page-31-1) pool, on page 32
- ip [context-name,](#page-32-0) on page 33
- ip [qos-dscp,](#page-33-0) on page 34
- [isr-sequential-paging,](#page-37-0) on page 38
- [ipv6,](#page-37-1) on page 38
- [local-offload,](#page-39-0) on page 40
- [location-reporting,](#page-40-0) on page 41
- [mobility-protocol,](#page-41-0) on page 42
- ntsr, on [page](#page-41-1) 42
- [overcharge-protection,](#page-42-0) on page 43
- [pdp-data-inactivity,](#page-43-0) on page 44
- [pdp-type-ipv4v6-override,](#page-45-0) on page 46
- [pdn-type,](#page-46-0) on page 47
- [pgw-address,](#page-47-0) on page 48
- qos [allow-upgrade,](#page-49-0) on page 50
- qos [apn-ambr,](#page-50-0) on page 51
- qos [class,](#page-51-0) on page 52
- qos [dedicated-bearer,](#page-57-0) on page 58
- qos [default-bearer,](#page-58-0) on page 59
- qos [pgw-upgrade,](#page-59-0) on page 60
- qos [prefer-as-cap,](#page-60-0) on page 61
- qos rate-limit [direction,](#page-61-0) on page 62
- ranap [allocation-retention-priority-ie,](#page-66-0) on page 67
- restrict [access-type,](#page-70-0) on page 71
- [sgw-restoration,](#page-71-0) on page 72
- sm [t3396,](#page-72-0) on page 73
- timeout [bearer-inactivity,](#page-73-0) on page 74
- [timeout](#page-75-0) idle, on page 76
- [twan,](#page-76-0) on page 77
- [up-service-area-change,](#page-77-0) on page 78
- [virtual-mac,](#page-77-1) on page 78

### <span id="page-2-0"></span>**accounting context**

This command allows you to define the name of the accounting context and associate a GTPP group with this APN profile.

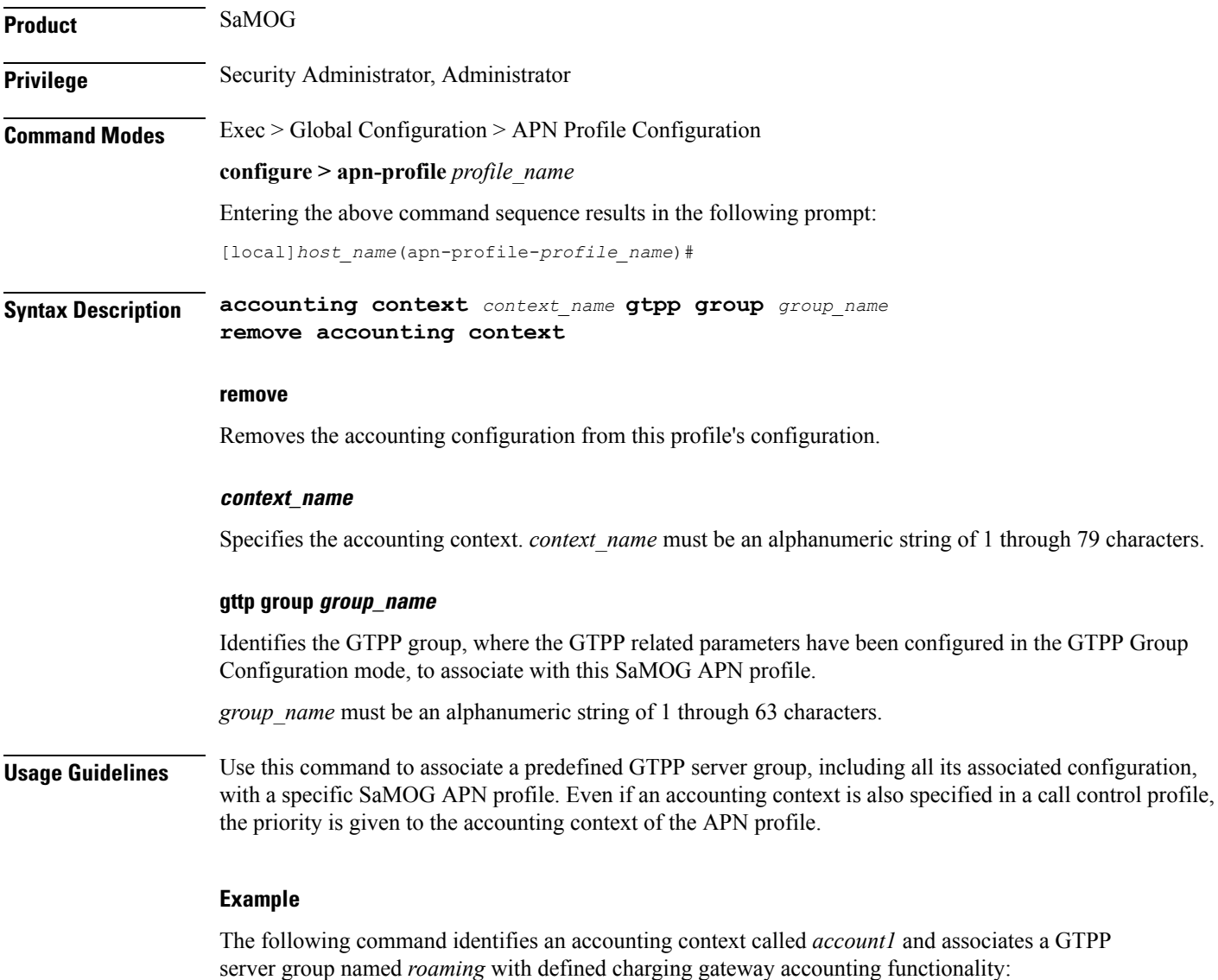

**accounting context account1 gttp group roaming**

# <span id="page-3-0"></span>**accounting mode**

This command allows you to define the mode of accounting to be performed for this SaMOG APN profile.

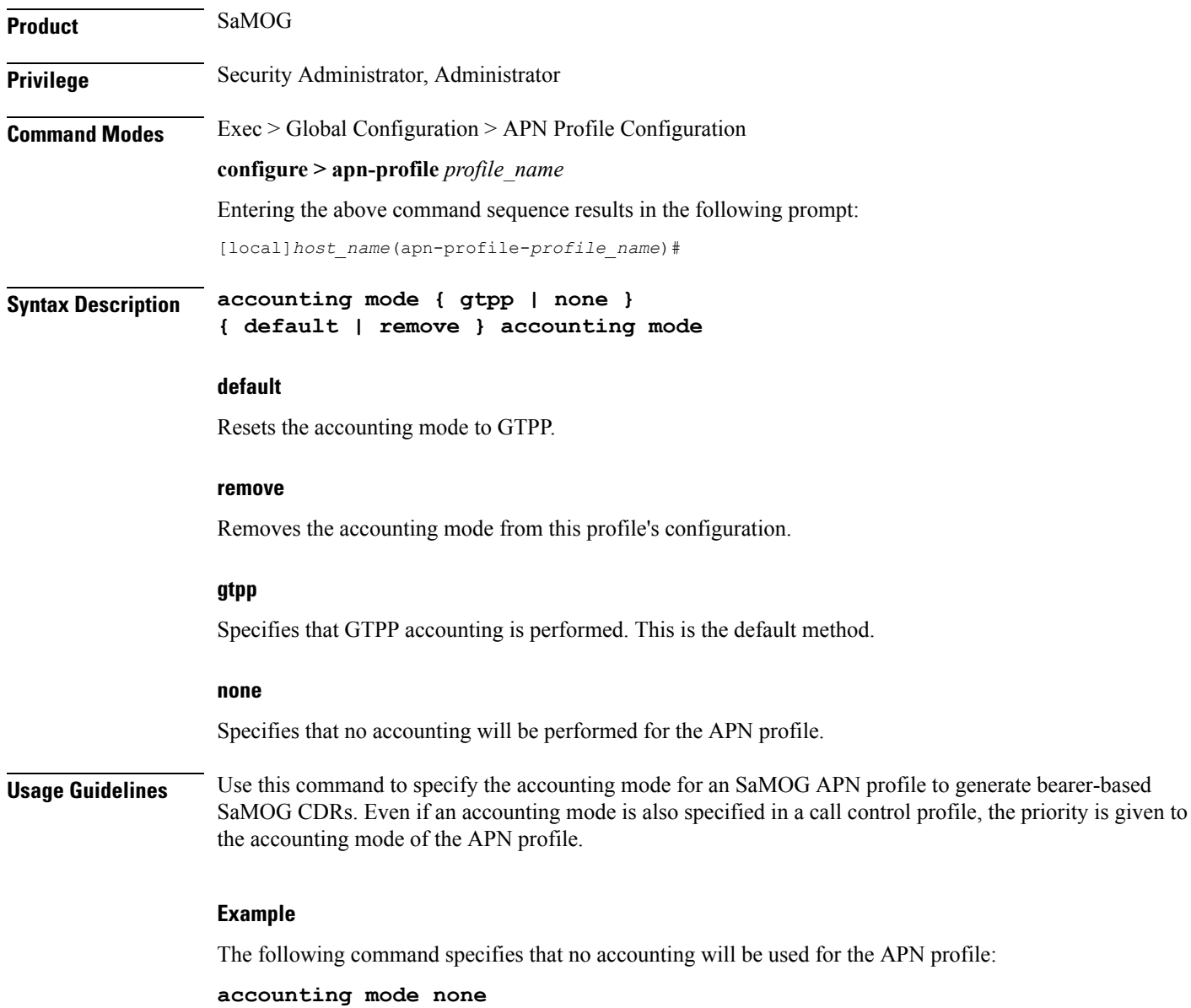

# <span id="page-3-1"></span>**active-charging rulebase**

Configure the name of the rulebase that contains the charging action for the HTTP redirection and the URL for the portal for SaMOG web authorization, and/or the rulebase that contains the NAT policy for the SaMOG Local Breakout feature.

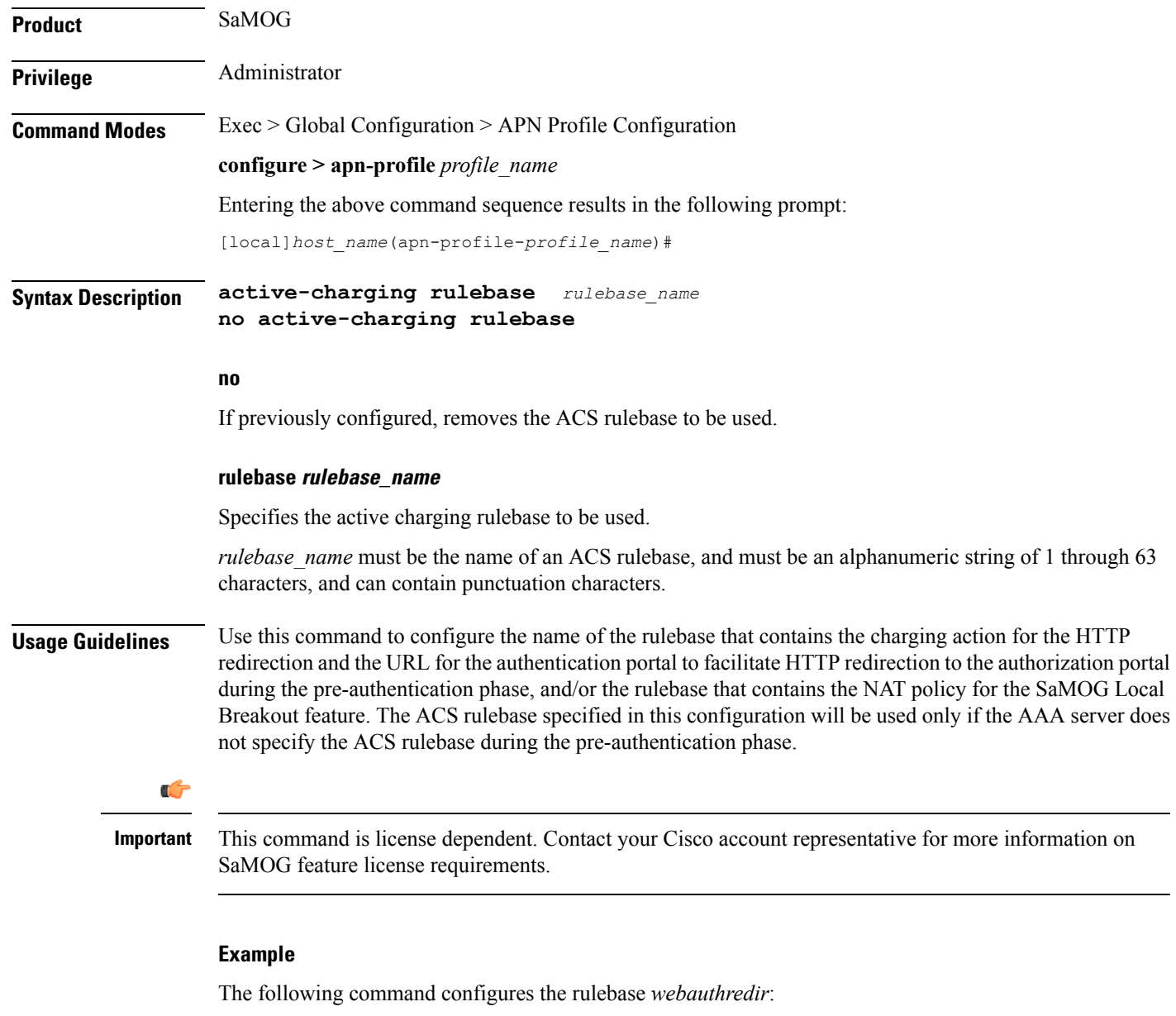

```
active-charging rulebase webauthredir
```
## <span id="page-4-0"></span>**address-resolution-mode**

Identifies the address resolution mode for this APN profile.

**Product** Ú **Important** From release 16.2 onwards, the S4-SGSN also supports this command.

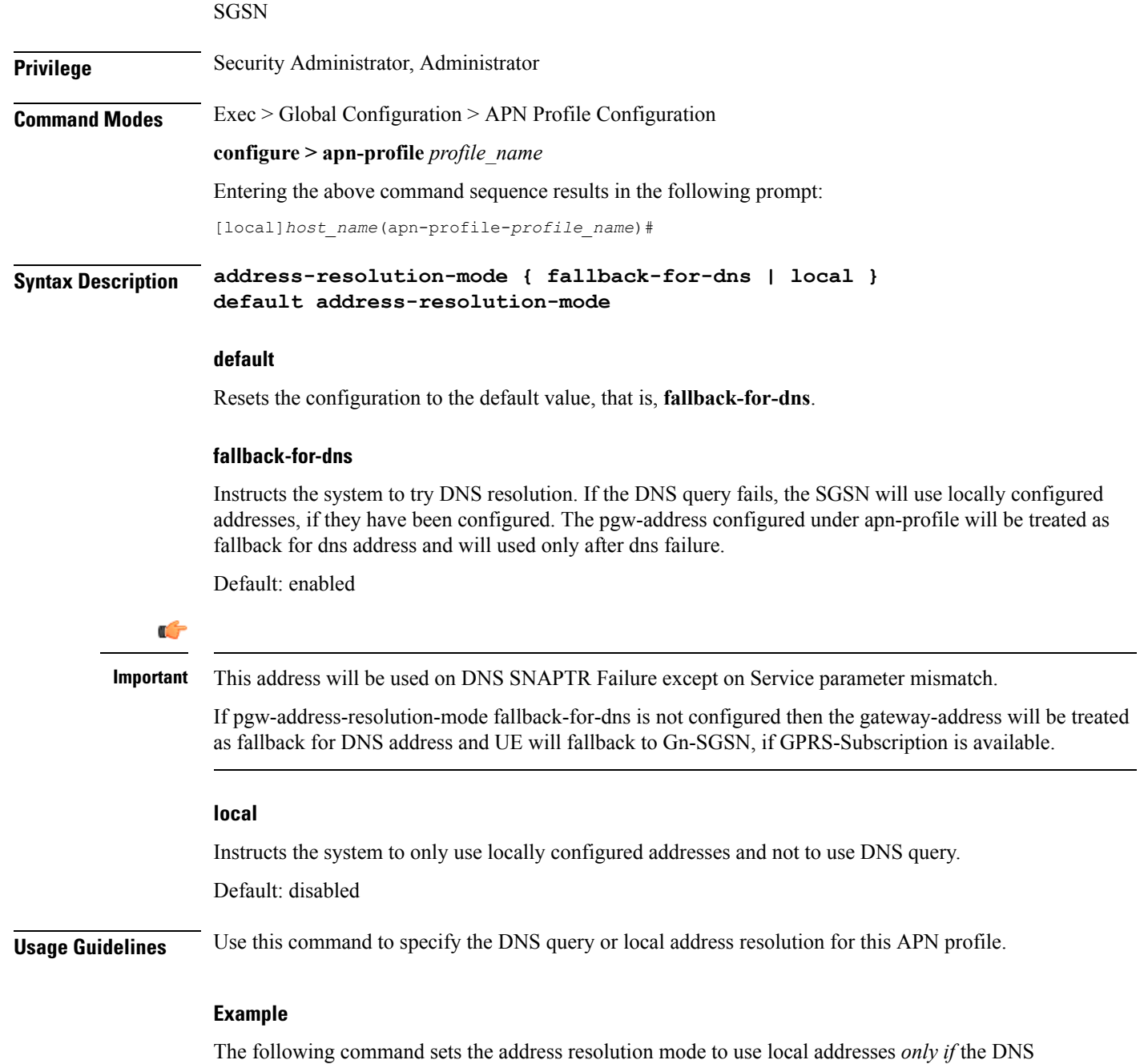

query fails:

```
address-resolution-mode fallback-for-dns
```
# <span id="page-5-0"></span>**apn-resolve-dns-query**

Command enables the SGSN to send Straightforward Name Authority Pointer (SNAPTR) type DNS query for APN resolution on a per APN basis.

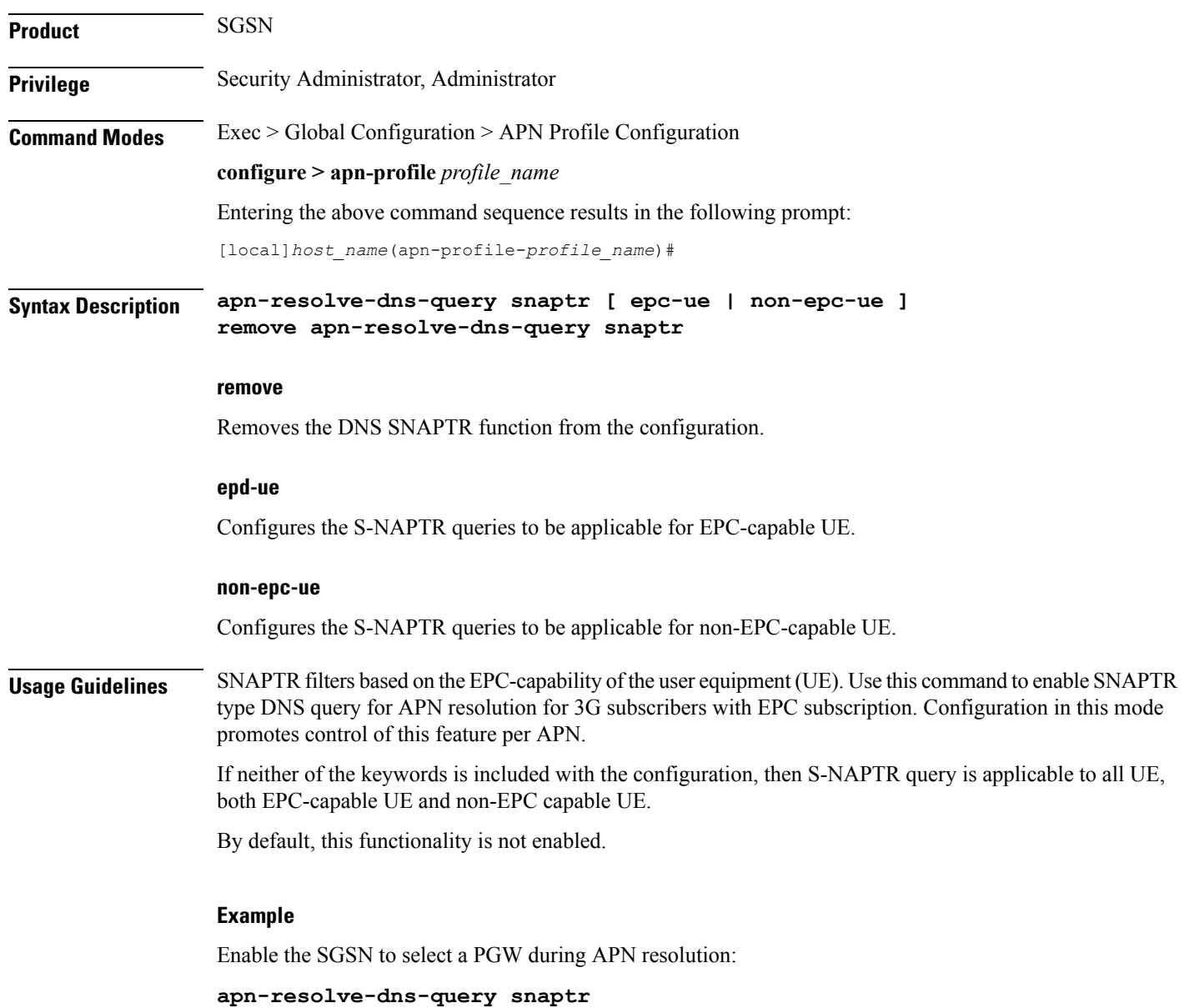

# <span id="page-6-0"></span>**apn-restoration**

I

Configures the APN restoration priority value.

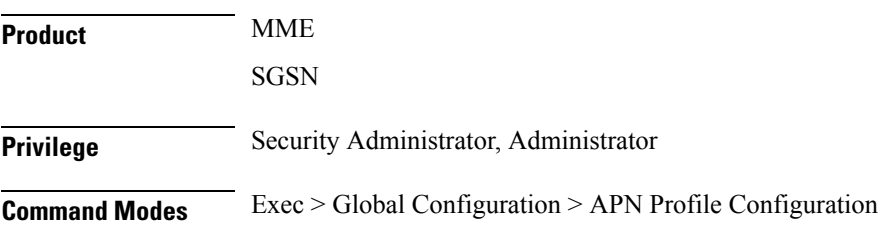

### **configure > apn-profile** *profile\_name* Entering the above command sequence results in the following prompt: [local]*host\_name*(apn-profile-*profile\_name*)# **Syntax Description apn-restoration priority** *priority\_value* **remove apn-restoration priority remove** Removes the APN restoration priority value from the configuration. **priority priority\_value** Configures the APN restoration priority value. The reactivation of PDNs after a P-GW restart notification is processed in the order of this priority. *priority\_value* The priority value is an integer value from 1 through 16. Where "1" is the highest priority and "16" is the lowest priority. Default: 16 (lowest priority). **Usage Guidelines** The PGW Restart Notification (PRN) message is sent by the S-GW when it detects a peer P-GW has restarted. After the affected subscribers have been deactivated, the MME/S4-SGSN will prioritize the re-activation of impacted PDN connections based on subscribed APN restoration priority, if received from the HSS. If an APN restoration priority is not received from the HSS, then this locally configured value is used. If there is no local configuration then by default such PDNs will be assigned the lowest restoration priority. The MME will only restore PDNs for which the APN restoration priority is configured and/or received from HSS. Otherwise PDNs will be released by regular deactivation. For the MME, refer to the LTE Policy > LTE Emergency Profile > **apn** command to define a different APN restoration priority for emergency sessions for this APN profile. **Example** The following command is used to configure the APN restoration priority value of "10" for an APN

**apn-restoration priority** *10*

### <span id="page-7-0"></span>**apn-type**

Identifies the type of APN as an IMS APN.

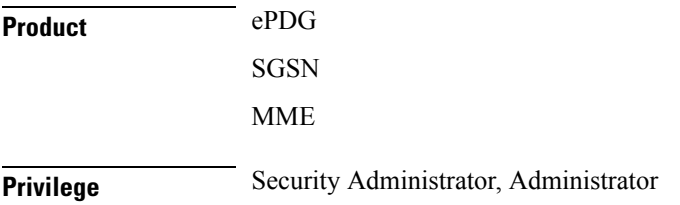

profile:

### **Command Modes** Exec > Global Configuration > APN Profile Configuration **configure > apn-profile** *profile\_name* Entering the above command sequence results in the following prompt: [local]*host\_name*(apn-profile-*profile\_name*)# **Syntax Description apn-type { emergency | ims } [ pcscf-restoration { pco-update | pdn-deactivate } ] remove apn-type ims**

#### **remove**

Erasesthisidentification configuration from the APN profile and resetsthe APN profile to the default behavior which disables the APN type as IMS.

### **emergency**

Identifies the APN as EMERGENCY APN.

### **ims**

Identifies the APN as IMS APN. If an IMS APN is present, Modify Bearer Req/Update PDP Req will be delayed during Inbound SRNS relocation for SGSN.

#### **pcscf-restoration { pco-update | pdn-deactivate }**

**pcscf-restoration**: The pcscf-restoration keyword in this command identifies P-CSCF restoration for IMS PDN. This keyword is functional only if the feature license is installed.

**pco-update**: The pco-update keyword selects P-CSCF restoration method as PDN Modification through PCO update.

**pdn-deactivate**: The pdn-deactivate keyword selects P-CSCF restoration method as PDN Deactivation. This is the default method.

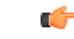

**Important** If only "apn-type ims" is configured, then the default P-CSCF restoration method **pdn-deactivate** is enabled.

**Usage Guidelines** This command identifies the APN as an IMS APN. This enables the SGSN to delay sending Modify Bearer Request to the S-GW until after receiving the Forward Relocation Complete Ack from the peer during SRNS procedure.

> Also, The following CLI identifies an APN as IMS APN and to configure to indicate whether the PGW supports optional extension or if the MME initiates PDN deactivation for HSS initiated P-CSCF restoration. To enable HSS-based P-CSCF Restoration, use the pcscf-restoration command under the Call Control Profile mode.

### **Example**

Identify the APN for this profile as an IMS type APN:

**apn-type ims**

The following command selects pco-update as the P-CSCF Restoration method:

**apn-type ims pcscf-restoration pco-update**

The following command selects pdn-deactivate as the P-CSCF Restoration method:

**apn-type ims pcscf-restoration pdn-deactivate**

### <span id="page-9-0"></span>**associate accounting-policy**

Associates the APN with specific pre-configured policies configured in the same context for SaMOG charging.

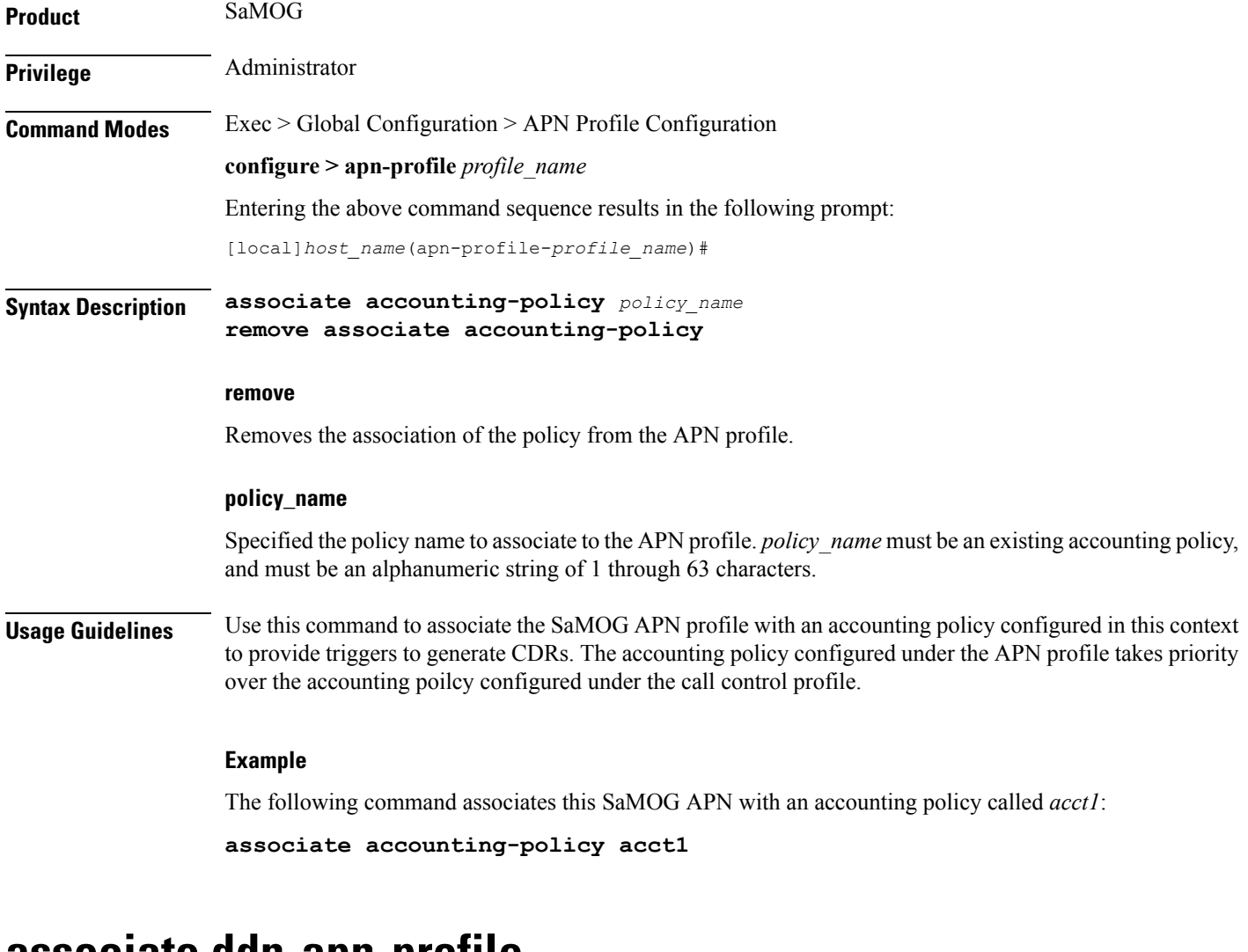

### <span id="page-9-1"></span>**associate ddn-apn-profile**

Associates a DDN APN Profile with an APN Profile configuration.

**Product** S-GW

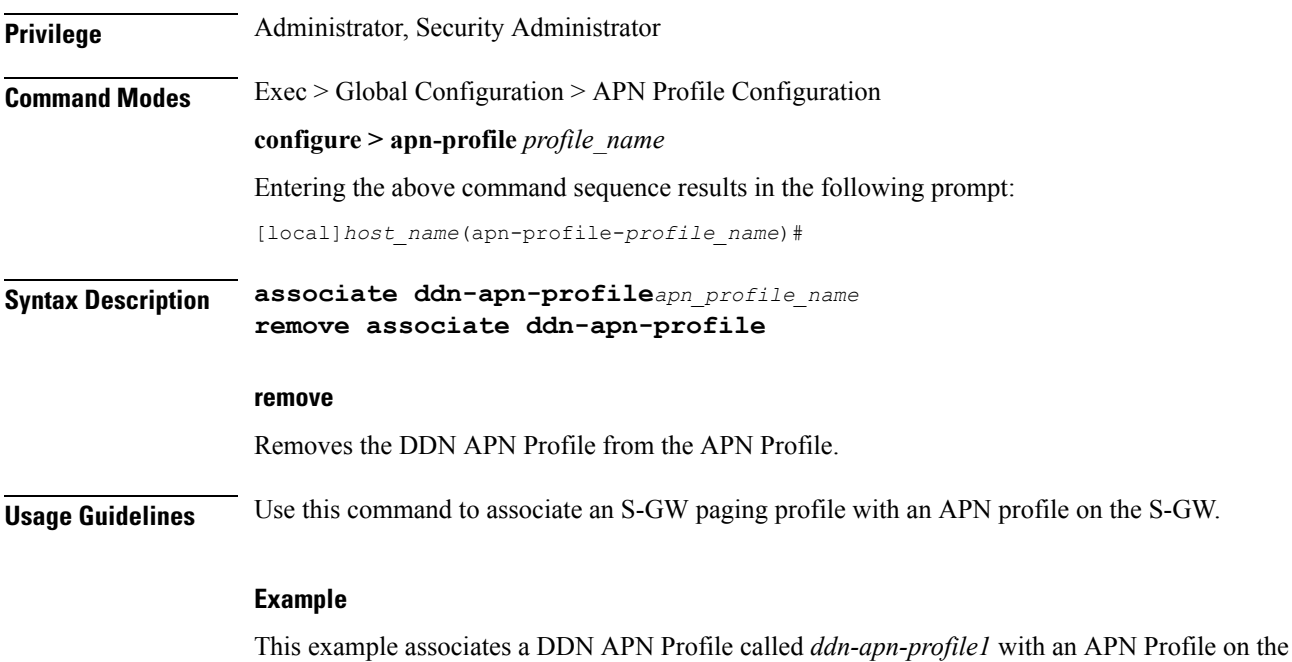

S-GW.

**associate ddn-apn-profile ddn-apn-profile1**

# <span id="page-10-0"></span>**associate qci-qos-mapping**

Provides operators with a configuration to associate a Qos Class Identifier (QCI) Qualityof Service (QoS) mapping table with a specified APN profile configuration.

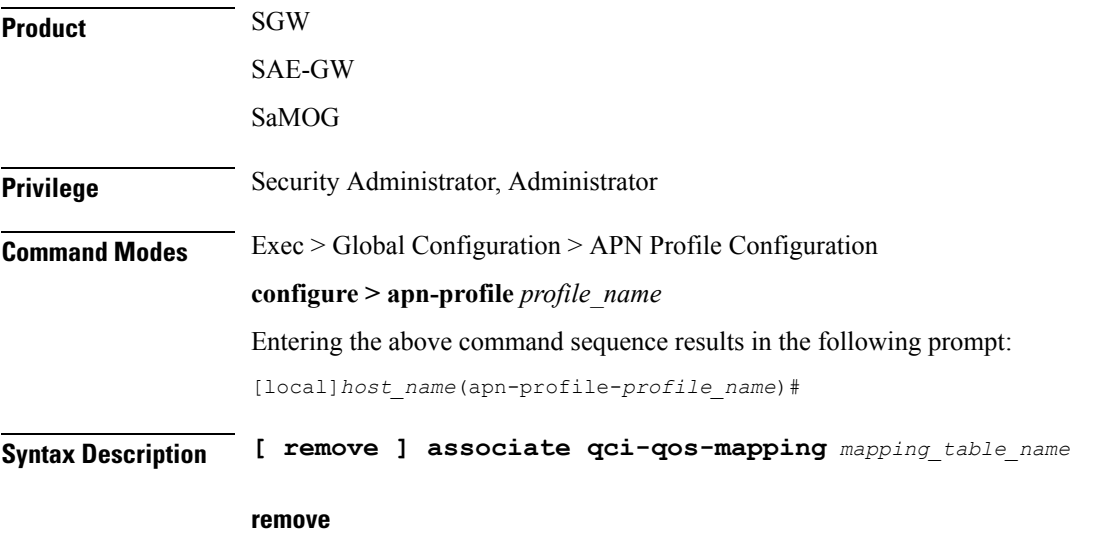

Removes the specified QCI to QoS mapping table association.

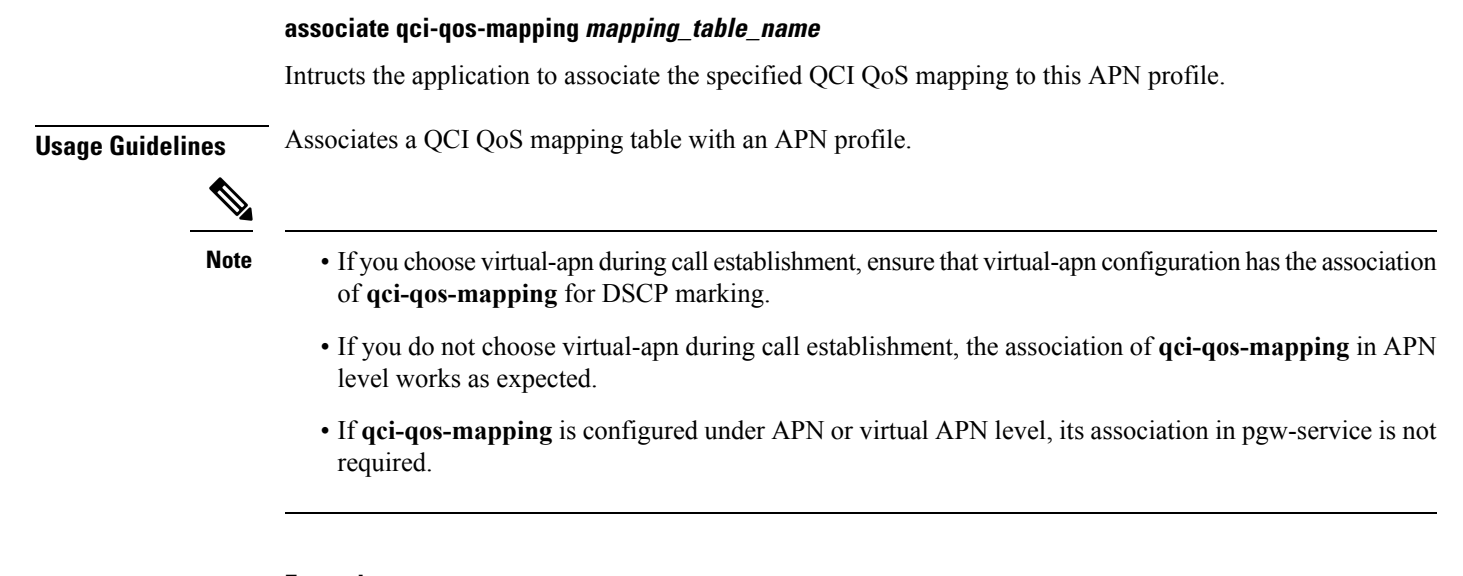

### **Example**

This example associates a QCI QoS mapping table with the APN Profile 'QCIQOSMap'.

```
associate qci-qos-mapping QCIQOSMap
```
### <span id="page-11-0"></span>**associate quality-of-service-profile**

Associates the specified Quality of Service profile with the APN profile.

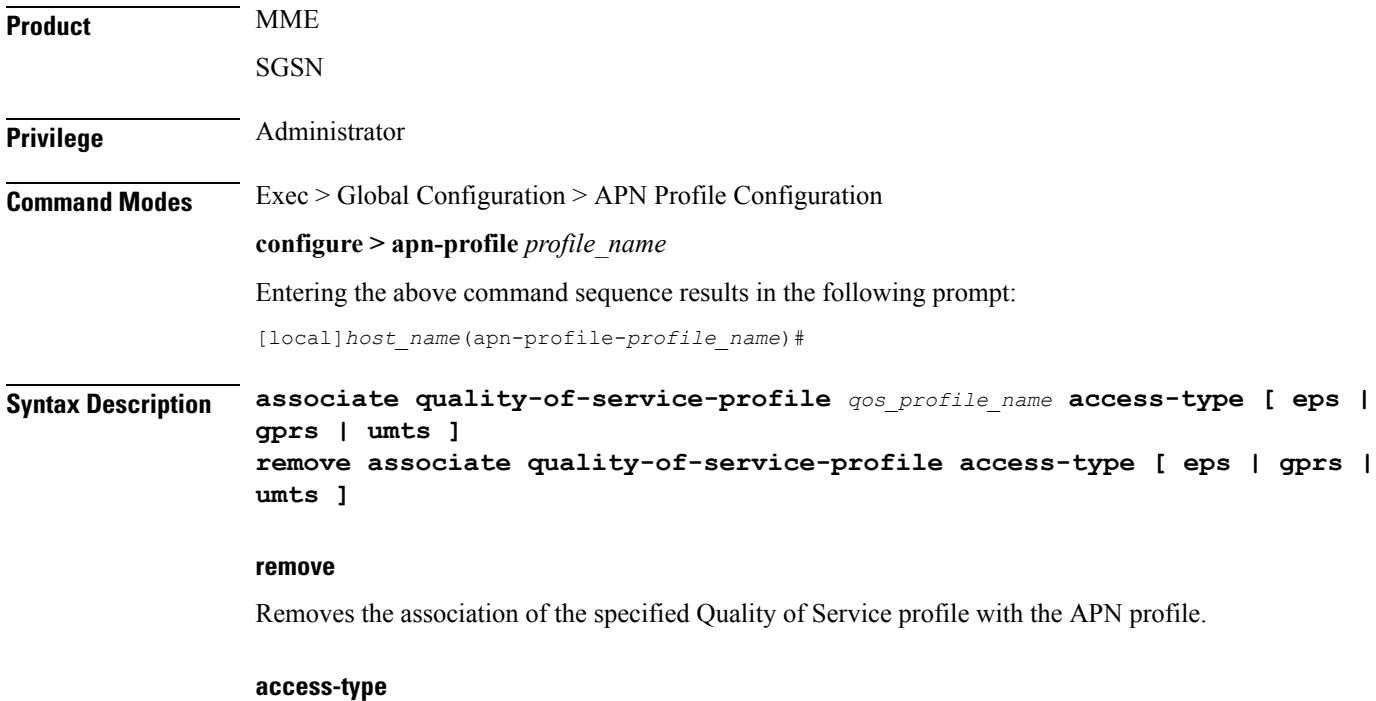

Configures the access-types to be associated with the QoS profile for this APN profile.

- **eps** identifies a 4G EPS network. (MME only)
- **gprs** identifies a 2G GPRS network.
- **umts** identifies a 3G UMTS network.

### **qos\_profile\_name**

Identifies the name of the Quality of Service profile to be associated with the APN profile.

**Usage Guidelines** This command identifies a specific Quality of Service profile to be associated with the APN profile.

### **Example**

Use this command to associate a 3G (UMTS) QoS profile named *test* with the APN profile. **associate quality-of-service-profile test access-type umts** Use this command to associate a 4G QoS profile named *MMEqos1* with the APN profile. **associate quality-of-service-profile MMEqos1 access-type eps**

### <span id="page-12-0"></span>**associate sgw-paging-profile**

This command allows the association of an SGW Paging Profile with an APN profile on the S-GW.

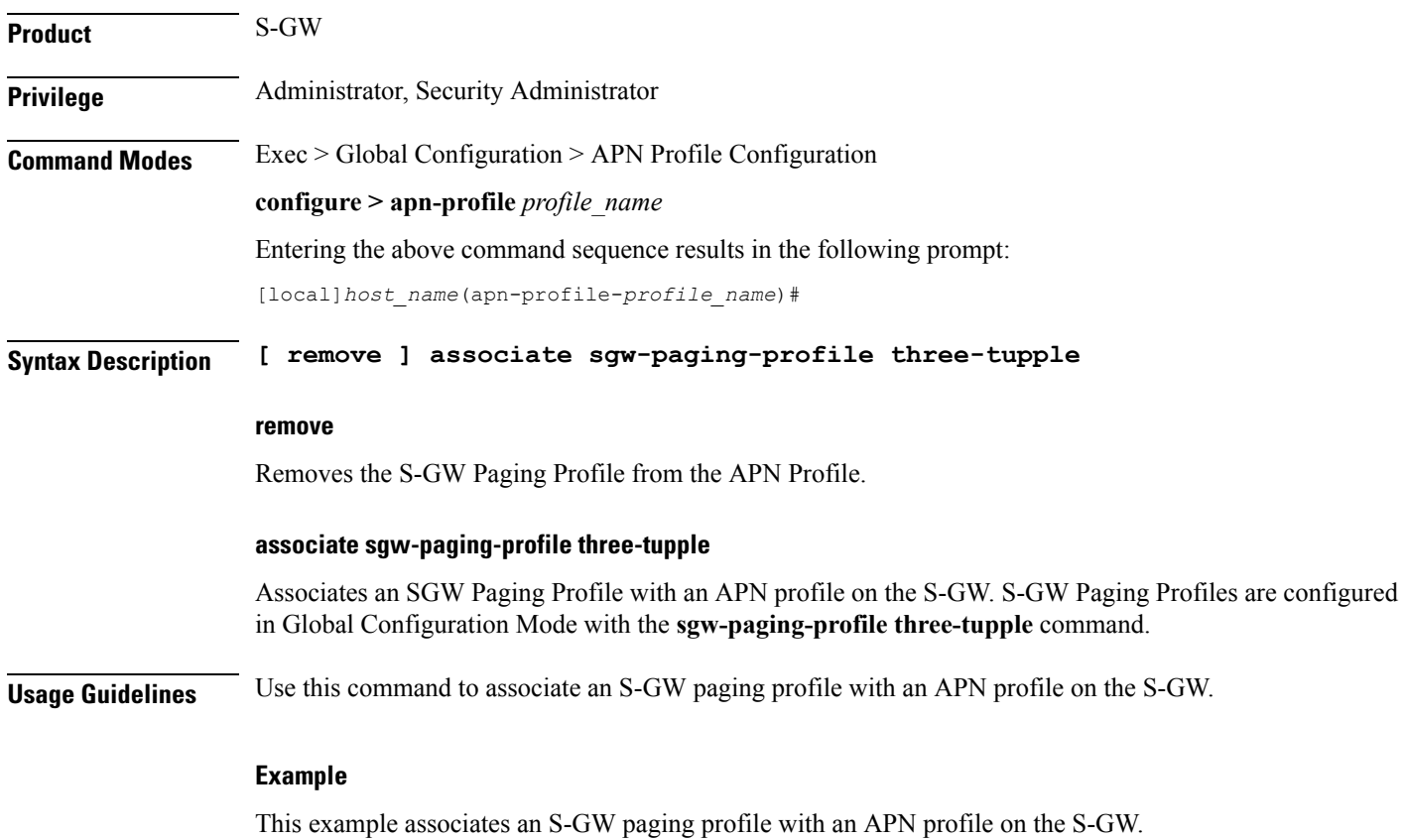

### **associate sgw-paging-profile three-tupple**

### <span id="page-13-0"></span>**cc**

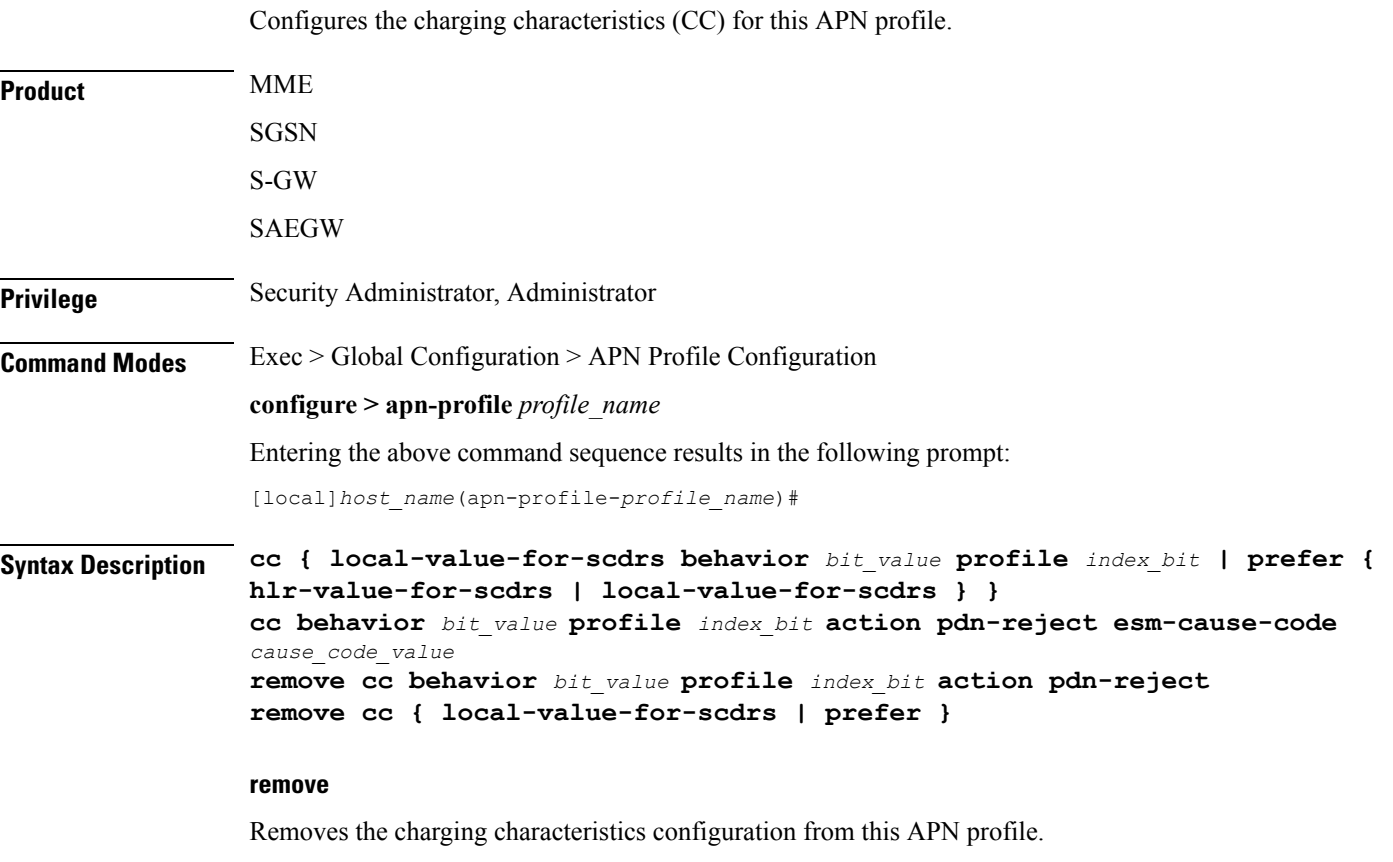

### **behavior bit\_value profile index\_bit**

The behavior and profile keywords sets the local behavior bit value and the profile index bit value for charging characteristics.

*bit\_value:* must be a hexadecimal value between 0x0 and 0xFFF.

*index\_bit:* must be an integer from 1 through 15.

### **action pdn-reject esm-cause-code cause\_code\_value**

The above syntax rejects PDN connections based on a configured ESM Cause Code value. The cause code value is an integer from 0 to 255.

### **local-value-for-scdrs behavior bit\_value profile index\_bit**

Sets the value of the behavior bits and profile index for the charging characteristics for S-CDRs locally, when the Home Location Register (HLR) does not provide these values.

If the HLR provides the charging characteristics with behavior bits and profile index, and the operator wants to ignore what the HLR provides, then specify the**prefer local-value-for-scdrs** keyword with this command.

*bit value:* must be a hexadecimal value between 0x0 and 0xFFF.

*index bit:* must be an integer from 1 through 15.

Some of the index values are predefined according to 3GPP standard:

- **1** for hot billing
- **2** for flat billing
- **4** for prepaid billing
- **8** for normal billing

Defaults: *bit\_value* = 0x0; *index\_bit* = 8

#### **prefer { hlr-value-for-scdrs | local-value-for-scdrs }**

Specify what charging characteristic settings the system will use for S-CDRs.

- **hlr-value-for-scdrs**: instructs the system to use charging characteristic settings received from the HLR for S-CDRs.
- **local-value-for-scdrs**: instructs the profile preference to only use locally configured/stored charging characteristic settings for S-CDRs.

#### Default: **hlr-value-for-scdrs**

**Usage Guidelines** Use this command to specify the charging characteristic for S-CDRs -- either from the HLR or locally from the SGSN.

> These charging characteristics parameters for S-CDRs and M-CDRs are also configurable in the Call-Control Profile configuration mode. When CC parameters are specified in both types of profiles, then:

- For generation of M-CDRs, the parameters configured in the Call-Control Profile configuration mode will take precedence.
- For generation of S-CDRs, the parameters configured in the APN Profile configuration mode will take precedence.
- S-CDR: activate/deactivate CDRs, time limit, volume limit, maximum number of charging conditions, tariff times.
- G-CDR: same as set for the SGSN, plus a maximum number of SGSN changes.
- eG-CDR: same as set for G-CDR.
- M-CDR: activate/deactivate CDRs, time limit, and maximum number of mobility changes.
- SMS-MO-CDR: activate/deactivate CDRs.
- SMS-MT-CDR: active/deactivate CDRs.
- LCS-MO-CDR
- LCS-MT-CDR
- LCS-NI-CDR.
- Select the applicable idle context purge timer, such as use global value or use special value. This feature could be used to distinguish between customers and/or APNs whose PDP contexts should be purged after short (for example 30 minutes) or long (for example 12 hours) periods of inactivity.
- Use specific charging gateway address (override all other configured/selected CG addresses).
- Deactivate SMS-MO-CDRs for customers of the own PLMN using pre-configured SMSC addresses.
- Disable G-CDRs or eG-CDRs for roamers that use the home PLMN GGSN.
- Allow or inhibit the use of own GGSNs by visitors.
- Allow or inhibit network triggered QoS change (upgrade and/or downgrade).

### **Example**

The following command configures the APN profile to instruct the SGSN not to use charging characteristic settings received from the HLR for S-CDR generation:

**cc prefer hlr-value-for-scdrs**

### **Example**

The following command configures the APN profile to

### <span id="page-15-0"></span>**ciot**

Configures the SCEF wait time value.

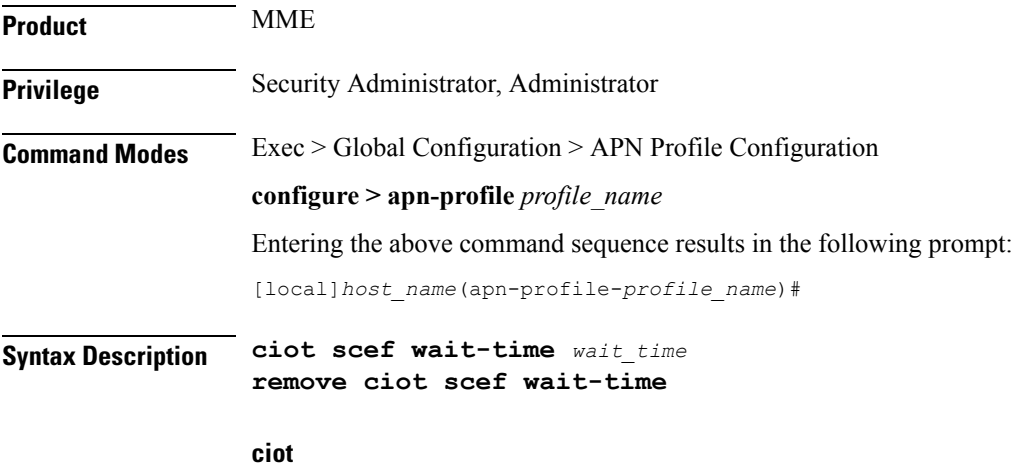

Configures the parameters related to Cellular IoT features.

#### **scef**

Configures the SCEF specific parameters.

#### **wait-time wait\_time**

Specifies the timeout value in seconds, before which MME is expected to send MT Data Answer (TDA) to SCEF in response to the MT Data Request (TDR) message.

*wait time* is an integer ranging from 1 to 100.

#### **remove**

Removes the configured SCEF wait time.

**Usage Guidelines** Use this command to configure/override the SCEF Wait Time value in APN profile. The SCEF wait time configuration at MME overrides the value of SCEF wait time received in MT Data Request. MME will respond with MT Data Answer within the configured SCEF wait time value irrespective of the presence or absence of SCEF Wait Time AVP in MT Data Request sent by SCEF. This command is disabled by default.

### **Example**

The following command configures the SCEF wait time for *10* seconds:

**ciot scef wait-time 10**

### <span id="page-16-0"></span>**dedicated-bearers**

Configures the MME to either accept or reject dedicated GBR and Non-GBR bearers.

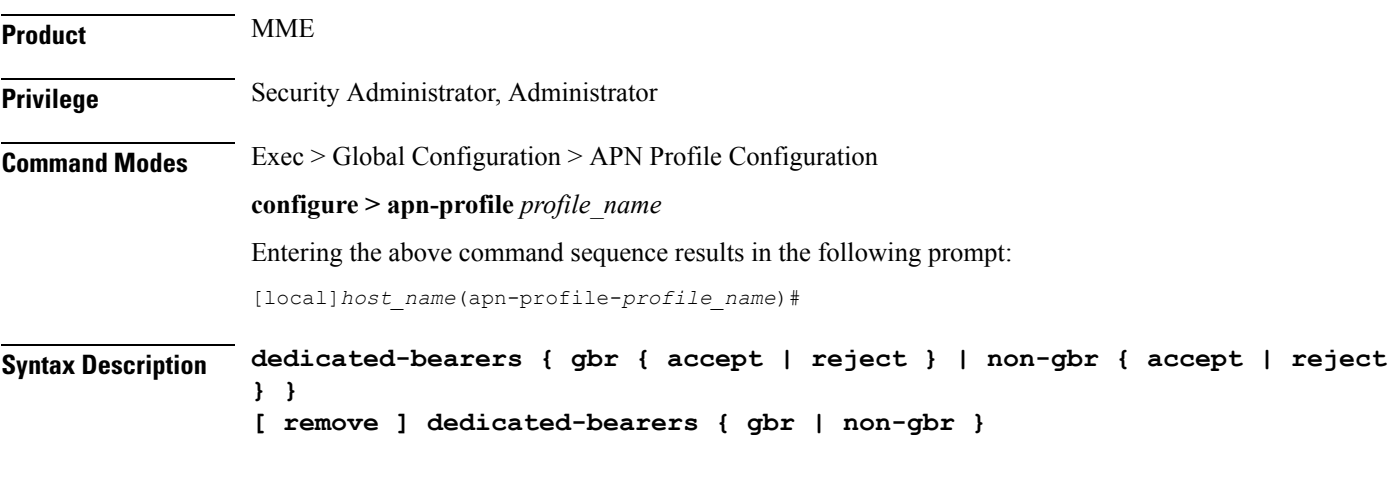

### **remove**

Removes the configuration, returning the system to the default setting where the MME accepts GBR or Non-GBR dedicated bearers.

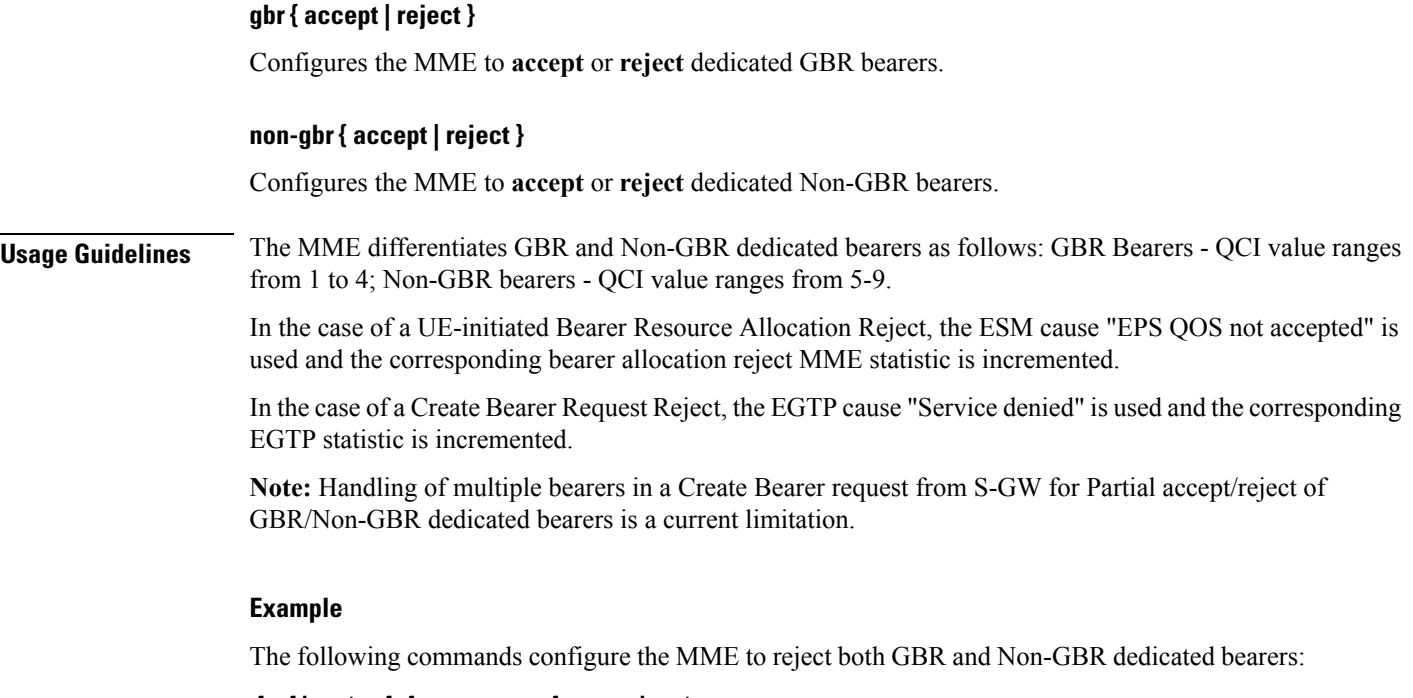

**dedicated-bearers gbr reject dedicated-bearers non-gbr reject**

# <span id="page-17-0"></span>**description**

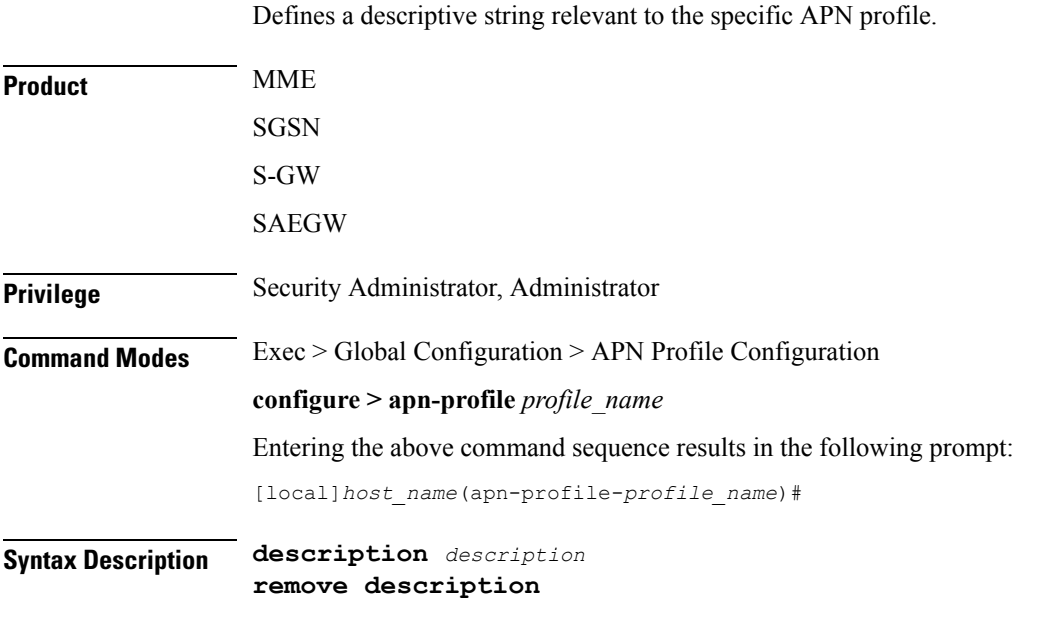

### **remove**

Removes the configured description from this APN profile.

### **description**

Specifies a description for this APN profile as an alphanumeric string of 1 through 100 characters. The string may include spaces, punctuation, and case-sensitive letters if the string is enclosed in double quotation marks (").

**Usage Guidelines** Define information that identifies this particular APN profile.

### **Example**

Indicate that APN profile *apnprof1* is to be used for customers in Saudi Arabia and that the profile was created on April 10th of 2010:

```
description "apnprof1 defines APNs for customers in Saudi Arabia
(4/10/10)."
```
### <span id="page-18-0"></span>**dhcp lease**

Configures a lease period for the UE's IP address during SaMOG Web Authorization pre-authentication and TAL phases.

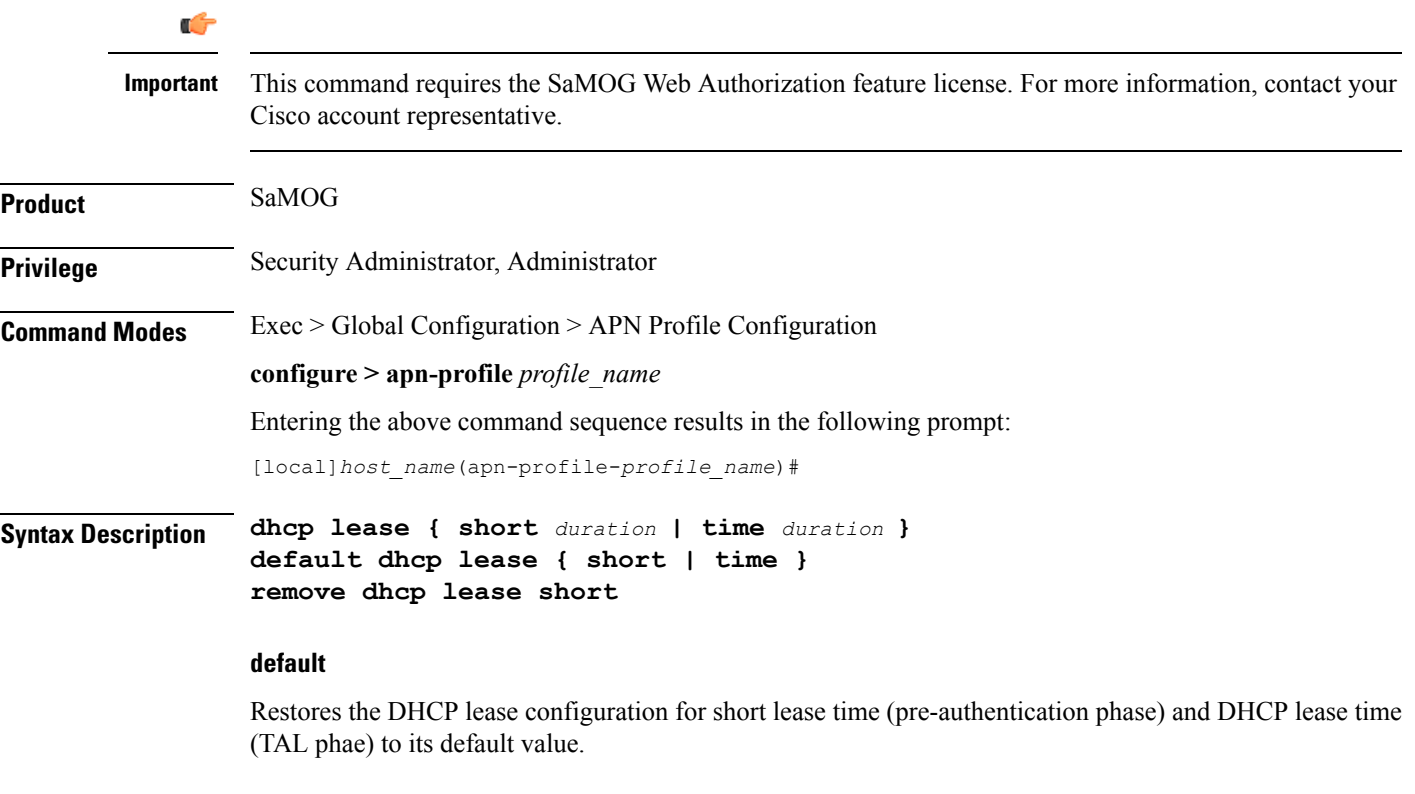

### **remove**

If previously configured, removes the DHCP short lease time configuration from this APN profile.

### **short duration**

Specifies the DHCP short lease time for web authorization sessions to force the UE to initiate DHCP request after the pre-authentication phase completes.

*duration* must be an integer from 2 through 600.

Default: 20 seconds

### **time duration**

Specifies the lease time for the UE's IP address during the web authorization TAL phase.

*duration* must be an integer from 600 through 4294967295.

Default: 4294967295 seconds

**Usage Guidelines** Use this command to configure a lease period for the UE's IP address during SaMOG Web Authorization pre-authentication and TAL phases.

### **Example**

The following command configures a DHCP short lease period of 60 seconds and lease period of 3600 seconds:

**dhcp lease short 60 time 3600**

### <span id="page-19-0"></span>**direct-tunnel**

Defines the permission for direct tunnel establishment by GGSNs. This command is specific to the SGSN.

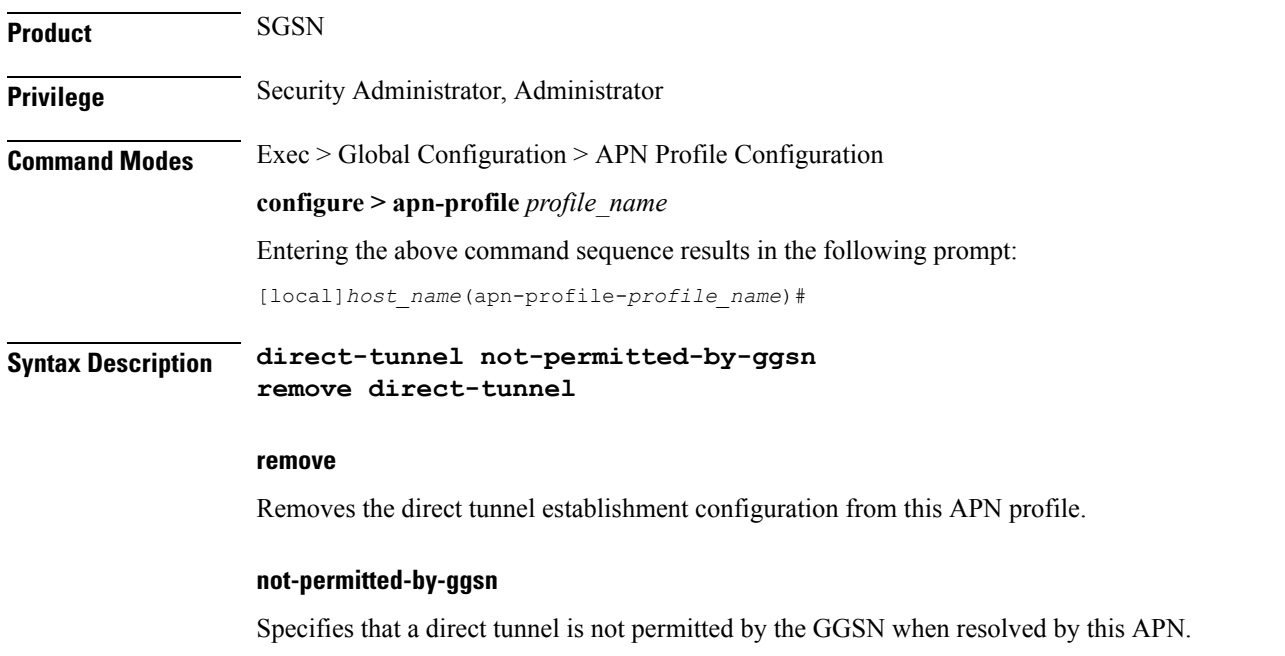

Default: disabled.

**Usage Guidelines** Use this command to enable/disable the permission for establishment of direct tunnels between an RNC and a GGSN.

### **Example**

The following command instructs the SGSN not to permit establishment of a direct tunnel with a GGSN:

**direct-tunnel not-permitted-by-ggsn**

### <span id="page-20-0"></span>**dns**

Configure the primary and secondary IPv4 or IPv6 address of the DNS servers.

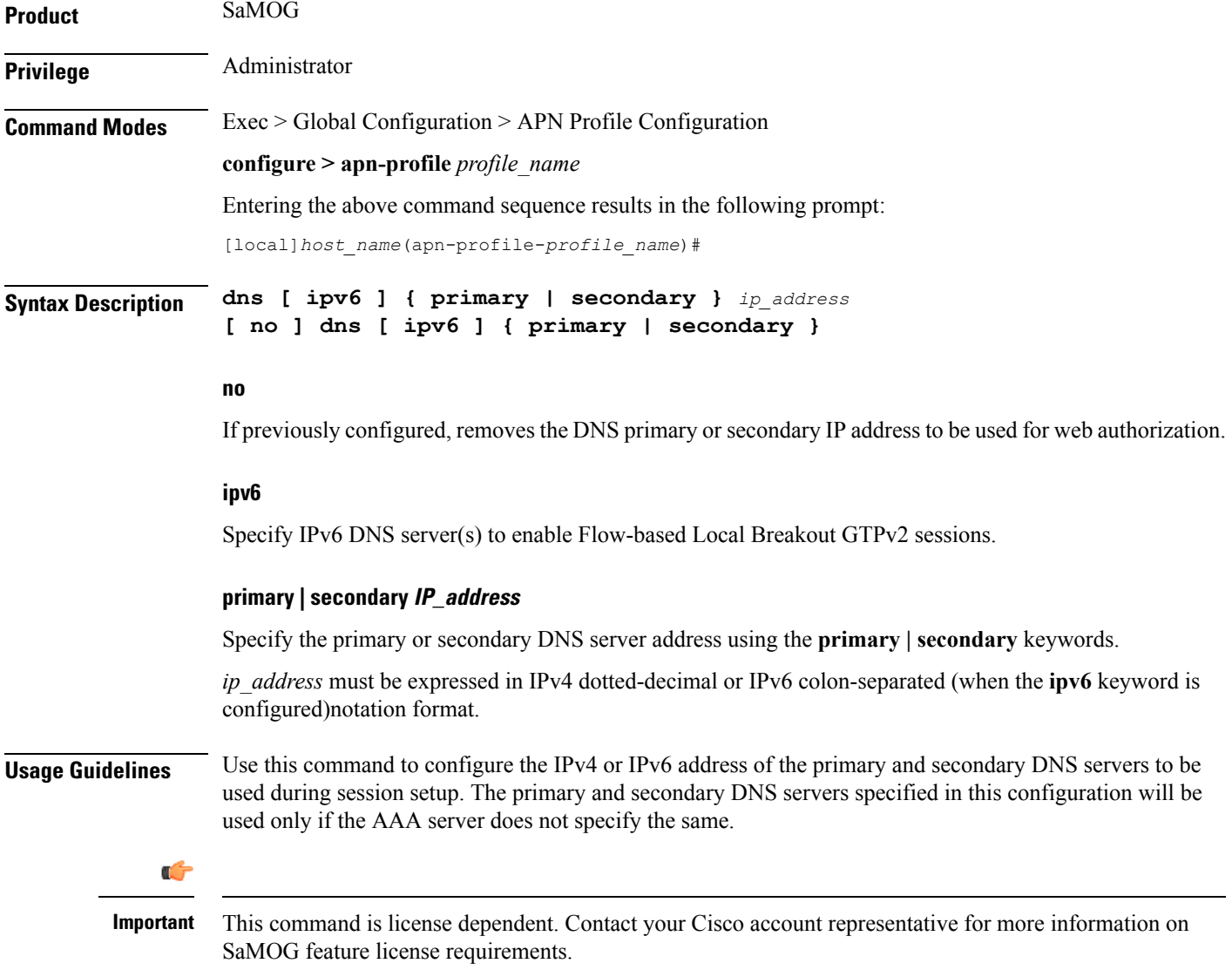

### **Example**

The following command configures a primary DNS server with the IP address 162.123.23.1:

**dns primary 162.123.23.1**

### <span id="page-21-0"></span>**dns-extn**

Takes an offset group of digits from the MSISDN and appends the digits to the DNS query string to create a new APN intended to assist roaming subscribers to use the local GGSN.

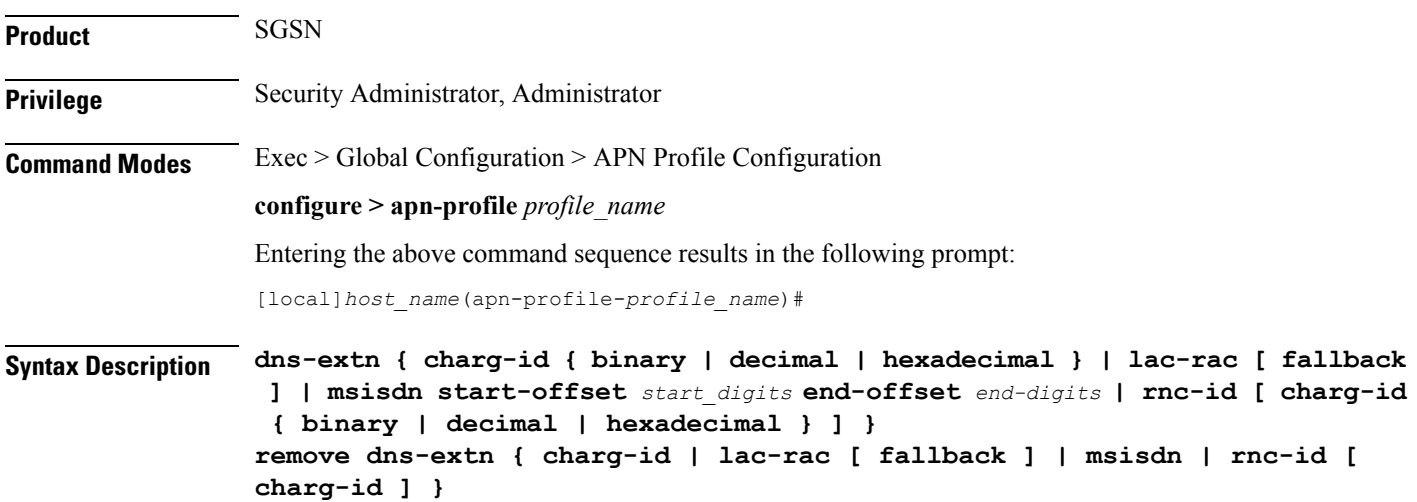

### **charg-id { binary | decimal | hexadecimal }**

Instructs the SGSN to take the profile index value of the charging characteristics, from the PDP subscription record (selected during APN selection) and include the profile index value in the APN name prior to sending out DNS queries. The operator can also specify the format (binary, decimal or hexadecimal) for the CC information to be included.

### **lac-rac [ fallback ]**

Enables the SGSN to append geographical information to the APN string that is being sent in the DNS query. This information is used during the DNS query process to select the geographically closest GGSN.

The **fallback**keyword is configured to enable fallback to DNS-query only with APN-name and without lac-rac extension for Gn-SGSN activations.

### **msisdn start-offset start\_digits end-offset end-digits**

Defines an offset group of digits from the MSISDN and appends the digits to create a new APN DNS query string that is intended to assist roaming subscribers to use the local GGSN.

• *start digits* is an integer from 1 through 14 that identifies the position of the first digit in the MSISDN to start the offset.

• *end-digits* is an integer from 2 through 15 that identifies the position of the last digit in the MSISDN to be part of the offset.

### **rnc-id [ charg-id { binary | decimal | hexadecimal } ]**

Instructs the SGSN to include the ID of the calling RNC in the APN DNS query string. Optionally, the profile index value of the charging characteristics can be inserted into the APN name prior to sending out DNS queries. As well, the operator can specify the format (binary, decimal or hexadecimal) for the CC information to be included.

**Usage Guidelines** With this command, the APN in the DNS query string, used for querying the GGSN address, can be appended with additional information, such as

- digits from the MSISDN
- LAC/RAC info
- RNC-ID
- profile index from the charging characteristics information (SCHAR)

This additional information allowssome customization of the DNSquery string to facilitate selecting a specific (usually local or nearest) GGSN.

For example, roaming subscribers using a specific APN may want to be directed to a specific GGSN. This can be achieved by having an operator policy for roaming subscribers associated with an APN profile that includes a configuration specifying certain digits, from the MSISDN or geographical information from the LAC/RAC, be appended to the APN. This is then used as the DNS query string.

In addition, the operator must configure appropriate DNS entries to enforce the selection of the required GGSN. After appending the MSISDN digits to the DNS query string, the string will have the form:

ni.<digits>.mnc\*.mcc\*.gprs

After appending the LAC/RAC information to the DNS query string, the string will have the form:

*<apn\_network\_id>*.racAAAA.lacBBBB.<apn\_operator\_id>

where the AAAA and BBBB are Hex-coded digits (less than 4 significant digits and one or more zero ("0") digits will be inserted to the left side of the Hex to fill the 4-digit coding).

After appending the charging characteristic (SCHAR) information, the DNS string will take the following form:

<apn\_network\_id>.<profile\_index>.<apn\_operator\_id>

The profile index in the following example has an integer value 10:

quicknet.com.uk.1010.mnc234.mcc027.gprs

If the RNC-ID information is configured to be a part of the APN name, and if inclusion of the profile index of the charging characteristics information is also enabled before the DNS query is sent, the profile index is included after the included RNC-ID and the DNS APN name will appear in the following form:

<apn\_network\_id>.<rnc\_id>.<profile\_index>.<apn\_operator\_id>

Once the DNS extension is defined, the selected extension is applicable when either the wildcard APN feature or the default APN feature are configured and used.

The information is appended to the DNS query and the actual APN string sent to the GGSN will not be modified in any way.

#### **Example**

A sample MSISDN is '112233445566778' and a sample APN NI (network identifier) is 'wap98.testnetz.ca'. The following command instructs the SGSN to create a new APN with digits pulled from the MSISDN and appended to the APN:

```
msisdn start-offset 3 end-offset 9
```
The resulting APN DNS query string would have appended 7 digits (2233445)to the APN NI so that it would appear something like wap98.testnetz.ca.2233445.MNC009.MCC262.GPRS

Enable inclusion of geographical information in the APN string used for the DNS query to locate the closest GGSN:

#### **lac-rac**

In the following example, the DNS query for a subscriber using RNC 0321 with the profile index of value 8 would appear as:

quicknet.com.uk.0321.1000.mnc234.mcc027.gprs

### <span id="page-23-0"></span>**end**

**end**

Exits the current configuration mode and returns to the Exec mode.

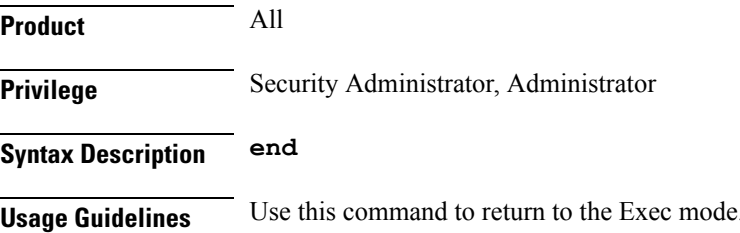

### <span id="page-23-1"></span>**esm t3396-timeout**

This command is used to configure the ESM T3396 timer to be sent to UE in ESM reject messages.

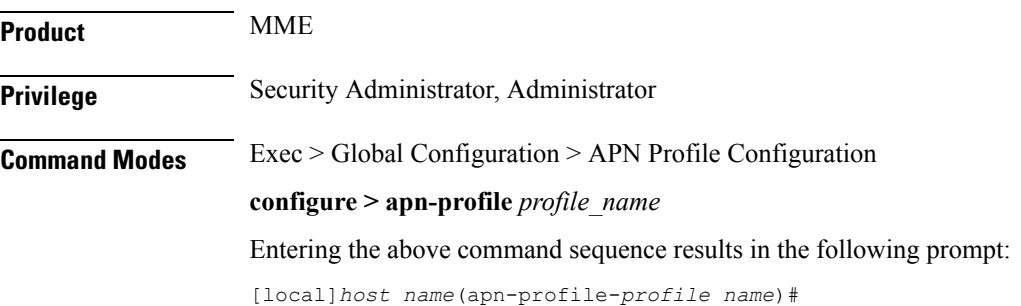

**Syntax Description esm t3396-timeout** *timeout\_value* **cause** *cause\_code\_value* **remove esm t3396-timeout cause** *cause\_code\_value*

#### **t3396-timeout timeout\_value**

Configures the value for ESM backoff timer (in seconds) to be sent to UE for ESM reject cause 'insufficient resources' and 'missing or unknown apn'. This value overrides the Call Control Profile and MME-service level configuration.

The *timeout* value is an integer from 0 to 1116000.

#### **cause cause\_code\_value**

Configures the cause code value as an integer that is either 26 or 27. If the configured value is present in the ESM reject messages, the T3396 back-off timer will be included.

- The following cause values are supported:
	- 26 Insufficient resources
	- 27 Missing or Unknown APN
- Only one cause value can be configured with the **cause** keyword. Multiple cause values cannot be configured.

#### **remove**

Removes the T3396 timeout configuration for the specified cause code from APN profile. The T3396 timeout will then be applied from Call Control Profile if configured or from MME-service in decreasing order of precedence.

**Usage Guidelines** This command configures the ESM T3396 timer to be sent to UE in ESM reject messages. There is no specified default value for T3396 timeout for a given cause code.

> • To configure the T3396 timeout for different cause codes, the configuration must be done in multiple lines. For example:

```
esm t3396-timeout 1100 cause 26
esm t3396-timeout 1500 cause 27
```
• The new configuration for T3396 timeout for a given cause code will override the previous configuration. For example:

```
esm t3396-timeout 1500 cause 26
esm t3396-timeout 1800 cause 26
```
The final T3396 timeout that will be applied for cause code 26 is 1800 seconds.

#### **Example**

The following command sets the ESM T3396 timeout value as *2000* seconds for cause code value *26*:

**esm t3396-timeout 2000 cause 26**

### <span id="page-25-0"></span>**exit**

Exits the current mode and returns to the parent configuration mode.

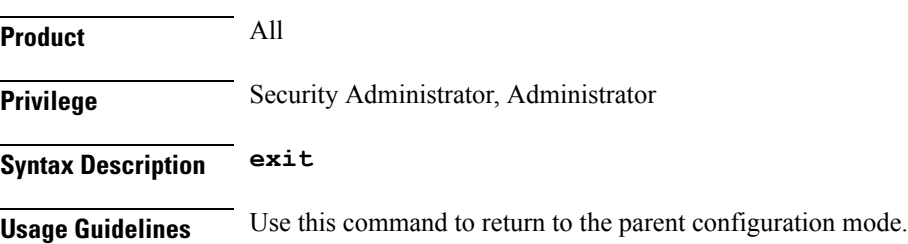

### <span id="page-25-1"></span>**gateway-address**

Configures the IPv4 or IPv6 address of the GGSN supporting the APN associated with this APN profile. Also, use this command to create a secondary pool of GGSNs. This command is specific to the SGSN.

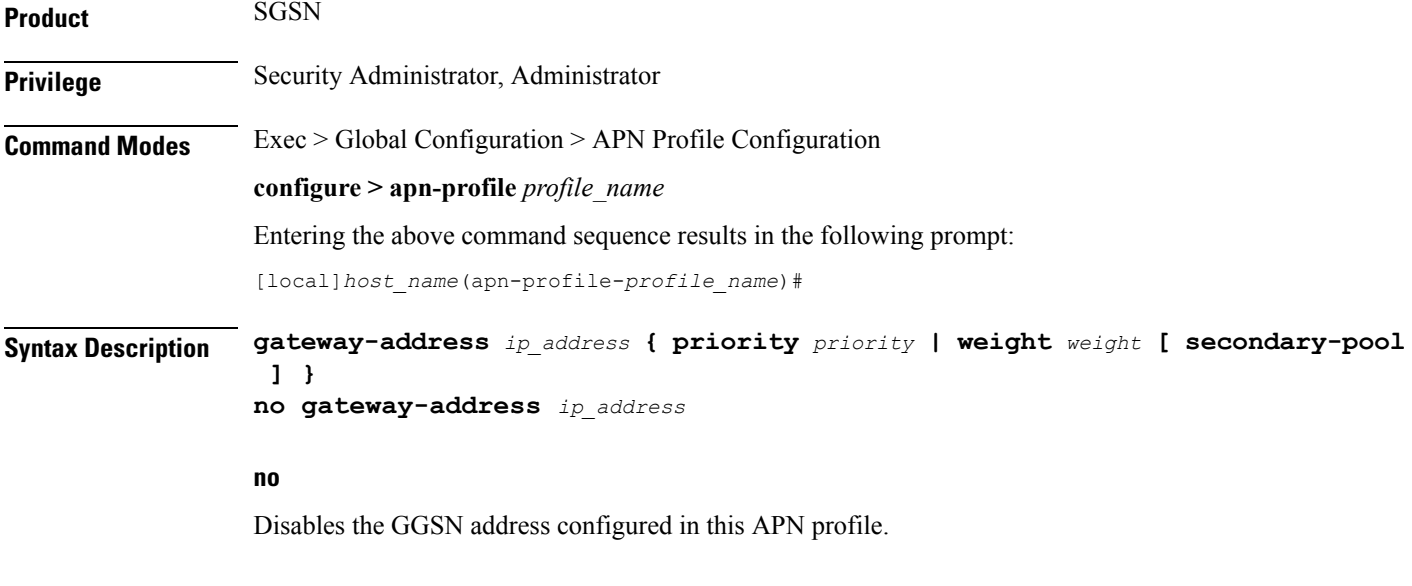

### **ip\_address**

Specifies the IP address for the GGSN in IPv4 dotted-decimal or IPv6 colon-separated notation.

### **priority priority**

Specifies the priority, for the configured GGSN address, to be considered during address selection. If the highest priority GGSN fails to respond, the next priority level GGSN is selected. *priority* is an integer from 1 through 100. Note that the lower integer has the higher priority, so that 1 is the highest priority.

### **weight weight [ secondary-pool ]**

Specifies the weight (preference) assigned to a GGSN to facilitate load balancing. *weight* is an integer from 1 to 100 where 1 is the least preferred and 100 is the most preferred.

If a weight is assigned to an address, then load balancing (of primary CPC requests) depends on the weight value. For example:

GGSN1 172.16.130.1 weight 30 and GGSN2 172.16.130.3 weight 70

With this configuration, 30% of the activation requests for this APN will go to GGSN1 and 70% of the requests will go to GGSN2. Also note that the sum of the weights does not need to be 100. The calculation of weight percentiles is carried out proportionately, so the following configuration will also yield the same 30% - 70% results:

GGSN1 172.16.130.1 weight 6 and GGSN2 172.16.130.3 weight 14

### **secondary-pool**

This optional keyword allows the operator to enable multiple GGSN pools by assigning the GGSN to a secondary pool of GGSNs. The selection algorithm for GGSNs in a secondary pool is weight-based.

**Usage Guidelines** Use this command to define priority or load balancing to be applied during GGSN selection. A maximum of 16 GGSN address can be configured for this APN profile.

> Also use this command to setup GGSN pools - primary and secondary pools with up to 16 GGSNs in each pool. By default, GGSNs will always be selected from the primary pool. However, working in tandem with the **ggsn-fail-retry-timer** command configuration (SGTP service configuration mode) which enables the local DNS feature, some of the primary GGSNs can be temporarily blacklisted if they become unavailable or overburdened.

#### **Example**

Set a GGSN address with a secondary priority level:

**gateway-address 123.123.123.2 priority 2**

Add a GGSN to the secondary GGSN pool and define selection weighting of 7th:

**gateway-address 198.168.138.8 weight 7 secondary-pool**

### <span id="page-26-0"></span>**gateway-selection**

Configures gateway selection related parameters for ePDG and SaMOG.

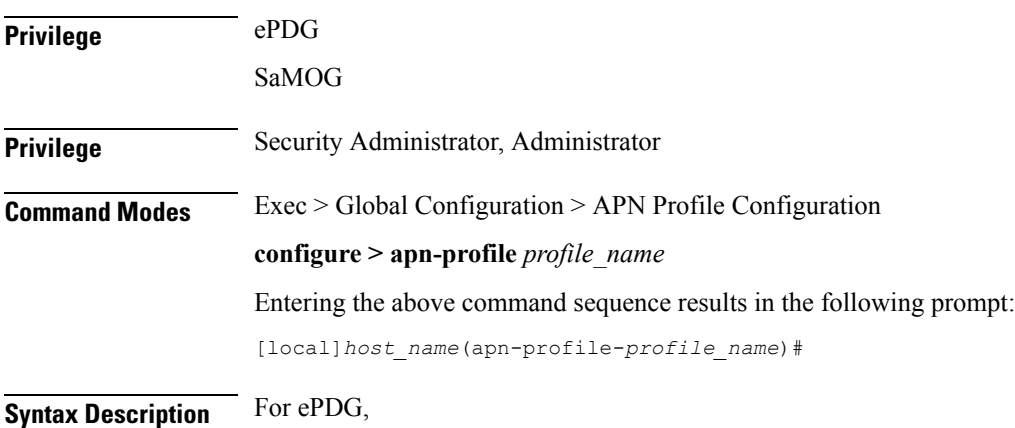

**gateway-selection alternate-epdg strip-labels** *strip\_labels* **max-alternate-pgw** *max\_alternate\_pgw\_attempts* **remove gateway-selection alternate-epdg strip-labels** *strip\_labels* **max-alternate-pgw** For SaMOG, **gateway-selection max-alternate-pgw** *max\_alternate\_pgw\_attempts*

#### **remove**

If previously configured, disables the maximum number of P-GW address resolution for this APN profile.

#### **alternate-epdg**

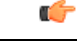

**Important**

This keyword is license dependent. Contact your Cisco account representative for more information on ePDG feature license requirements.

(ePDG) Enables alternate ePDG selection.

#### **strip-labels strip\_labels**

#### Ú

This keyword is license dependent. Contact your Cisco account representative for more information on ePDG feature license requirements. **Important**

(ePDG) Number of labels to be stripped off for domain matching.

**remove gateway-selection max-alternate-pgw**

*strip labels* must be an integer between 0 to 10 separated by periods. Default value is 3.

#### **max-alternate-pgw max\_alternate\_pgw\_attempts**

(ePDG/SaMOG) Configures maximum number of alternate P-GW attempts.

*max\_alternate\_pgw\_attempts* must be an integer between 0 to 64.

**Usage Guidelines** Use this command to configure the gateway selection related parameters.

For ePDG, use this command to configure the maximum number of labels to be stripped off for domain matching, and the maximum number of alternate P-GW attempts.

For SaMOG, use this command to configure the maximum number of alternate P-GW attempts during P-GW selection fall-back.

#### **Example**

The following example to set the maximum alternate P-GW selection attempts to **8**:

**gateway-selection max-alternate-pgw 8**

# <span id="page-28-0"></span>**gn-gtp-version**

This command enables the operator to prevent the SGSN from attempting GTPv0 Requests for GGSNs associated with specified APNs so that the SGSN tries activation with the next available GGSN if the current GGSN does not respond after the GTPv1 Request retries fail.

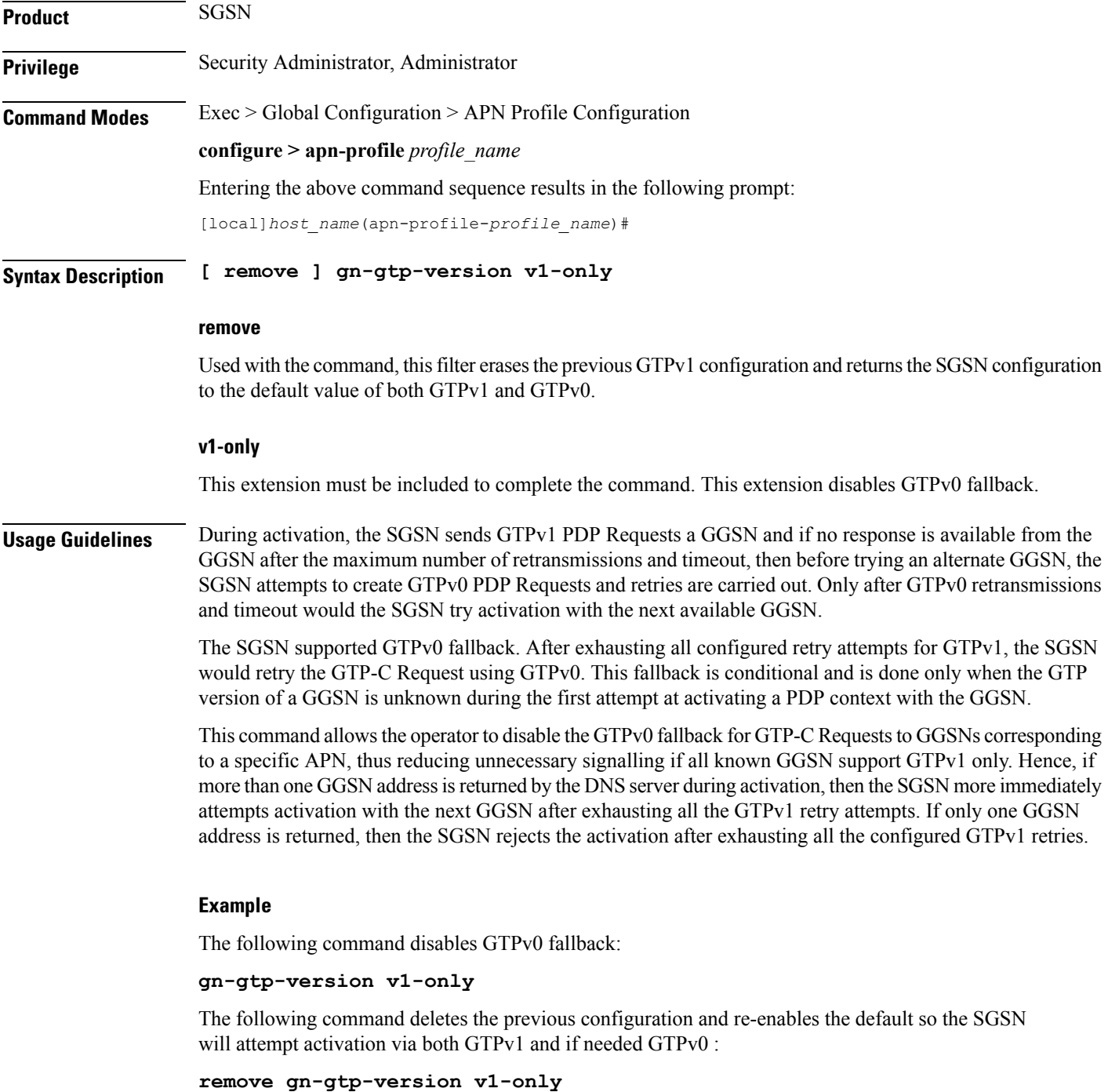

I

### <span id="page-29-0"></span>**gtp**

Enables or disables the GTPC private extension for the Overcharging Protection feature. This command is specific to the SGSN.

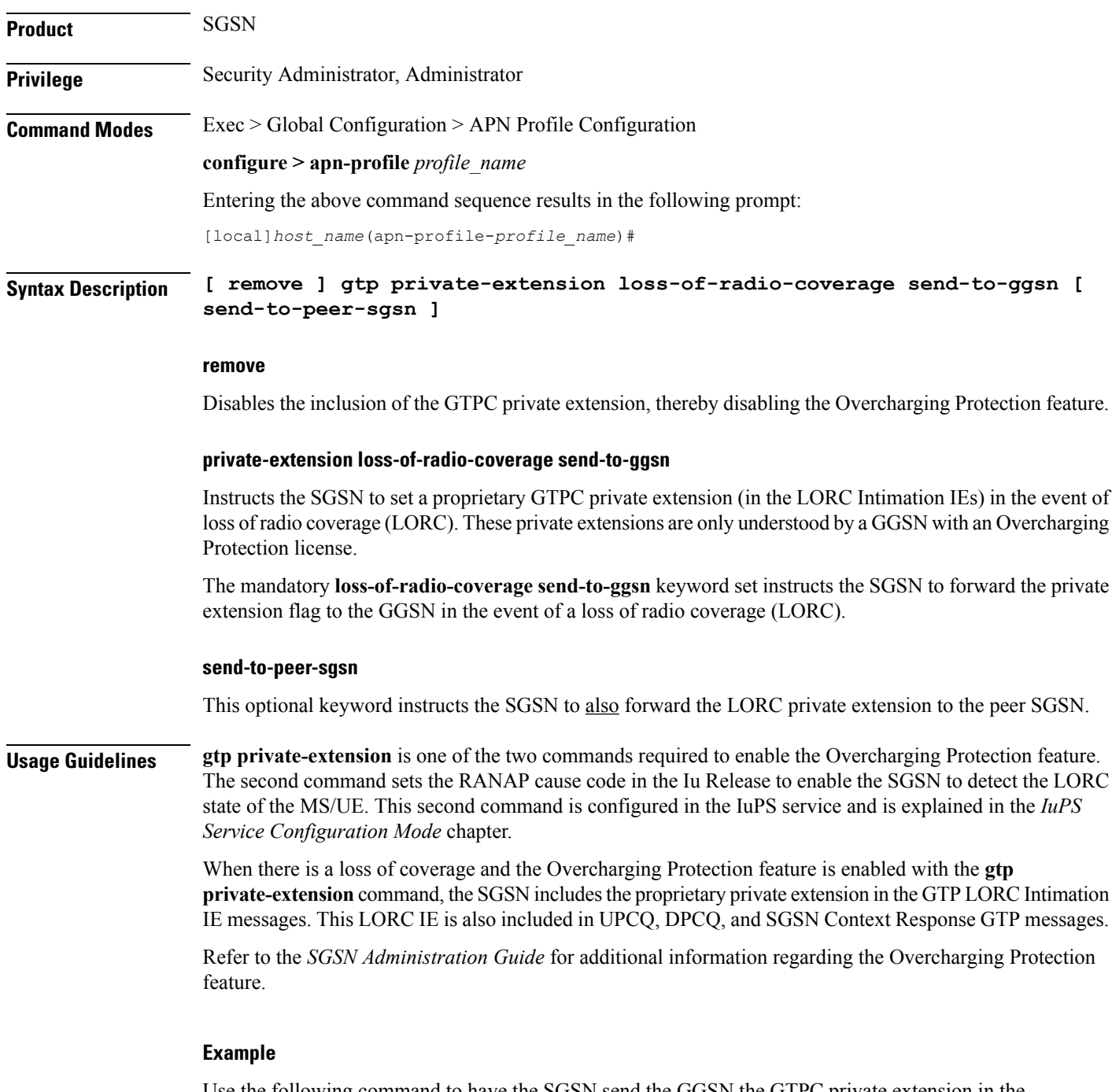

Use the following command to have the SGSN send the GGSN the GTPC private extension in the LORC Intimation IE:

**gtp private-extension loss-of-radio-coverage send-to-ggsn**

## <span id="page-30-0"></span>**idle-mode-acl**

Configures a group of access control lists (ACLs) that define rules to apply to downlink data destined for UEs in an idle mode.

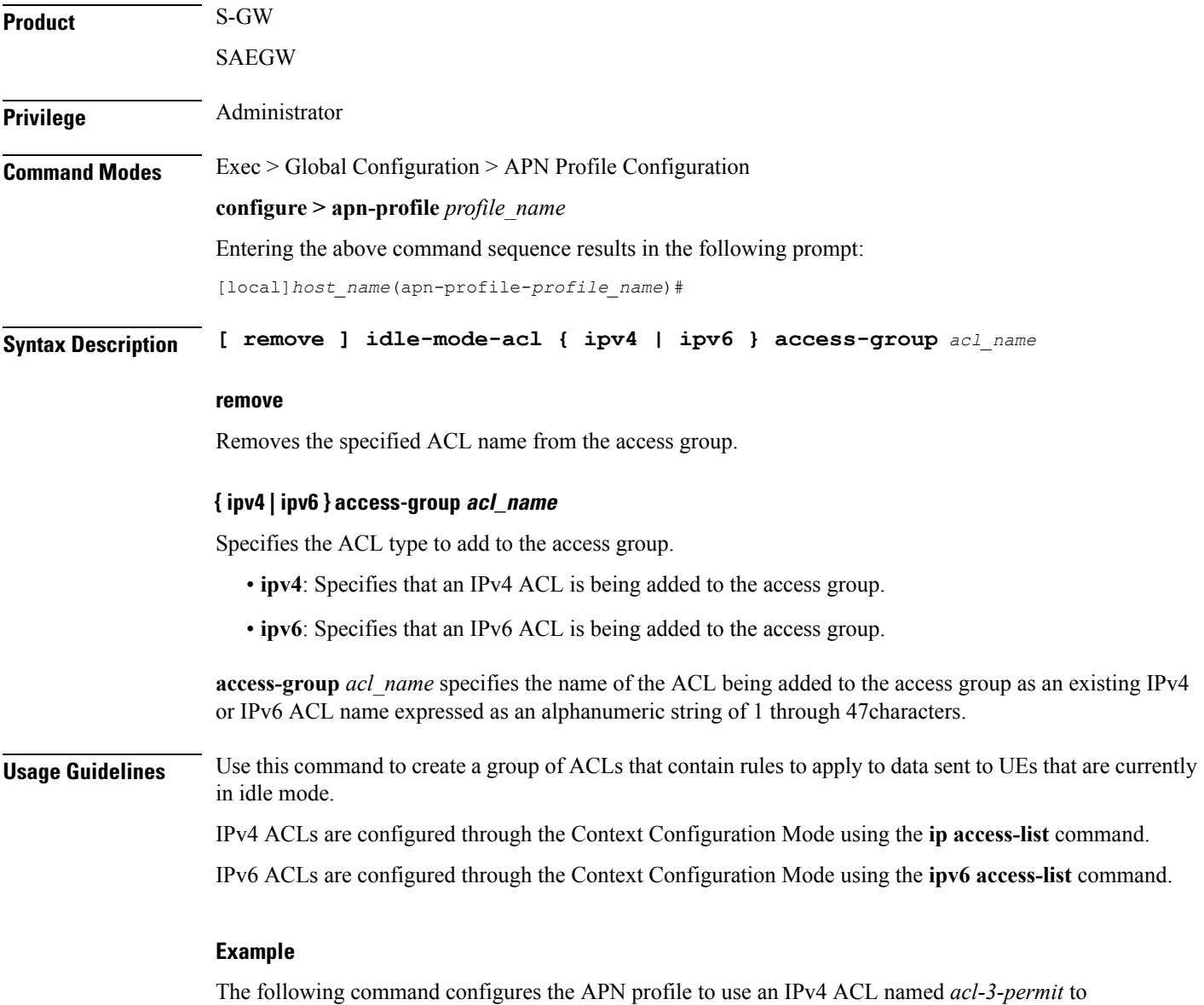

apply rules to downlink data sent to UEs that are currently in idle mode:

**idle-mode-acl ipv4 access-group acl-3-permit**

### <span id="page-31-0"></span>**ip access-group**

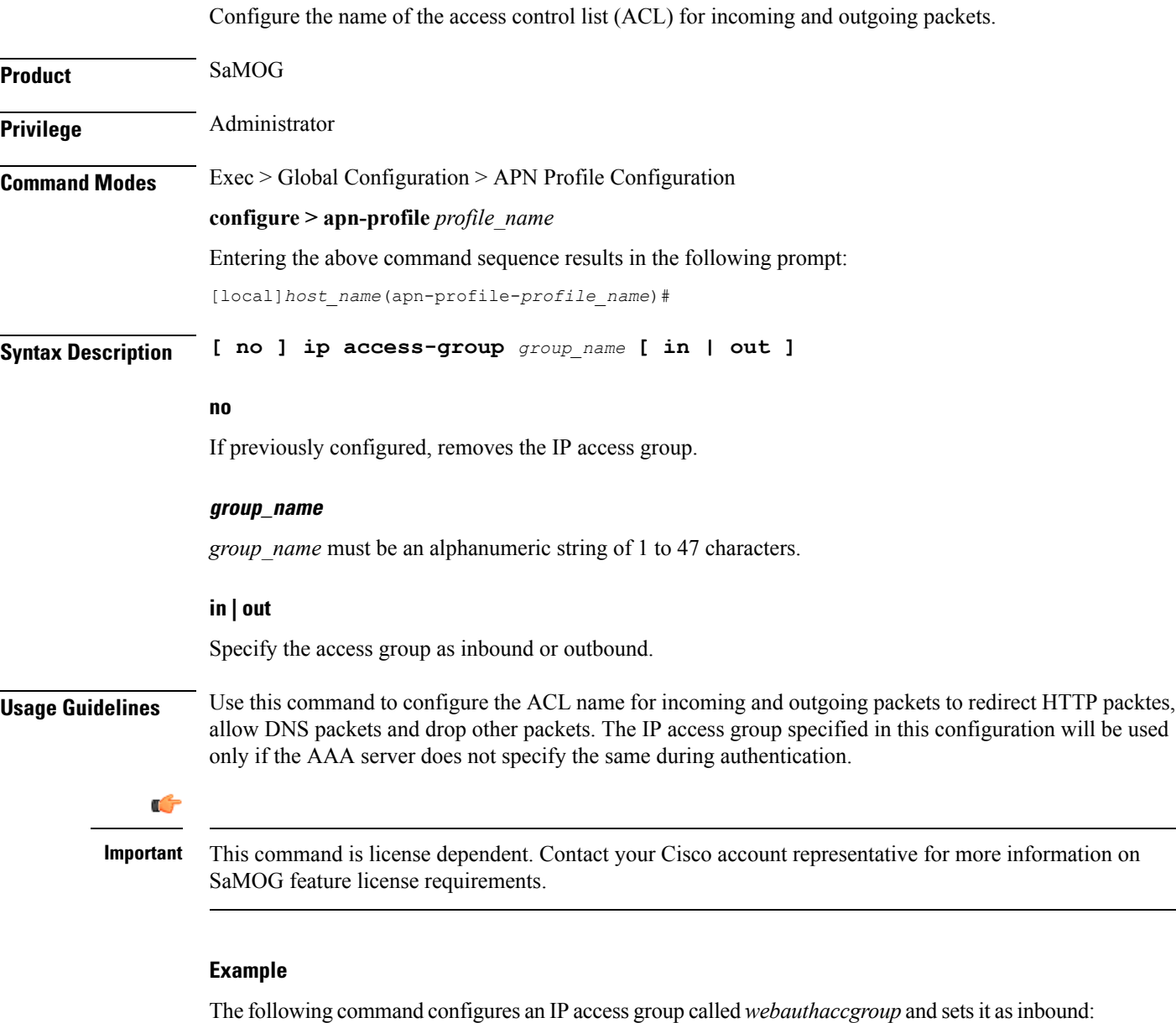

```
ip access-group webauthaccgroup in
```
# <span id="page-31-1"></span>**ip address pool**

Configure the name of the IP address pool from which the IP address needs to be allocated to the user equipment (UE).

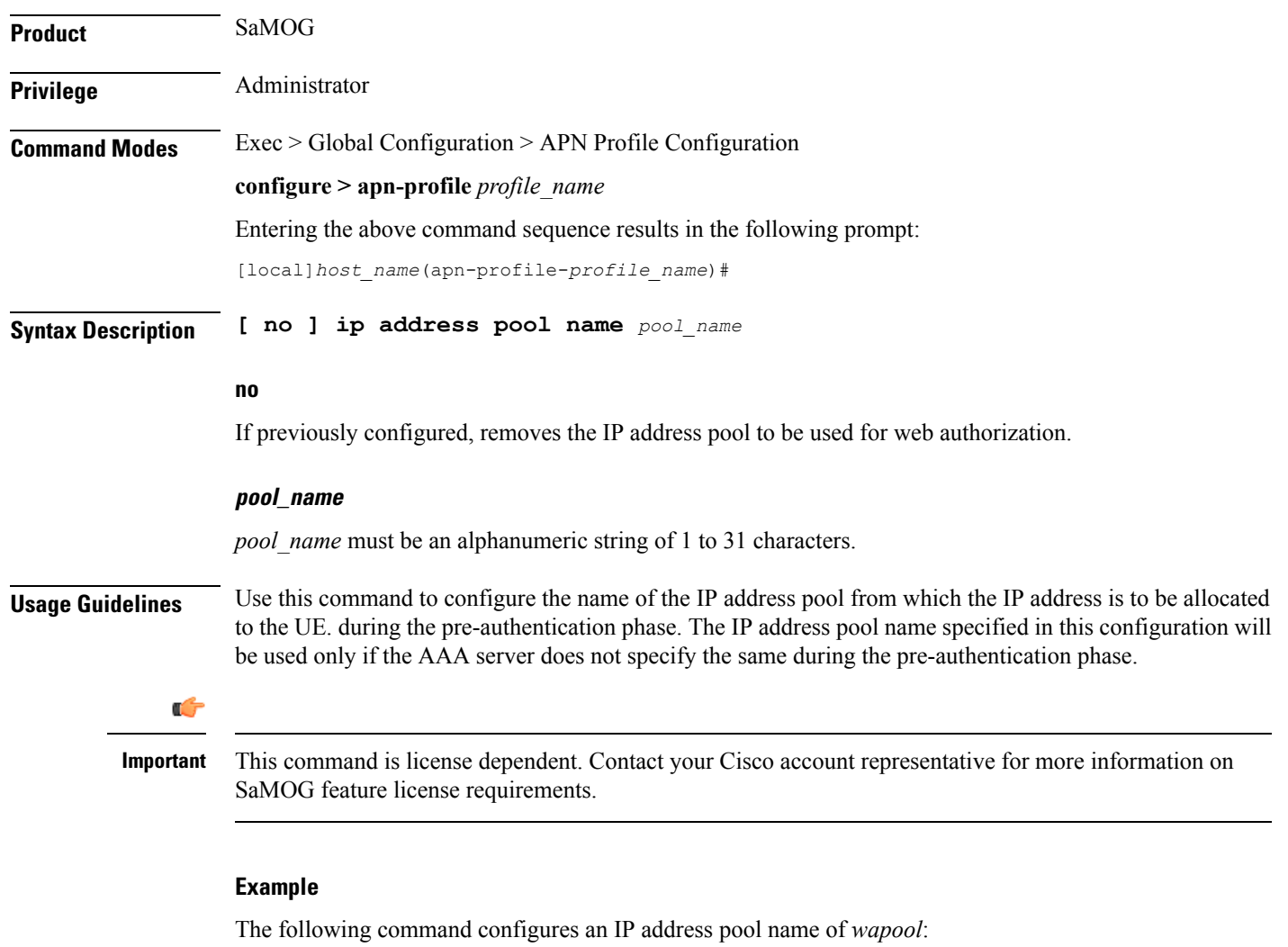

**ip address pool name wapool**

### <span id="page-32-0"></span>**ip context-name**

 $\overline{\phantom{a}}$ 

Configure the name of the context where the IP pool configuration needs to be obtained from.

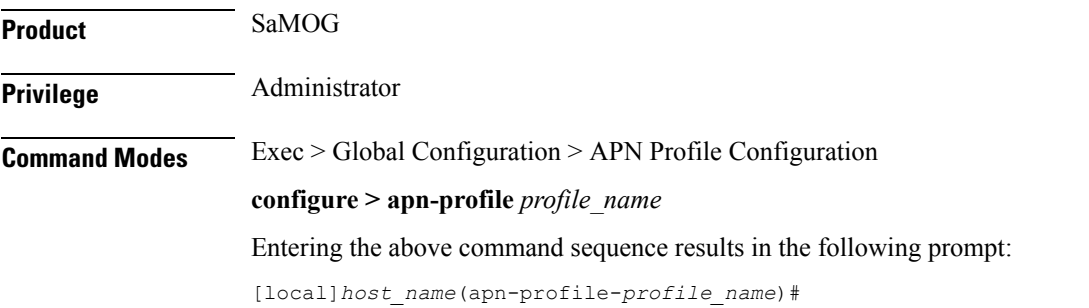

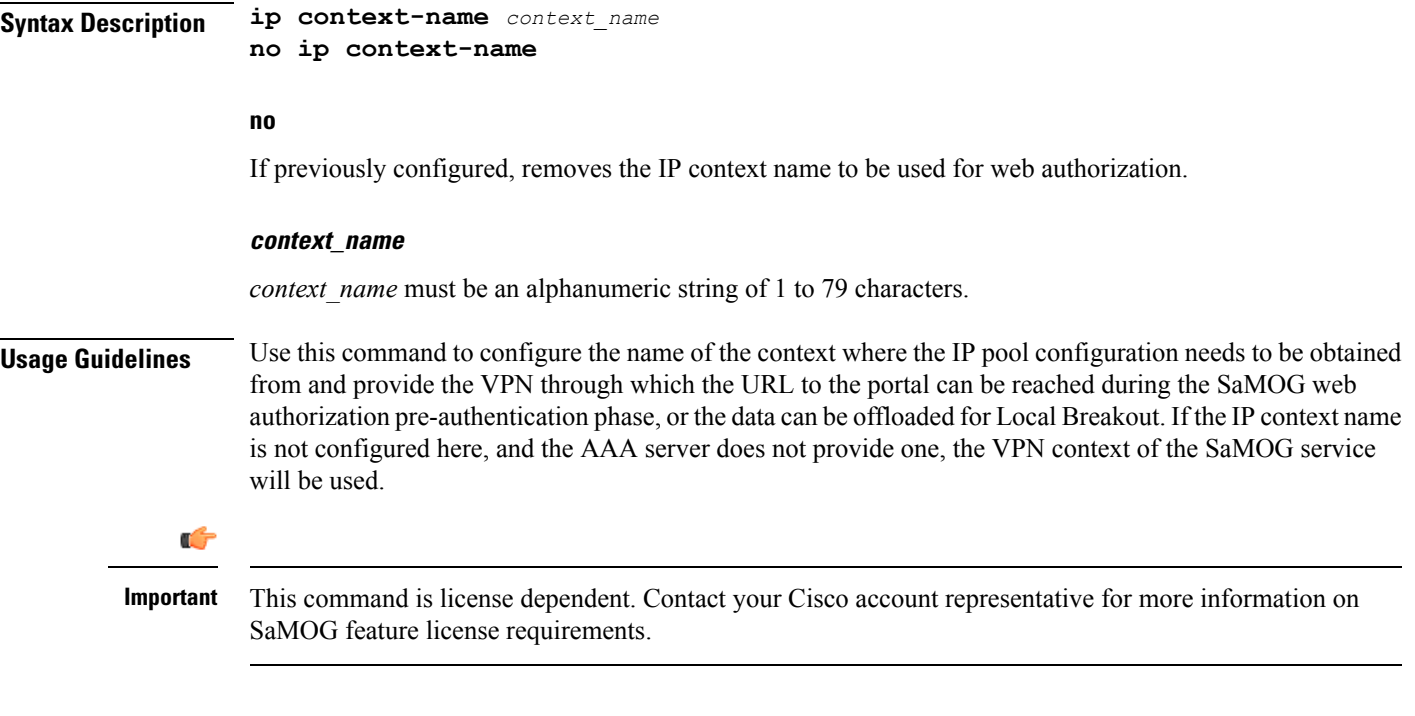

### **Example**

The following command configures the IP context name of *wacxt*

**ip context-name wacxt**

# <span id="page-33-0"></span>**ip qos-dscp**

Defines the IP parameters for this APN profile.

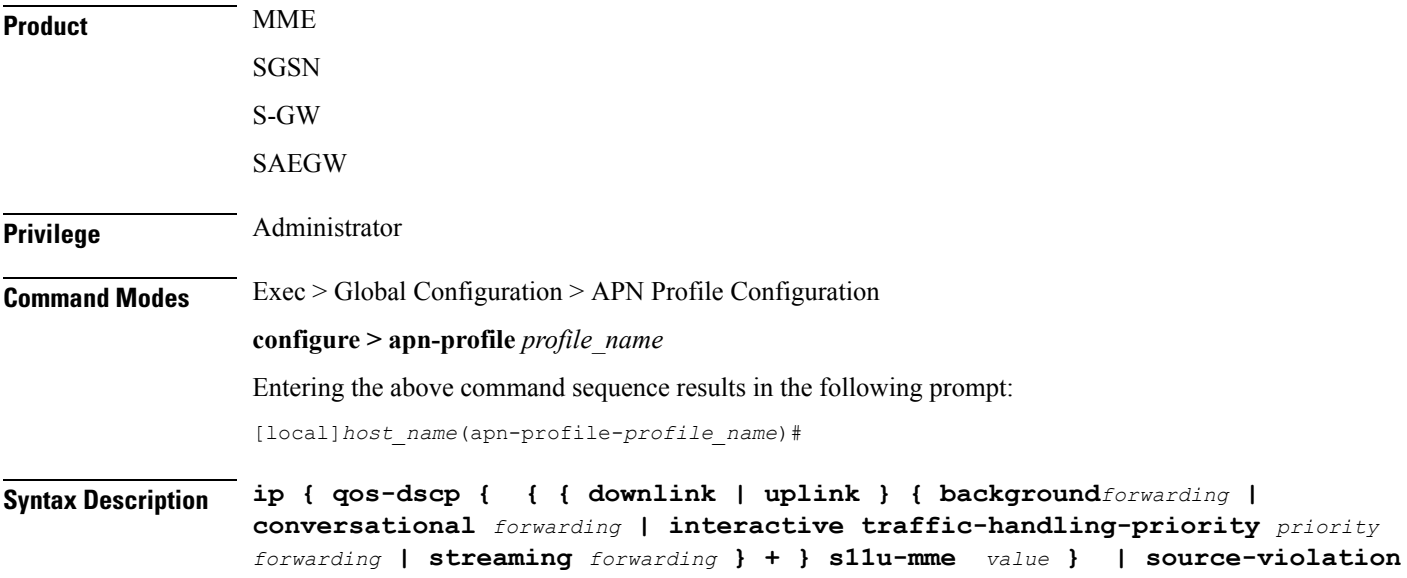

**{ deactivate [ all-pdp | exclude-from accounting | linked-pdp | tolerance-limit } | discard [ exclude-from-accounting ] | ignore } default ip { qos-dscp [ downlink | uplink | s11u-mme ] | source-violation } no ip qos-dscp { downlink | uplink } { background | conversational | interactive | streaming } +**

### Ú

**Important** All parameters not specifically configured will be included in the configuration with default values.

### **default**

Resets the configuration to the default values.

### **no**

Disables the specified IP QoS-DSCP mapping.

#### **qos-dscp**

Configures the Differentiated Services Code Point (DCSP) marking to be used for sending packets of a particular 3GPP QoS class.

### **downlink | uplink**

Configures the packets for either downlink (network to subscriber) or uplink (subscriber to network) direction. **downlink** and **uplink** configuration must include one or more of the following:

- **background** Configures the DSCP marking to be used for packets of sessions subscribed to 3GPP background class. Must be followed by a DSCP marking
- **conversational** Configures the DSCP marking to be used for packets of sessions subscribed to 3GPP conversational class. Must be followed by a DSCP marking
- **interactive** Configures the DSCP marking to be used for packets of sessions subscribed to different traffic priorities in the 3GPP interactive class. Must be followed by a traffic handling priority (THP): 1, 2, or 3.
- **streaming** Configures the DSCP marking to be used for packets of sessions subscribed to 3GPP streaming class. Must be followed by a DSCP marking

#### **DSCP marking options**

Downlink and uplink must include a DSCP forwarding marking; supported options include:

- af11 Designates use of Assured Forwarding 11 PHB
- af12 Designates use of Assured Forwarding 12 PHB
- af13 Designates use of Assured Forwarding 13 PHB
- af21 Designates use of Assured Forwarding 21 PHB
- af22 Designates use of Assured Forwarding 22 PHB
- af23 Designates use of Assured Forwarding 23 PHB
- af31 Designates use of Assured Forwarding 31 PHB
- af32 Designates use of Assured Forwarding 32 PHB
- af33 Designates use of Assured Forwarding 33 PHB
- af41 Designates use of Assured Forwarding 41 PHB
- af42 Designates use of Assured Forwarding 42 PHB
- af43 Designates use of Assured Forwarding 43 PHB
- be Designates use of Best Effort forwarding PHB
- ef Designates use of Expedited Forwarding PHB

Forwarding defaults for both uplink and downlink are:

- conversational ef;
- streaming af11;
- interactive 1 ef;
- interactive 2 af21;
- interactive 3 af21;
- background be

### **s11u-mme value**

This keyword is used to configure the S11-U interface parameters. The DSCP values can be specified using this keyword. The DSCP value for S11-U interface can be separately specified for each APN. This keyword is enabled by default. The default value is "be". Listed below are DSCP values which can be configured for the S11U interface:

- af11 Designates use of Assured Forwarding 11 PHB
- af12 Designates use of Assured Forwarding 12 PHB
- af13 Designates use of Assured Forwarding 13 PHB
- af21 Designates use of Assured Forwarding 21 PHB
- af22 Designates use of Assured Forwarding 22 PHB
- af23 Designates use of Assured Forwarding 23 PHB
- af31 Designates use of Assured Forwarding 31 PHB
- af32 Designates use of Assured Forwarding 32 PHB
- af33 Designates use of Assured Forwarding 33 PHB
- af41 Designates use of Assured Forwarding 41 PHB
- af42 Designates use of Assured Forwarding 42 PHB
- af43 Designates use of Assured Forwarding 43 PHB
- be Designates use of Best Effort forwarding PHB
- cs0 Designates use of Class Selector 0 PHB
- cs1 Designates use of Class Selector 1 PHB
- cs2 Designates use of Class Selector 2 PHB
- cs3 Designates use of Class Selector 3 PHB
- cs4 Designates use of Class Selector 4 PHB
- cs5 Designates use of Class Selector 5 PHB
- cs6 Designates use of Class Selector 6 PHB
- cs7 Designates use of Class Selector 7 PHB
- ef Designates use of Expedited Forwarding PHB

#### **source-violation**

Configures settings related to IP source-violation detection with one of the following criteria:

- **deactivate** deactivate the PDP context with one of the following conditions:
	- **all-pdp** deactivates all PDP context of the MS/UE. Default is to deactivate errant PDP contexts.
	- exclude-from-accounting excludes packets having an invalid source IP address from the statistics used in the accounting records.
	- **linked-pdp** deactivate all associated pdp contexts (primary and secondary). Default is to deactivate errant pdp context.
	- **tolerance-limit** Configures maximum number of allowed IP source violations before the session is deactivated.
- **discard** discard errant packets, can include the following option:
	- **exclude-from-accounting** excludes packets having an invalid source IP address from the statistics used in the accounting records.
- **ignore** ignore checking of packets for MS/UE IP source violation.

**Usage Guidelines** This command configures a range of IP functions to be associated with the APN profile; such as:

- SGSN/S-GW action in response to detected IP source violations,
- DSCP marking for downlink and uplink configuration per traffic class,
- QoS class diffserv code.
- Configures the S11U interface parameters.

# **Example**

The following command configures the APN profile to instruct the SGSN or S-GW not to check incoming packets for IP source violation information:

**ip source-violation ignore**

The following command configures the S11-U interface parameters and specifies the DSCP marking value as "ef":

**ip qos-dscp s11u-mme ef**

# **isr-sequential-paging**

Enables or disables the Intelligent Paging for ISR feature.

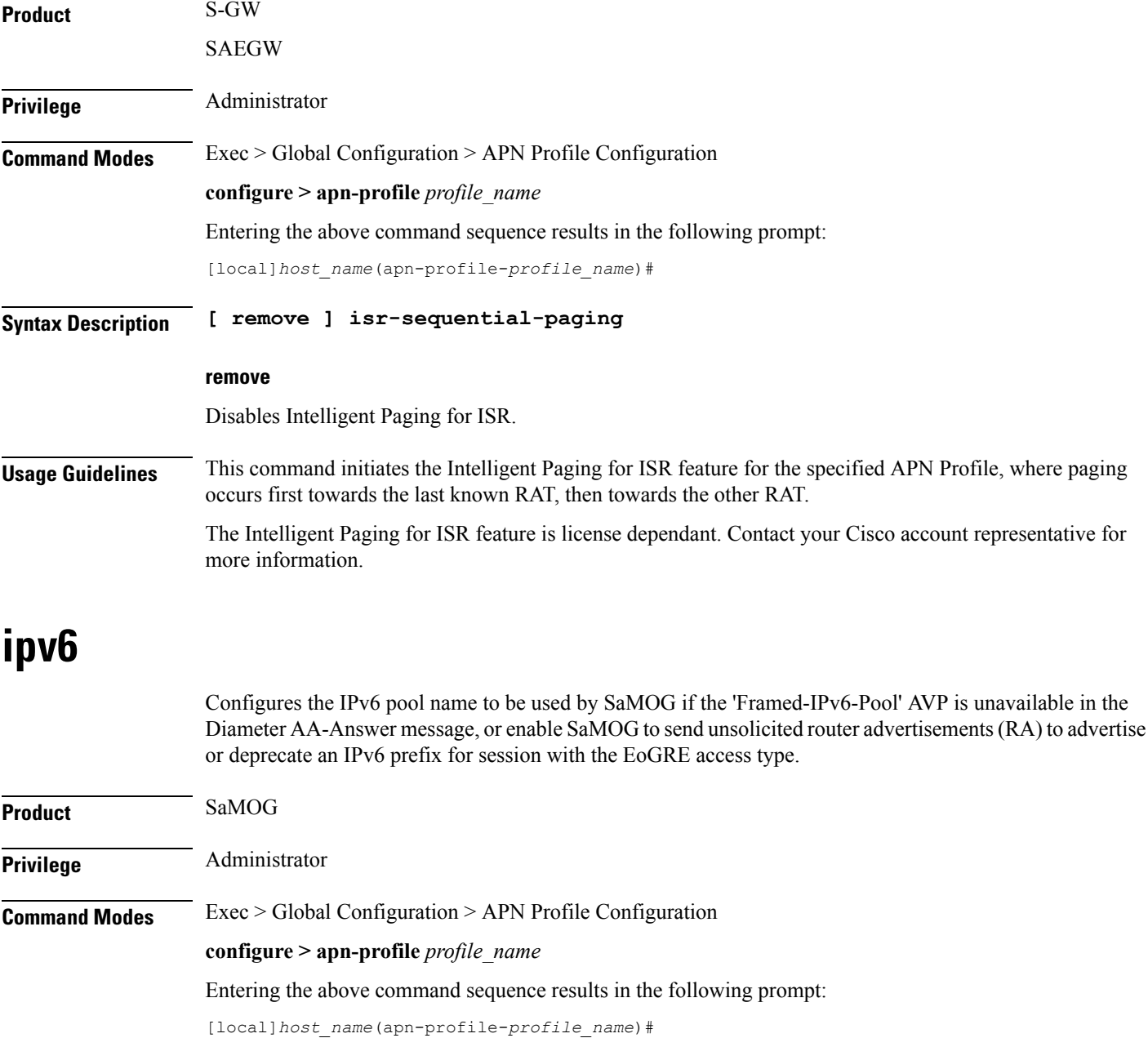

# **Syntax Description ipv6 { address prefix-pool** *pool\_name* **| unsolicited-router-advt { advertise | deprecate } { interval** *duration* **[ num-advts** *num\_advts* **] | num-advts** *num\_advts* **[ interval** *duration* **} } default ipv6 unsolicited-router-advt no ipv6 { address prefix-pool** *pool\_name* **| unsolicited-router-advt { advertise | deprecate } }**

#### **default**

Configures this command to its default value.

#### **no**

If previously configured, removes the IP pool name or disables sending unsolicited router advertisements (RA) to advertise or deprecate an IPv6 prefix.

#### **address prefix-pool pool\_name**

Specify the IPv6 pool name to be used by SaMOG if the 'Framed-IPv6-Pool' AVP is unavailable in the Diameter AA-Answer message.

*pool\_name* must be an alphanumeric string from 1 to 31 characters.

#### **unsolicited-router-advt { advertise | deprecate }**

Configure to send unsolicited router advertisements (RA) to advertise or deprecate an IPv6 prefix for session with the EoGRE access type.

#### **interval duration**

Configure the interval between each unsolicited router advertisement.

*duration* must be an integer from 100 through 16000.

Default: 3000 milliseconds

#### **num-advts num\_advts**

Configure the number of times unsolicited router advertisement must be sent.

*num\_advts* must be an integer from 1 through 16.

Default: 3

# **Usage Guidelines** Use this command to:

- Configure the IPv6 pool name to be used by SaMOG if the 'Framed-IPv6-Pool' AVP is unavailable in the Diameter AA-Answer message. SaMOG uses the configured IPv6 prefix in the Gi context with this IPv6 pool name.
- Enable SaMOG to send unsolicited router advertisements (RA) to advertise or deprecate an IPv6 prefix for session with the EoGRE access type.

# **Example**

The following command configures an IPv6 pool name *v6pool*:

**ipv6 address prefix-pool v6pool**

# **local-offload**

Enables or disables the SaMOG Local Breakout (LBO) Enhanced, LBO Basic, or Flow-based LBO features.

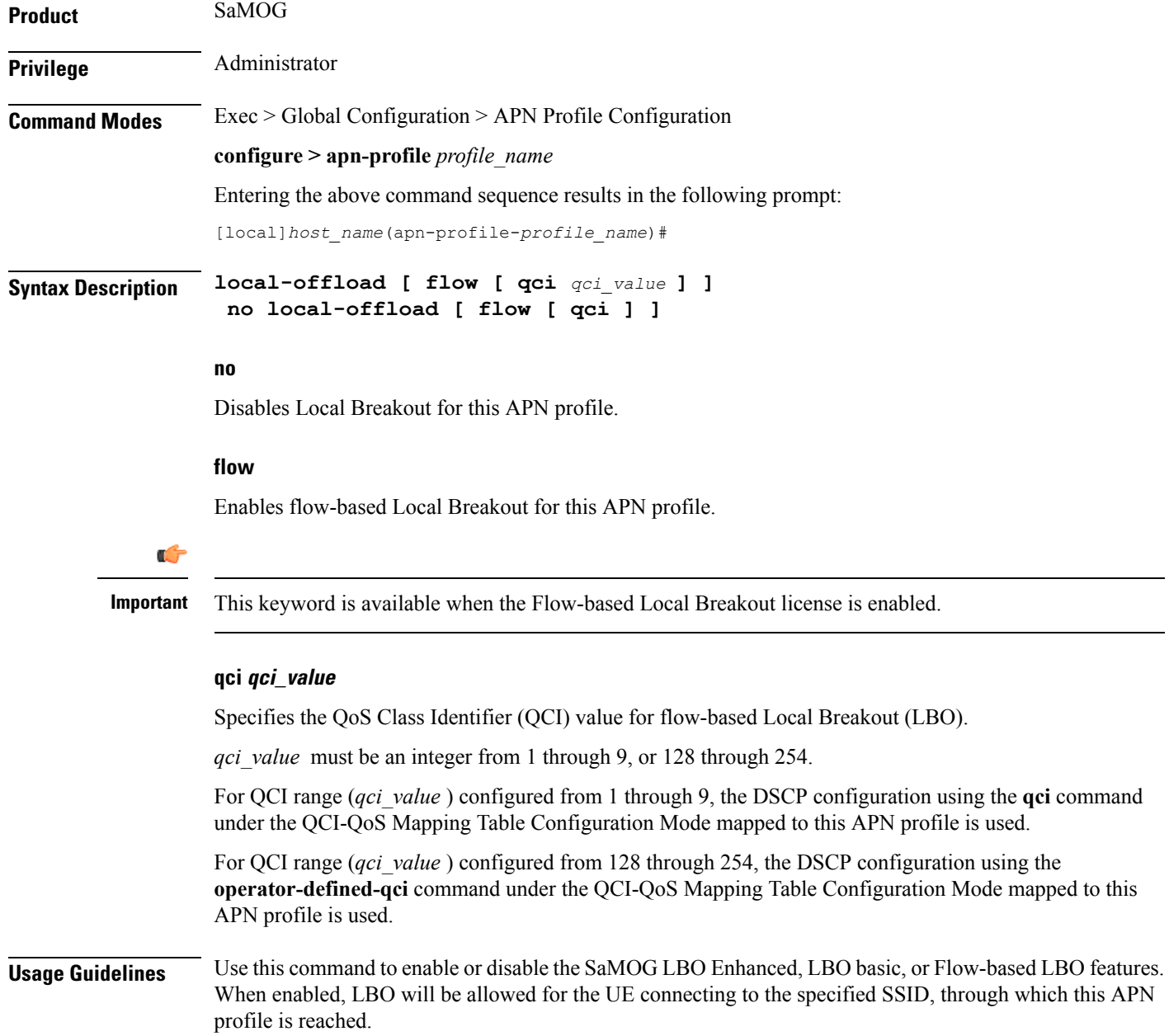

Ú

**Important**

The SaMOG LBO features are license dependant. Contact your Cisco account representative for more information.

# **location-reporting**

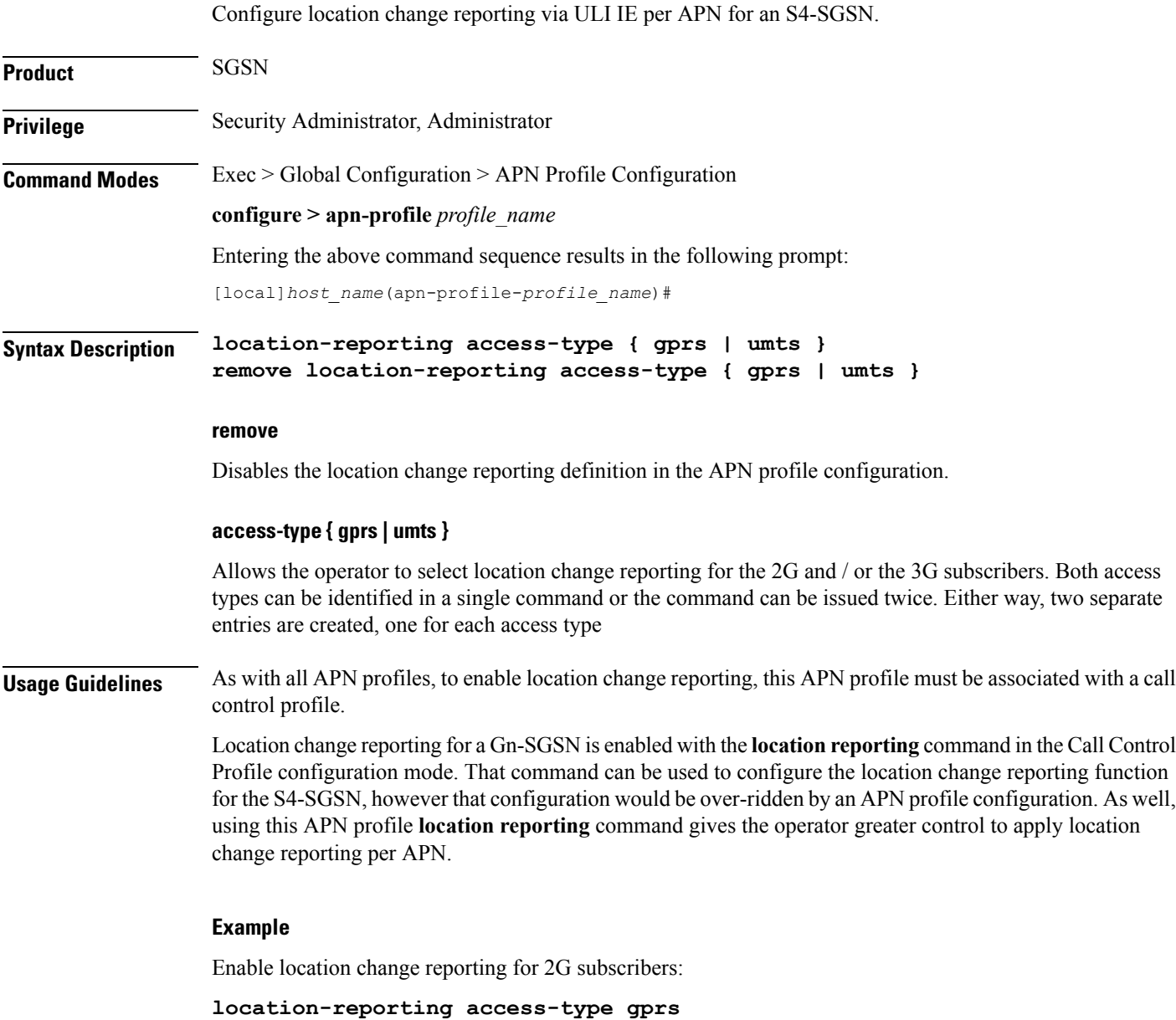

# **mobility-protocol**

This command allows you to configure the default mobility protocol type to be used for setting up a call when the AAA server forwards an IP address directly. **Product** SaMOG **Privilege** Administrator **Command Modes** Exec > Global Configuration > APN Profile Configuration **configure > apn-profile** *profile\_name* Entering the above command sequence results in the following prompt: [local]*host\_name*(apn-profile-*profile\_name*)# **Syntax Description mobility-protocol { gtpv1 | gtpv2 | pmip } no mobility-protocol no** Removes the mobility protocol configuration for this APN profile. **Usage Guidelines** Use this command to configure the default mobility protocol type to be used for setting up a call when the AAA server forwards an IP address directly. If mobility protocol is also configured under the Call Control Profile Configuration Mode, the value configured here will override the configured value in the Call Control profile. By default, all APN profiles will use the mobility protocol configured under the Call Control Profile Configuration Mode. To configure different mobility protocol values for different APN profiles, use the **mobility-protocol** command in this configuration mode. **Example** The following command configures mobility protocol to GTPv2: **mobility-protocol GTPv2 ntsr** This command configures QCI and ARP in the apn-profile for Network Triggered Service Restoration (NTSR).

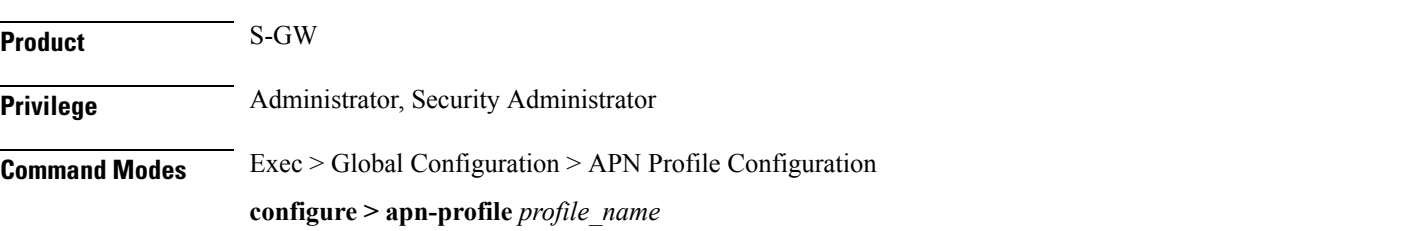

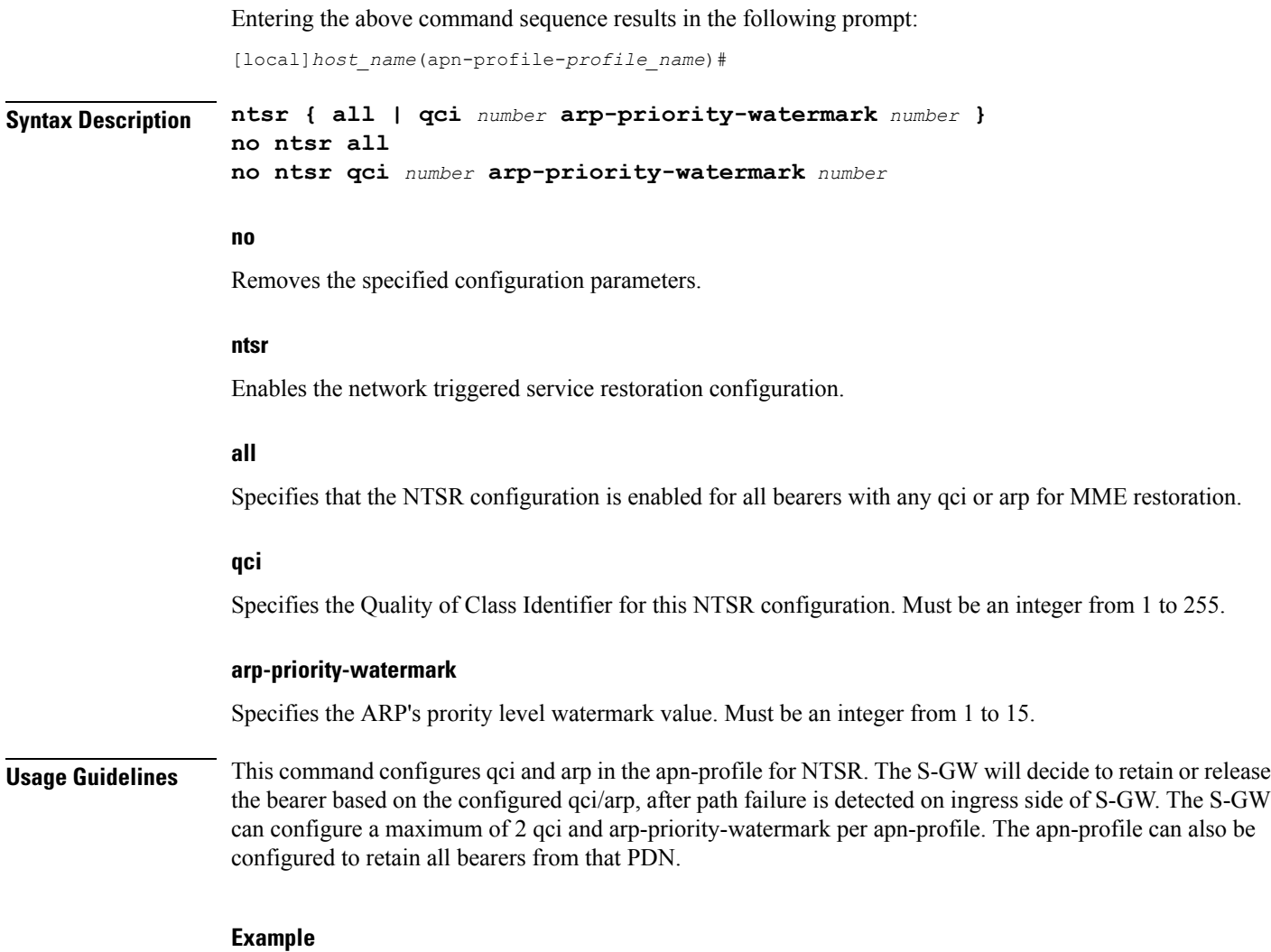

This example configures the apn-profile to retain all bearers from the PDN.

**ntsr all**

# **overcharge-protection**

Enables overcharge protection for APNs controlled by this APN profile. Each overcharging protection option is a standalone configuration and it does not override the previous option set, if any.

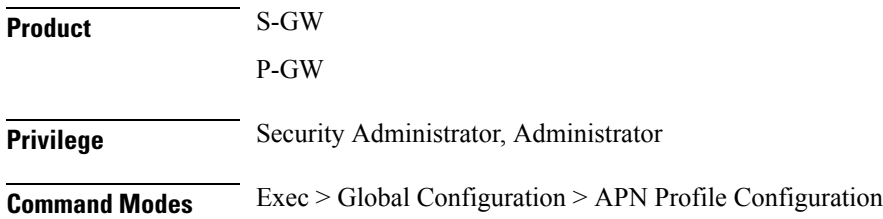

#### **configure > apn-profile** *profile\_name*

Entering the above command sequence results in the following prompt:

[local]*host\_name*(apn-profile-*profile\_name*)#

```
Syntax Description overcharge-protection { abnormal-s1-release | ddn-failure | drop-limit
                drop_limit_value { packets | bytes } }
                [ remove ] overcharge-protection { abnormal-s1-release | ddn-failure |
                drop-limit }
```
#### **remove**

Removes the specified configuration.

#### **abnormal-s1-release**

(for future use) If overcharging protection is enabled for abnormal-s1-release, S-GW would send MBR to pause charging at P-GW if Abnormal Release of Radio Link signal occurs from MME.

```
Ú
```
**Important** Though the command is available in this release, this scenario is not possible.

## **ddn-failure**

If overcharging protection is enabled for ddn-failure message, MBR would be sent to P-GW to pause charging upon receiving DDN failure from MME/S4-SGSN.

#### **drop-limit drop\_limit\_value { packets | bytes }**

Send MBR to pause charging at P-GW if specified number of packets/bytes is dropped for a PDN connection.

*drop\_limit\_value* is an integer from 1 through 99999.

- **packets:** Configures drop-limit in packets.
- **bytes:** Configures drop-limit in bytes.

**Usage Guidelines** Use this command to specify P-GW to pause charging on abnormal-s1-release, DDN failure notification, or if the number of packets or bytes dropped exceeds the configured limit.

#### **Example**

Use the following command to signal P-GW to pause charging when the number of packets dropped exceeds 1000:

```
overcharge-protection drop-limit 1000 packets
```
# **pdp-data-inactivity**

Configures the APN profile regarding PDP data inactivity. This command is specific to the SGSN.

 $\mathbf l$ 

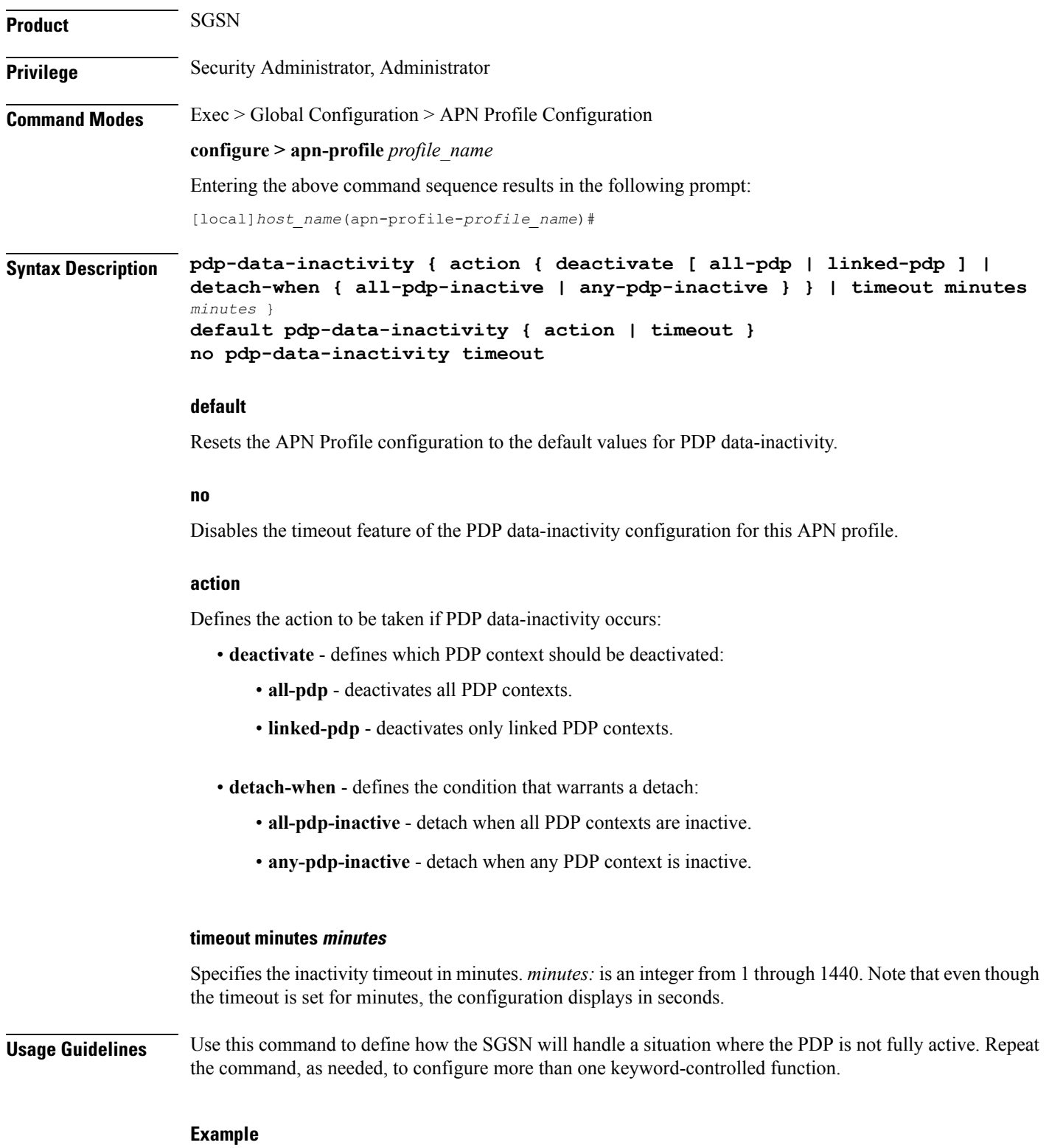

Use the following command to have the SGSN deactivate all PDP contexts associated with the APN when it detects the PDP is inactive:

**pdp-data-inactivity action deactivate all-pdp**

Use the following command to have the SGSN wait *2* minutes after detecting PDP data inactivity:

```
pdp-data-inactivity timeout minutes 2
```
# **pdp-type-ipv4v6-override**

Configure the PDP type to use, per APN, if dual PDP type addressing is not supported by the network and the MS/UE requests the IPv4v6 PDP type.

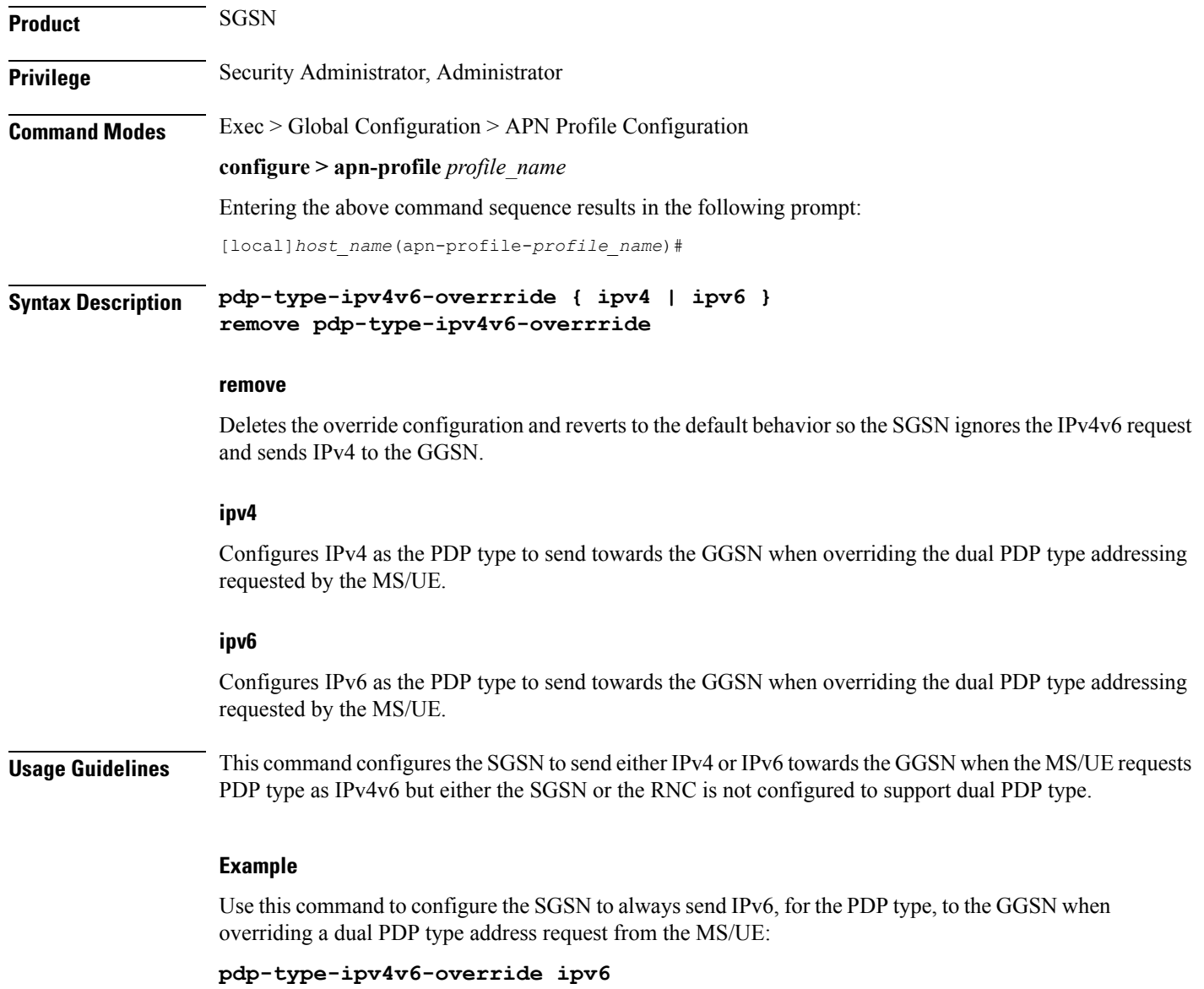

# **pdn-type**

This command is used to configure the PDN type indicator in the APN profile.

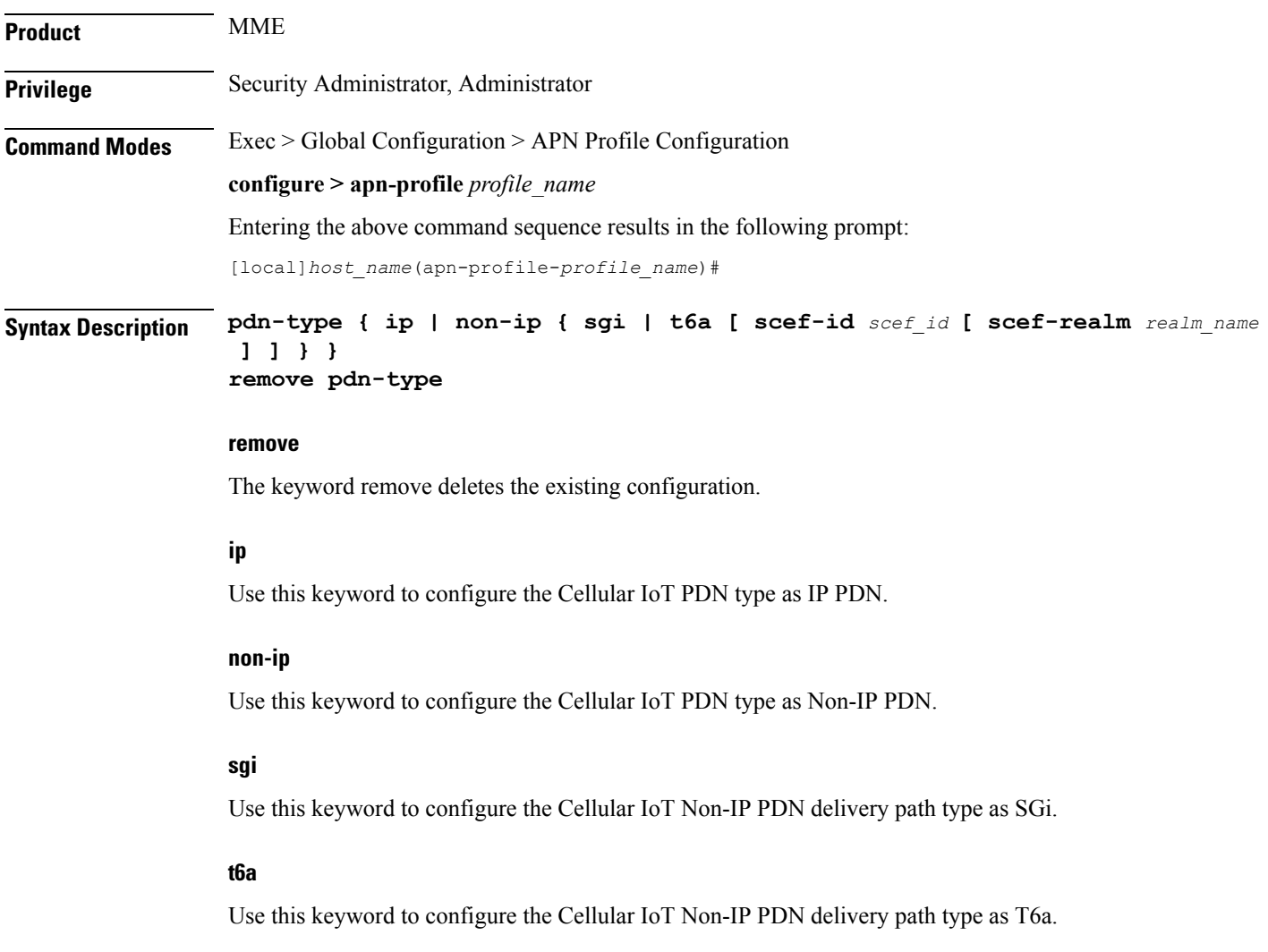

# **scef-id scef\_id**

The user can optionally specify the SCEF ID using this keyword. The SCEF identifier is a string of length 1 up to 63 characters.

# **scef-realm realm\_name**

Use this keyword to optionally specify the SCEF diameter realm name. The *realm\_name* is string of length 1 up to 127 characters.

# **Usage Guidelines** Use this command to specify the Cellular IoT PDN type. With this command the user has an option to override the HSS provided APN subscription PDN type. This command is applicable during Attach and additional PDN connectivity only and not during Handover scenarios. This command is not enabled by default.

Use the following command to configure the PDN type as Non-IP and the delivery path type as SGi:

**pdn-type non-ip sgi**

Use the following command to specify the PDN type as Non-IP and the delivery path as T6a along with the SCEF identifier and realm name:

**pdn-type non-ip t6a scef-id** *sc1* **scef-realm** *xyz.com*

# **pgw-address**

Configures the IPv4 and/or IPv6 address of the P-GW supporting the APN associated with this APN profile.

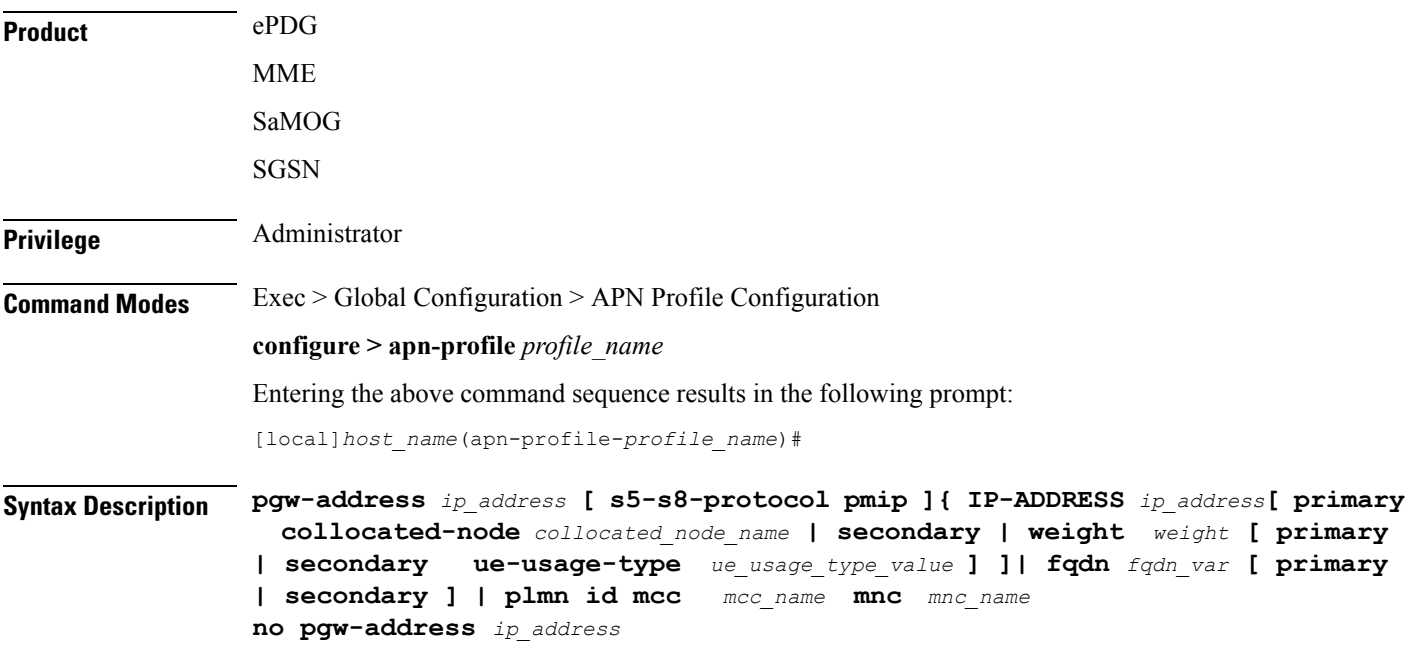

#### **no**

Disables the P-GW address configured in this APN profile.

#### **ip\_address**

Specifies the IP address for the P-GW in IPv4 dotted-decimal or IPv6 colon-separated notation.

#### **collocated-node**

Configures the collocation name to select the collocated S/PGW node IP addresses for MME. *collocated\_node\_name* must be a string of size 1 to 255.

### **s5-s8-protocol pmip**

*MME only*. Configures the S5-S8 protocol for the gateway.

#### **ue-usage-type**

Configures the ue-usage-type for the gateway. *ue\_usage\_type\_value* must be an integer between 1 through 255.

### **primary**

Configures the primary PGW for s2b interface.

### **secondary**

Configures the secondary PGW for s2b interface.

## **fqdn**

Configures the FQDN to get the PGW IP address for s2b interface.

#### **mcc mcc\_name**

Configures MCC part of PLMN ID for the selected APN.

*mcc\_name* is a number, ranging from 200 to 999.

# **mnc mnc\_name**

Configures MNC part of PLMN ID for the selected APN.

*mnc\_name* is a number, ranging from 00 to 999.

#### **weight weight**

Specifies the weight (preference) assigned to the addressed P-GW for load balancing. *weight* is an integer from 1 through 100 where 1 is the least preferred and 100 is the most preferred. If no weight is specified, the P-GW address is assigned a default weight of 1.

If a weight is assigned to an address, the weights of the P-GW(s) (that are operational) are totaled, and then a weighted round-robin selection is used to distribute new primary PDP contexts (for MME) or primary CPC requests (for SGSN) or new PDN connections (for ePDG) among the P-GW(s) according to their weights. As with all weighted round-robin algorithms, the distribution does not look at the current distribution, but simply uses the weights to distribute new requests. For example, two P-GWs assigned weights of 70 and 30 would distribute 70% of calls to one, and 30% to the other. The sum of all weights do not need to total 100.

**Usage Guidelines** Use this command to define load balancing to be applied during P-GW selection. A maximum of 16 P-GW addresses can be configured for this APN profile.

> On the S4-SGSN, use this command to configure a local P-GW address for operators wishing to bypass DNS resolution of APN FQDN.

#### **Example**

The following command configures the P-GW IP address for this APN profile as *10.2.3.4*:

**pgw-address 10.2.3.4**

# **qos allow-upgrade**

Configure this command to allow upgrade of QoS from GGSN. The "Upgrade QoS Supported" flag is now set in "Create PDP Context" and "Update PDP Context" messages sent by SGSN. The SGSN signals the availability of this functionality by use of the "Upgrade QoS Supported" bit within the Common Flags IE. The SGSN sets the "Upgrade QoS Supported" bit within the Common Flags IE to "1" within the "Create PDP Context" and "Update PDP Context" procedures.

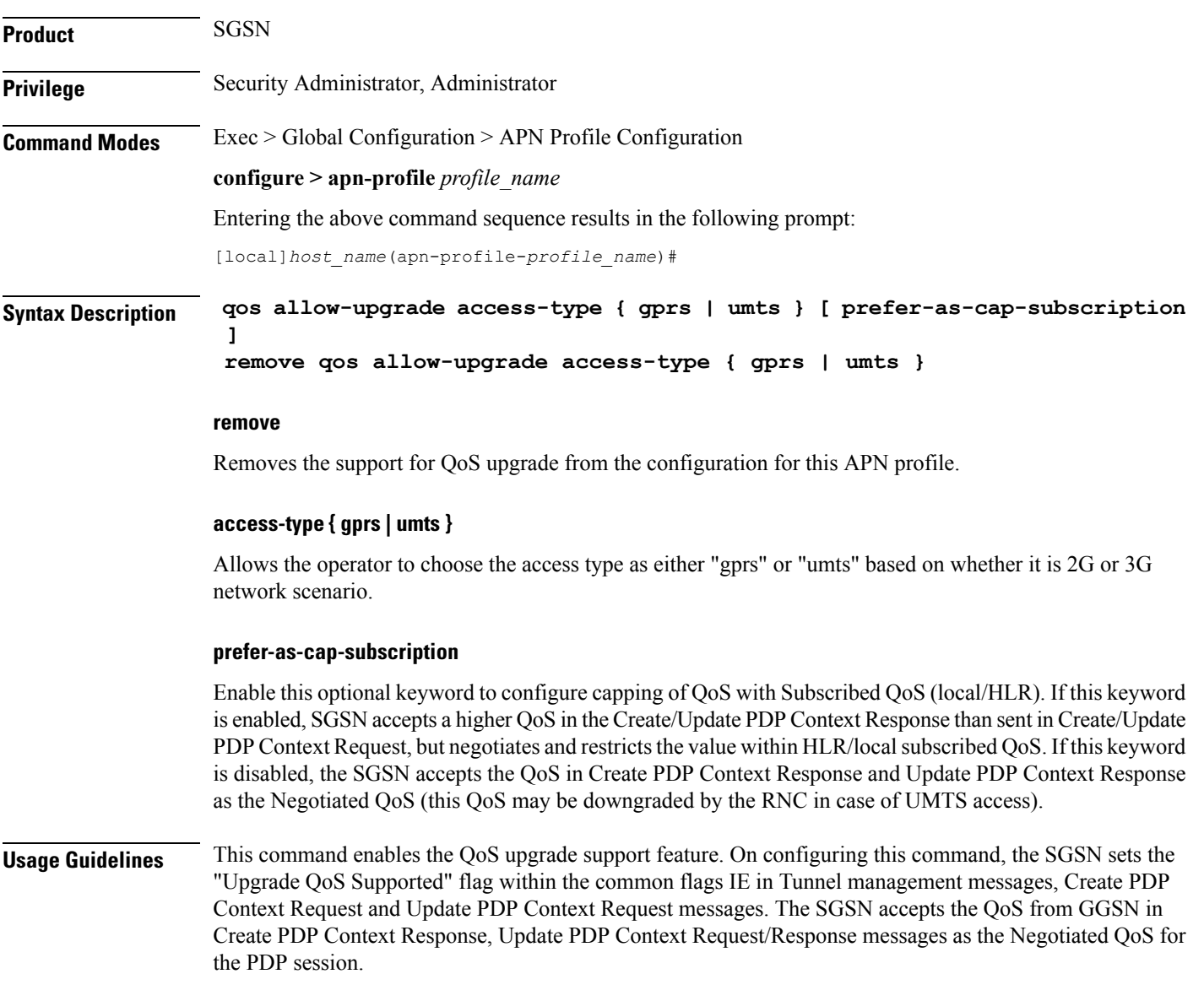

### **Example**

Use the following command to configure QoS upgrade support in a UMTS scenario:

**qos allow-upgrade access-type umts prefer-as-cap-subscription**

# **qos apn-ambr**

Configures the APN-AMBR (aggregate maximum bit rate) that will be stored in the Home Subscriber Server (HSS).

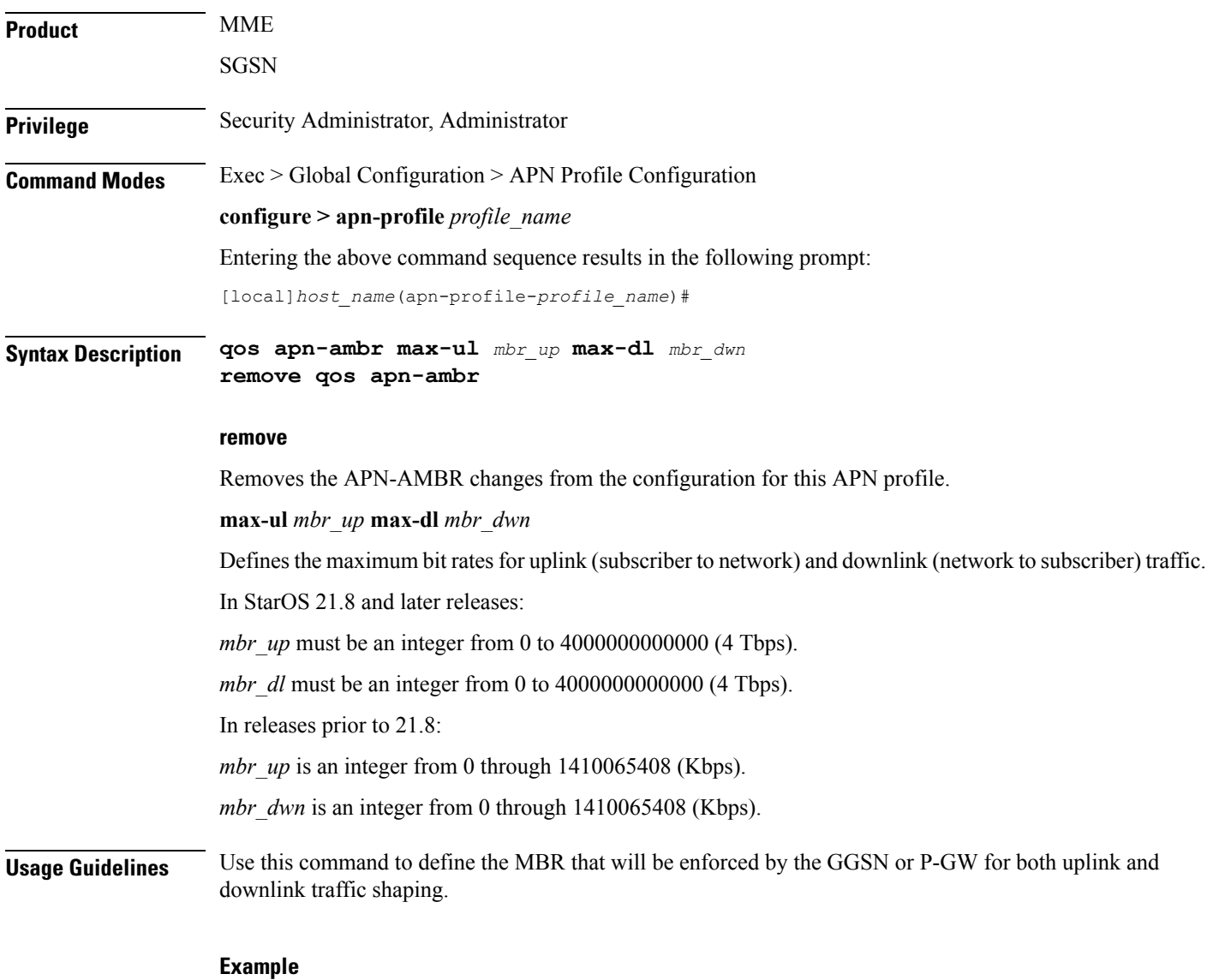

**qos apn-ambr max-ul 24234222 max-dl 23423423**

# **qos class**

Configures local values for the traffic class (TC) parameters for the quality of service (QoS) configured for this APN profile.

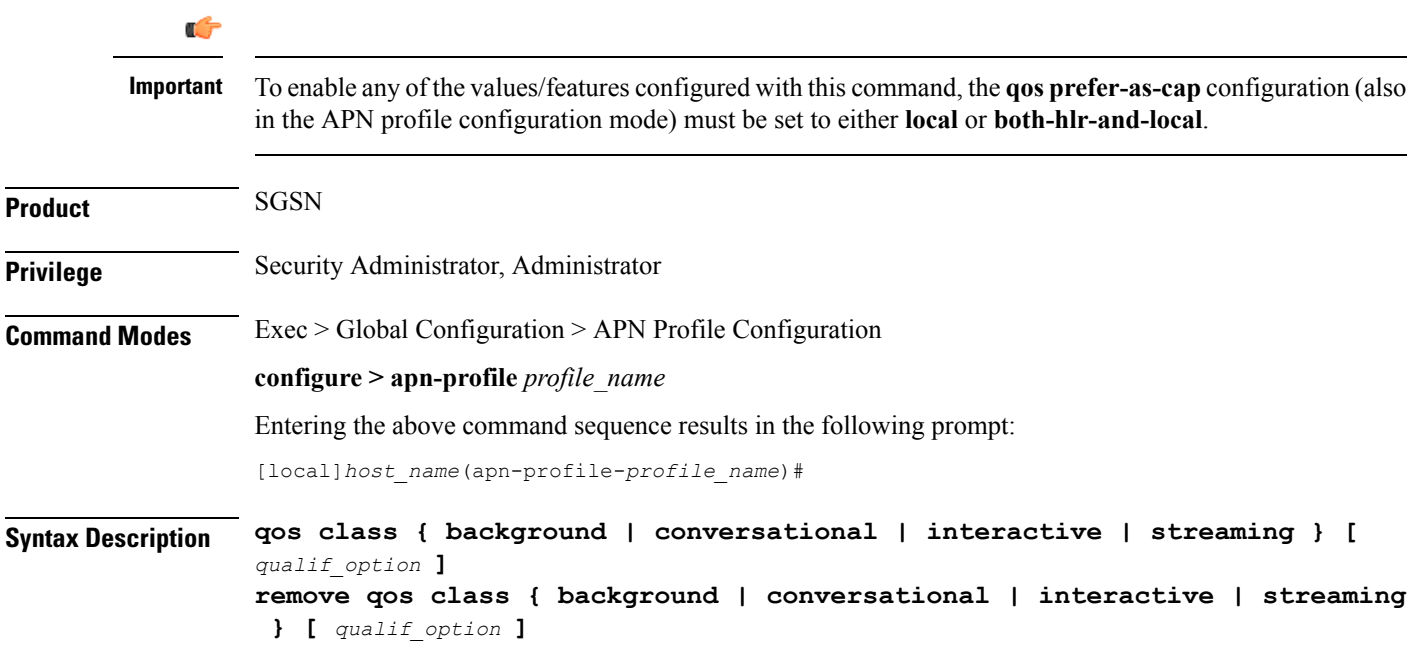

## **remove**

Removes previously defined values for the specified option or for an entire class if a qualifying option is not included in the command.

#### **background**

Selects the background traffic class. This 'best-effort' class manages traffic that is handled as a background function, like email, where time to delivery is not a key factor. The selection of background traffic class can be refined with the addition of one of the following qualifying options:

- **all-values**
- **arp**
- **mbr-down**
- **mbr-map-down**
- **mbr-map-up**
- **mbr-up**
- **residual-bit-error-rate**
- **sdu**

All qualifying options are explained below.

Ш

# **conversational**

Selects the 'real-time' conversational traffic class of service, which has the most stringent time requirements of the four classes and is typically reserved for voice traffic. The section of the conversational traffic class can be refined with the addition of one of the following qualifying options:

- **all-values**
- **arp**
- **gbr-down**
- **gbr-up**
- **mbr-down**
- **mbr-map-down**
- **mbr-map-up**
- **mbr-up**
- **min-transfer-delay**
- **residual-bit-error-rate**
- **sdu**

All qualifying options are explained below.

# **interactive**

Selects interactive traffic class of service. This class is characterized by a request/response pattern (someone sends data and then waits for a response) which requires the preservation of the data but delivers on a 'best-effort' model. The section of the interactive traffic class can be refined with the addition of one of the following qualifying options:

- **all-values**
- **arp**
- **mbr-down**
- **mbr-map-down**
- **mbr-map-up**
- **mbr-up**
- **residual-bit-error-rate**
- **sdu**
- **thp**

All qualifying options are explained below.

# **streaming**

Selects the streaming traffic class of service, which handles one-way, real-time data transmission - such as streaming video or audio. The section of the interactive traffic class can be refined with the addition of one of the following qualifying options:

- **all-values**
- **arp**
- **gbr-down**
- **gbr-up**
- **mbr-down**
- **mbr-map-down**
- **mbr-map-up**
- **mbr-up**
- **min-transfer-delay**
- **residual-bit-error-rate**
- **sdu**

All qualifying options are explained below.

# **qualif\_option**

Qualifying options are the QoS parameters and they include:

• **all-values** - This option will change the configuration to predefined values for *all* the relevant QoS parameters for the class. This keyword is not used if other options are to be defined. The predefined values are:

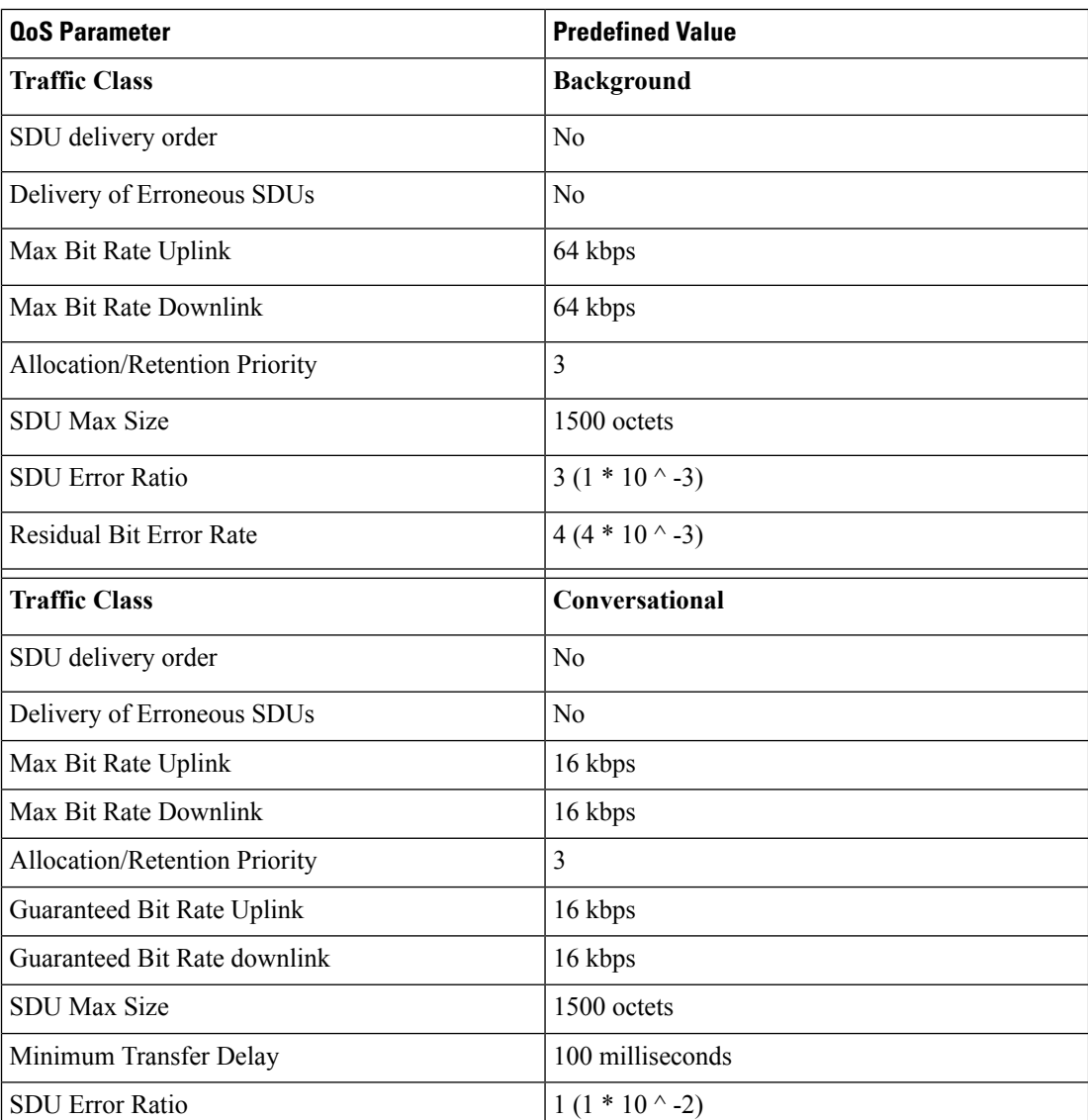

#### **Table 1: Predefined QoS Parameters**

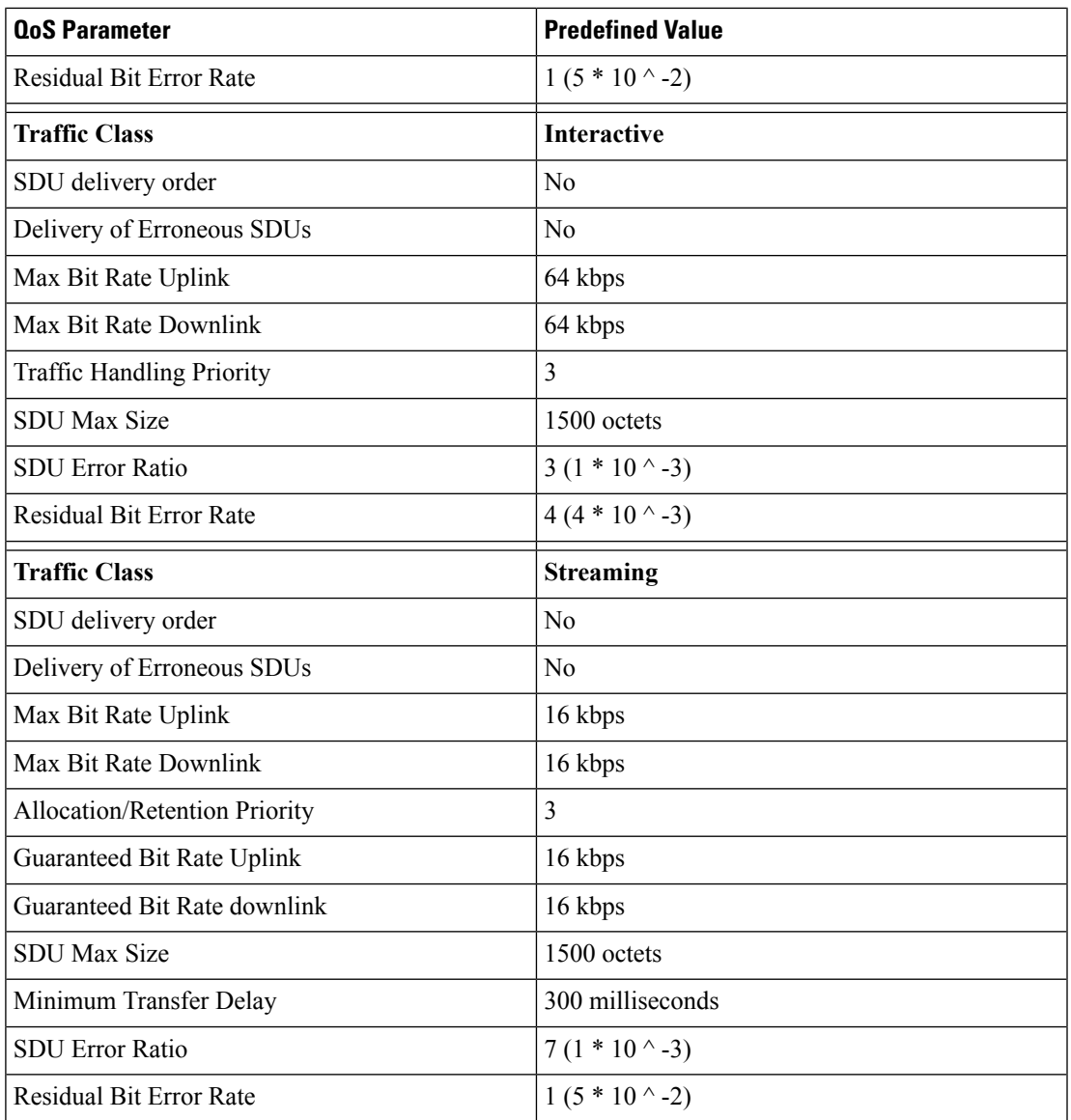

• **arp** - Sets the allocation/retention priority. Enter an integer from 1 to 3.

- **gbr-down** Guaranteed Kbps rate for the downlink direction. Enter an integer from the range 1 to 256000.
- **gbr-up** Guaranteed Kbps rate for the uplink direction. Enter an integer from 1 to 256000.
- **mbr-down** Maximum Kbps rate for the downlink direction. Enter an integer from the range 1 to 256000.
- **mbr-map-down from** *from\_kbps* **to** *to\_kbps* Map received HLR MBR (**from** value) to a locally configured downlink MBR value (**to** value):
	- *from kbps* Enter an integer from 1 to 25600.
	- *to kbps* Enter an integer from 1 to 25600.
- **mbr-map-upfrom** *from\_kbps***to** *to\_kbps* Map received HLR MBR (**from** value) to a locally configured uplink MBR value (**to** value):
- *from kbps* Enter an integer from 1 to 25600.
- *to\_kbps* Enter an integer from 1 to 25600.
- **mbr-up** Maximum Kbps rate for the uplink direction. Enter an integer from 1 to 256000.
- **min-transfer-delay** Minimum transfer delay in milliseconds. Enter an integer from 80 to 4000.
- **residual-bit-error-rate**
	- Background TC residual-bit-error-rate range is from  $4*10^{\scriptstyle\wedge}4$  to 6\*10^-8. Enter on of the following integers, where:
		- **4**: represents 4\*10^-3
		- **7**: represents 10^-5
		- **9**: represents 6\*10^-8
	- Conversational TC residual-bit-error-rate range is from  $5*10^{\scriptstyle\wedge}$ -2 to 10 $^{\scriptstyle\wedge}$ -6. Enter one of the following integers, where:
		- 1: represents  $5*10^{\scriptstyle\wedge} -2$
		- **2**: represents 10^-2
		- **3**: represents 5\*10^-3
		- **5**: represents 10^-3
		- **6**: represents  $10^{\textdegree}$ -4
		- **7**: represents 10^-5
		- **8**: represents  $10^{\circ}$ -6
	- Interactive TC residual-bit-error-rate range is from  $4*10^{\scriptstyle\wedge} 4$  to  $6*10^{\scriptstyle\wedge} 8$ . Enter one of the following integers, where:
		- **4**: represents 4\*10^-3
		- **7**: represents 10^-5
		- **9**: represents 6\*10^-8
	- Streaming TC residual-bit-error-rate range is from  $5*10^{\degree}$ -2 to  $10^{\degree}$ -6. Enter one of the following integers, where:
		- **1**: represents 5\*10-2
		- **2**: represents 10^-2
		- **3**: represents 5\*10^-3
		- **5**: represents 10^-3
		- **6**: represents 10^-4
		- **7**: represents 10^-5
		- **8**: represents  $10^{\circ}$ -6
- **sdu** Signalling data unit keyword, must include one of the following options:
	- **delivery-order** Enter one of the two following options:
		- **no** Without delivery order
		- **yes** With delivery order
	- **erroneous** Enter one of the two following options:
- **no** Erroneous SDUs will not be delivered
- **no-detect** Erroneous SDUs are not detected ('-')
- **yes** Erroneous SDUs will be delivered
- **error-ratio** The SDU error-ratio range is from 10^-3 to 10^-6. Enter an integer from 1 to 6, where:
	- **3** Represents 10^-3
	- **4** Represents 10^-4
	- **6** Represents 10^-6
- **max-size** Defines the maximum number of octets (size) of the SDU. Enter an integer from 10 to 1502.
- **thp** Sets the traffic handling priority. Enter an integer from 1 to 3.

**Usage Guidelines** This command defines the qualifying options (parameters) for each QoS traffic class defined for this APN profile.

```
Ú
```

```
Important
```
Typically this command is only used to define QoS parameters when the APN record does not exist in the subscription record.

Repeat the command as often as needed with different options to define all required QoS criteria. For example, to configure the maximum bit rate (MBR) for the downlink and uplink directions for a traffic class, this command must be used twice, specifying **mbr-down** once and **mbr-up** once.

Advantage for local mapping of MBR: some HLRs cannot be configured with high MBR values. Using the **mbr-map-up** and the **mbr-map-down** parameters allows theSGSN to be configured to treat a specific HLR value as meaning the desired high MBR value. In a case where the HLR does not support HSPA+ bit rates, but the handsets and network do, this feature allows the operator to overcome limitations on the HLR and provide HSPA+ bit rates by overwriting the provisioned HLR-QoS MBR values with SGSN-configured values. When MBR mapping is configured, if QoS is preferred as the HLR value, then the subscription QoS MBR received from the HLR is compared with the "from" value in the table. If it matches, then it is converted to the value specified by the "to" value in the table. QoS negotiation happens based on the converted value.

Advantage for QoS capping with THP and ARP: Controlling THP and ARP via Operator Policy: This functionality can differentiate home vs. roaming subscribers, and prevent visiting subscribers from receiving a high-tiered service. For example, a service provider could offer service differentiation using Ultra/Super/Standard service levels based upon QoS; this could justify charging a corporate customer more to use the Internet APN than would be charged to a consumer. This could be accomplished by controlling the traffic handling priority (THP) over the air interface, i.e. THP  $1 =$  Ultra, THP  $2 =$  Super and THP  $3 =$  Standard.

# **Example**

Use the following command to configure the entire conversational traffic class with predefined QoS options:

```
qos class conversational all-values
```
Now change the background class ARP from 3 to 2:

```
qos class background arp 2
```
Invalidate the THP parameter, by removing all value from the parameter, for the interactive class:

**remove qos class interactive thp**

# **qos dedicated-bearer**

Configures the quality of service maximum bit rate (MBR) parameters for the dedicated bearer. This command is specific to the MME.

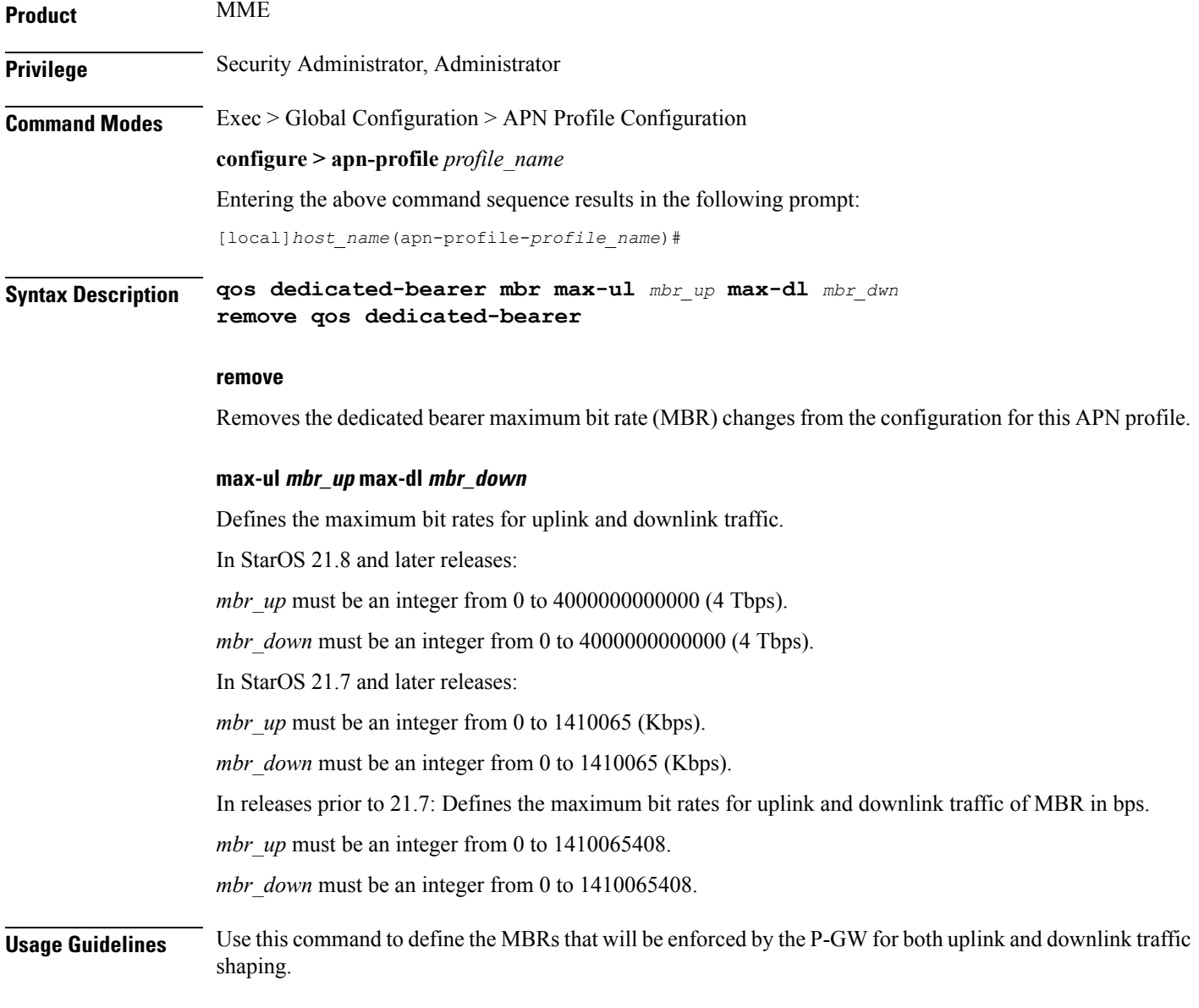

# **Example**

**qos dedicated-bearer mbr max-ul 24234222 max-dl 23423423**

# **qos default-bearer**

Configures the quality of service parameters for the default bearer. This command is specific to the MME.

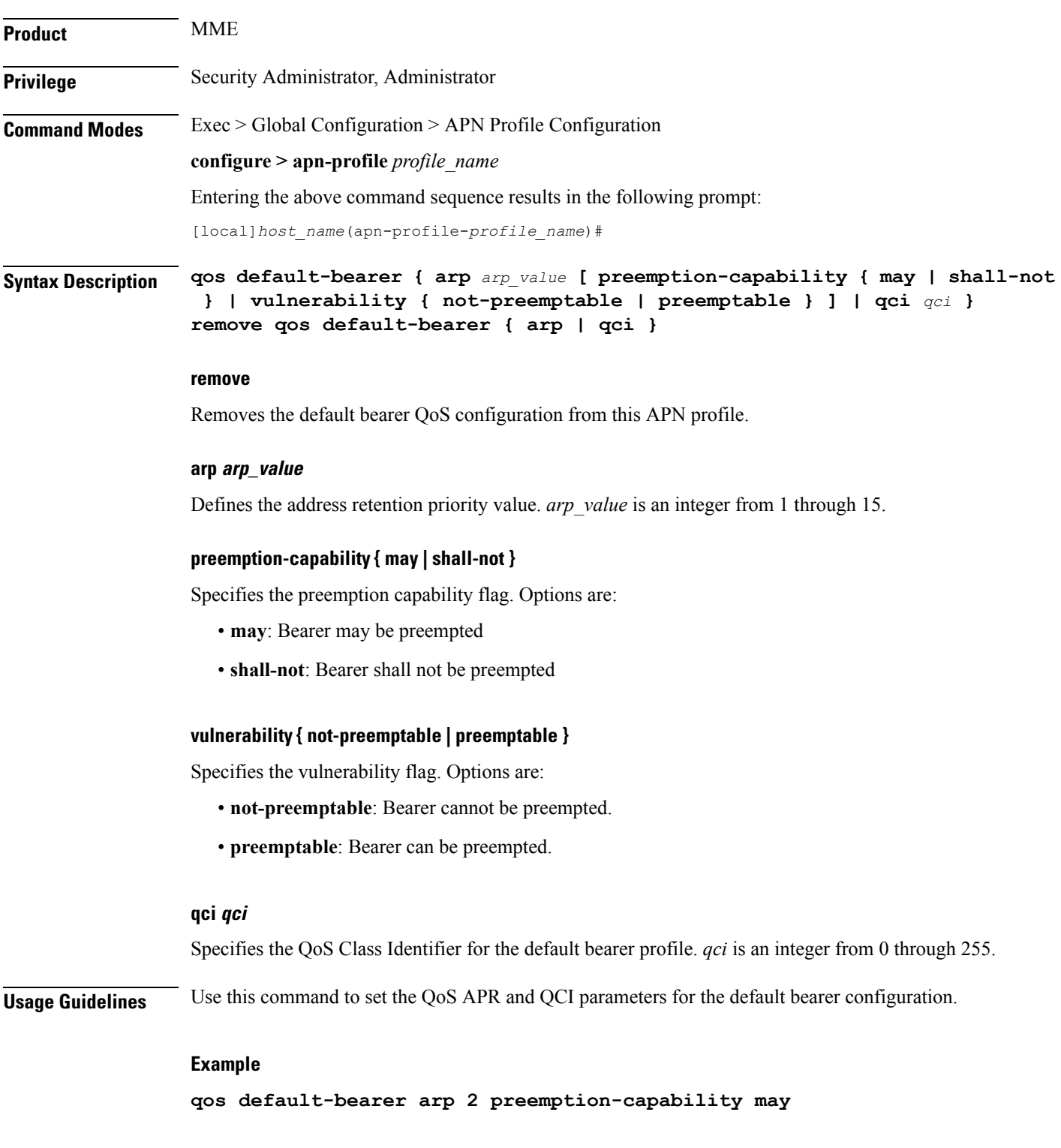

I

# **qos pgw-upgrade**

Configures the action to be taken when the MME receives a QoS upgrade from P-GW for default bearers/Non-Guaranteed Bit Rate (Non-GBR) bearers.

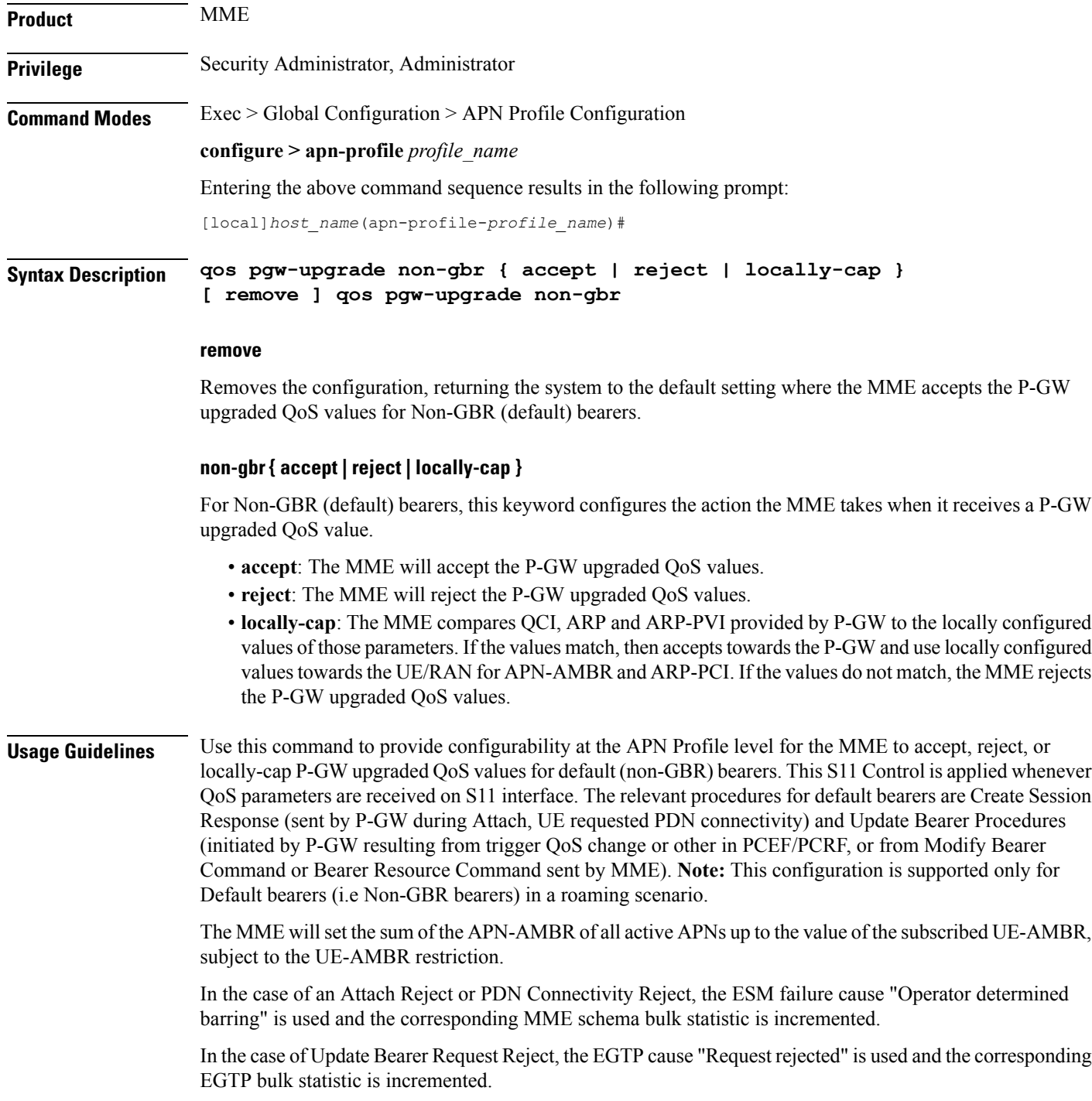

A session disconnect reason mme-qos-pgw-upgrade-reject(589) is incremented when QoS upgrade by P-GW is rejected by the MME during initial attach. The corresponding session disconnect reason statistics are incremented .

Refer to the**dedicated-bearers** command to configure QoScontrolsfor dedicated bearers(GBR and Non-GBR).

# **Example**

The following command configures the MME to reject the QOS upgrade from P-GW for non-GBR bearers:

**qos pgw-upgrade non-gbr reject**

# **qos prefer-as-cap**

Specifies operational preferences for QoS parameters, specifically QoS bit rates. This command is specific to the SGSN in releases prior to 14.0.

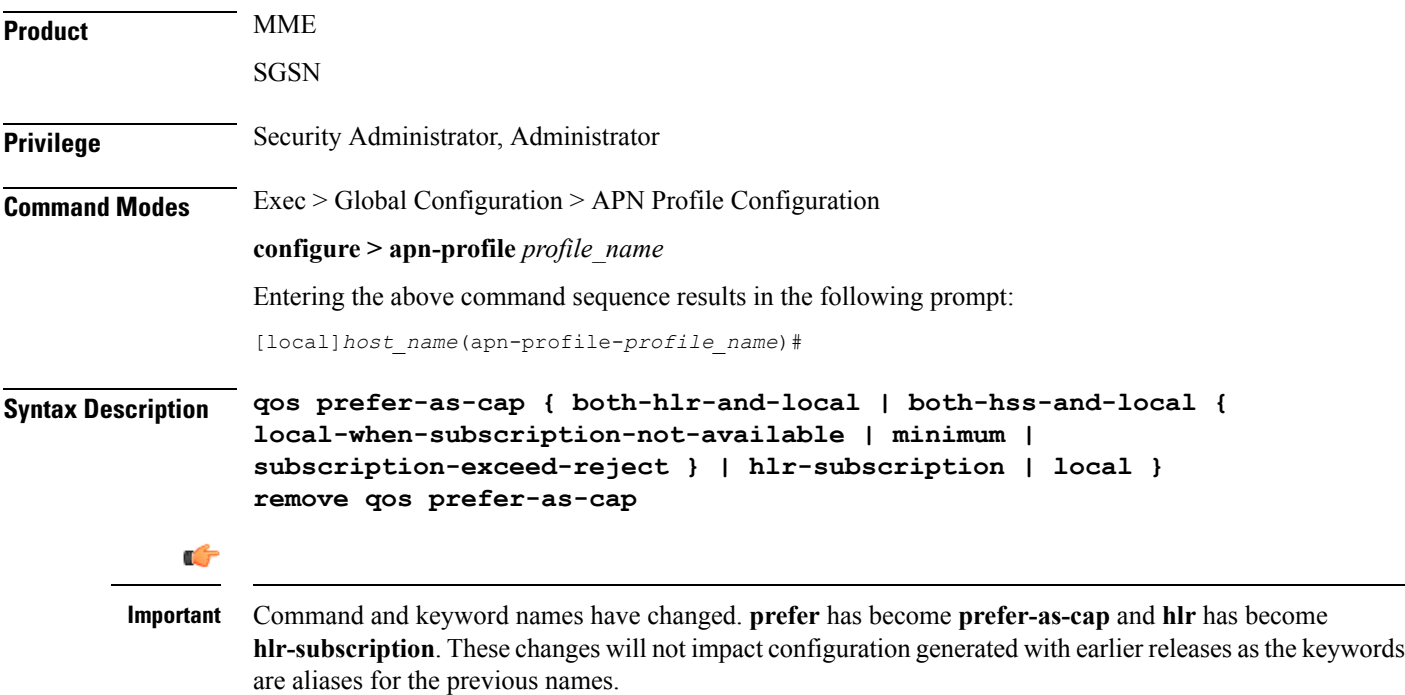

#### **remove**

Removes previous configuration changes and resets the default.

#### **both-hlr-and-local**

Instructs the SGSN to use, as the capping value during session establishment, the lower of either the locally configured QoS bit rate or the Home Location Register (HLR) subscription.

#### **both-hss-and-local { local-when-subscription-not-available | minimum | subscription-exceed-reject }**

For the MME only, specifies the QoS cap value to use.

- **local-when-subscription-not-available**: Use the locally configured values if the Home Subscriber Server (HSS) does not provide any values.
- **minimum**: Use the <u>lower</u> of either the locally configured QoS bit rate or the HSS-provided QoS bit rate.
- **subscription-exceed-reject**: If the requested QoS bit rate exceeds the locally configured value, reject the PDN connection.

There are three QoS parameters involved in this configuration that need to be considered: AMBR, QCI and ARP. With the above CLI, the QoS of the bearers established, can be restricted. The following configuration show how the above CLI options are controlled:

- **qosprefer-as-capboth-hss-and-local local-when-subscription-not-available** Here, only the AMBR is controlled, not the QCI and ARP.
- **qosprefer-as-capboth-hss-and-localsubscription-exceed-reject** Here, only the AMBR is controlled, not the QCI and ARP.
- **qos prefer-as-cap both-hss-and-local minimum** Here, the AMBR, QCI and ARP can be controlled.

#### **hlr-subscription**

Instructs the SGSN to take the QoS bit rates from the HLR configuration and use the HLR rate as the capping value for session establishment.

Default for SGSN.

#### **local**

Instructs the SGSN to take the QoS bit rate from the local configuration and use it for session establishment.

**Usage Guidelines** Use this command to instruct the SGSN or MME to take QoS configuration as the bit rate for session establishment.

The MME has no default setting for this command.

#### **Example**

The following command specifies use of the bit rate in subscription at the HLR:

### **qos prefer-as-cap hlr-subscription**

The following command instructs the SGSN to cap the bit rate with the lower rate of the two configurations, HLR or local:

```
qos prefer-as-cap
both-hlr-and-local
```
# **qos rate-limit direction**

Configures the actions governing the subscriber traffic flow, if the flow violates or exceeds the configured or netogiated peak or committed data-rates.

Ш

This command can be entered multiple times to specify different combinations of traffic direction and class. The SGSN only performs traffic policing if **qos rate-limit direction** is configured.

Additional information on the QoStraffic policing functionality islocated in the *System Administration Guide*.

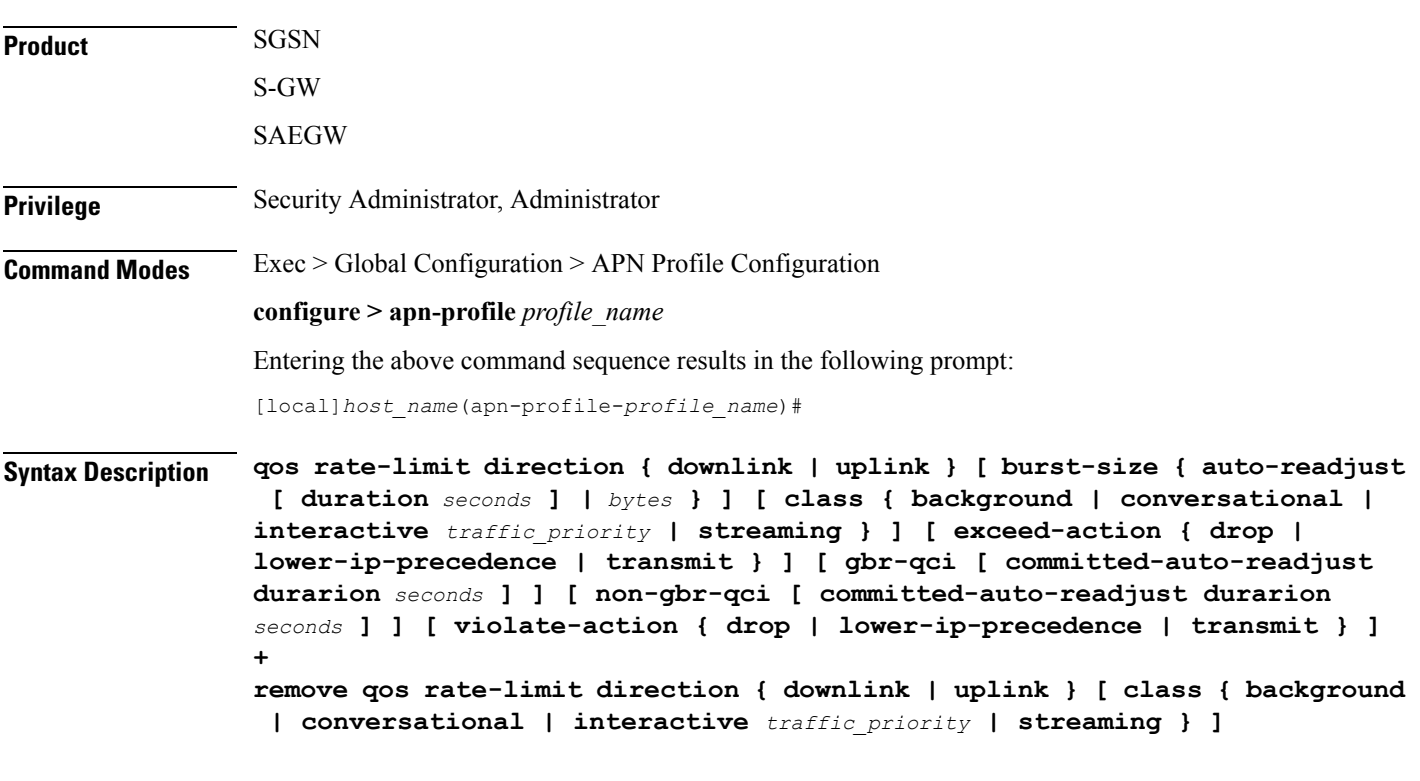

### **remove**

Removes the qos rate-limit direction entries from the configuration.

#### **downlink | uplink**

Apply the limits and actions configured with the other keywords to the selected link:

**downlink** - This is the direction from the GGSN or P-GW to the MS.

**uplink** - This is the direction from the MS to the GGSN or the P-GW.

#### **burst-size { auto-readjust [ duration seconds ] | bytes }**

Default: See the table of class default values in the *Usage* section below.

This keyword specifies the peak burst size allowed. System measurements for this value exclude the GTP and outer packet headers. Supported options include:

- **auto-readjust**: This keyword enables dynamic burst-size calculation using negotiated peak data-rate and negotiated committed data-rate.
- **duration***seconds*: Must be an integer from 1 to 30; default is 1. This keyword setsthe number ofseconds that the dynamic burst-size calculation will last. This allows the traffic to be throttled at the negotiated rates.

• *bytes*: Must be an integer from 1 to 6000000. This value specifies the static burst size for traffic policing. This option is present for backward compatibility.

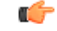

Use of dynamic burst size (**auto-readjust**) for traffic policing is recommended, rather than the static burst size. **Important**

#### **class { background | conversational | interactive traffic\_priority | streaming }**

The **class** keyword configures the specified traffic policing actions per traffic class, or per traffic priority in the case of interactive traffic class. The following classes are supported:

- **background**: Specifies the traffic action for traffic patterns in which the data transfer is not time-critical (for example, email exchanges).
- **conversational** : Specifies the traffic policing action for traffic patterns in which there is a constant flow of packets in each direction, upstream and downstream.
- **interactive** *traffic* priority: Specifies the traffic policing action for traffic patterns in which there is an intermittent flow of packets in each direction, upstream and downstream.

*traffic priority* is the 3GPP traffic handling priority and can be an integer 1,2 or 3.

• **streaming**: Specifies the traffic policing action for traffic patterns in which there is a constant flow of data in one direction, either upstream or downstream.

Ú

**Important** This is an SGSN-specific feature. If this keyword is omitted, the same values are used for all classes.

#### **exceed-action { drop | lower-ip-precedence | transmit }**

Default: See the table of class default values in the *Usage* section below.

The action to take on the packets that exceed the committed-data-rate but do not violate the peak-data-rate. The following actions are supported:

- **drop**: Drop the packet
- **lower-ip-precedence**: Transmit the packet after lowering the ip-precedence
- **transmit**: Transmit the packet

#### **gbr-qci [ committed-auto-readjust durarion seconds ]**

Applies the traffic policing policy to guaranteed bitrate bearers.

**committed-auto-readjust duration** *seconds*: Must be an integer from 1 to 30. This keyword sets the number of seconds that the committed burst-size calculation will last. This allows the traffic to be throttled to the negotiated rates.

 $\mathbf{l}$ 

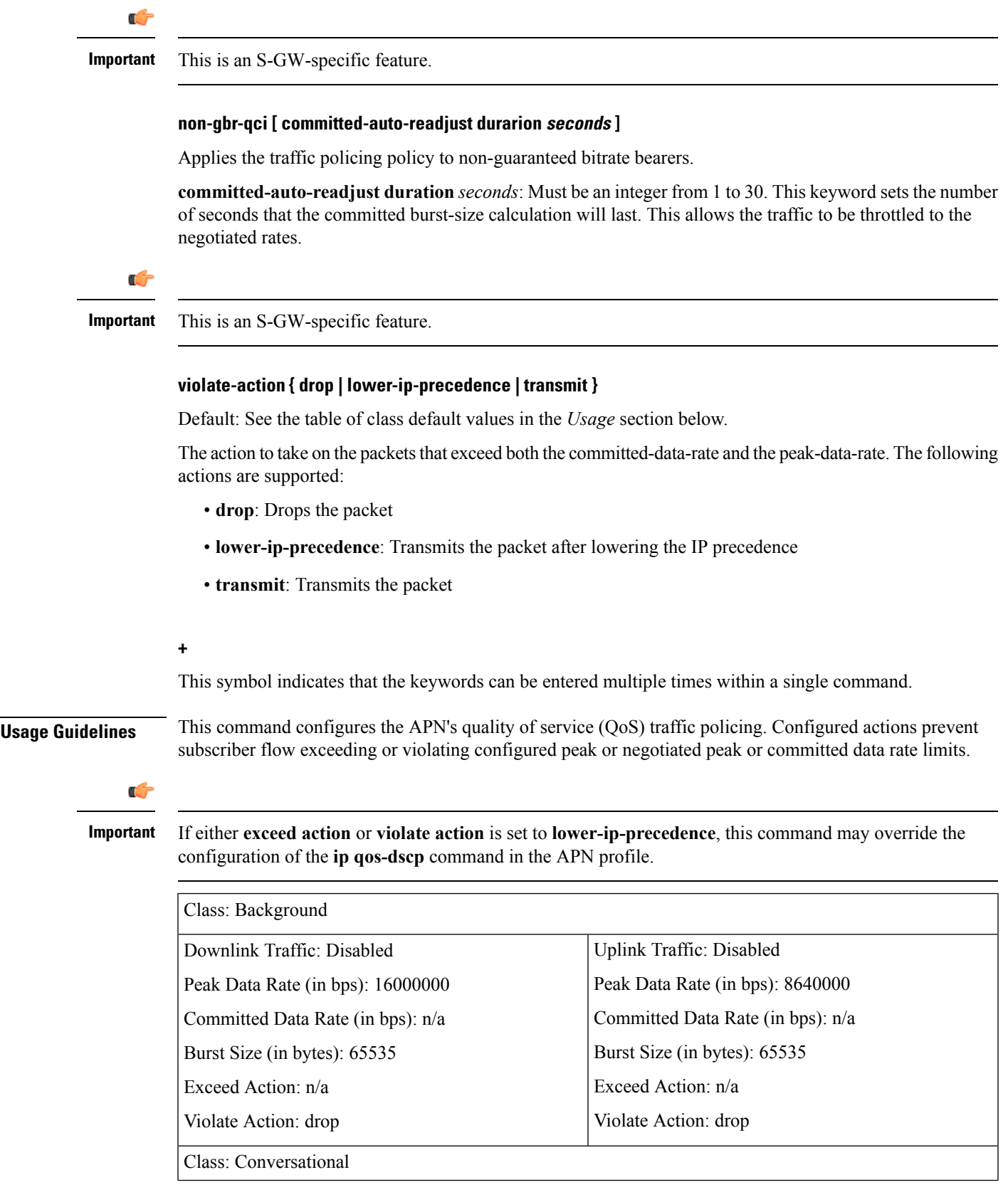

I

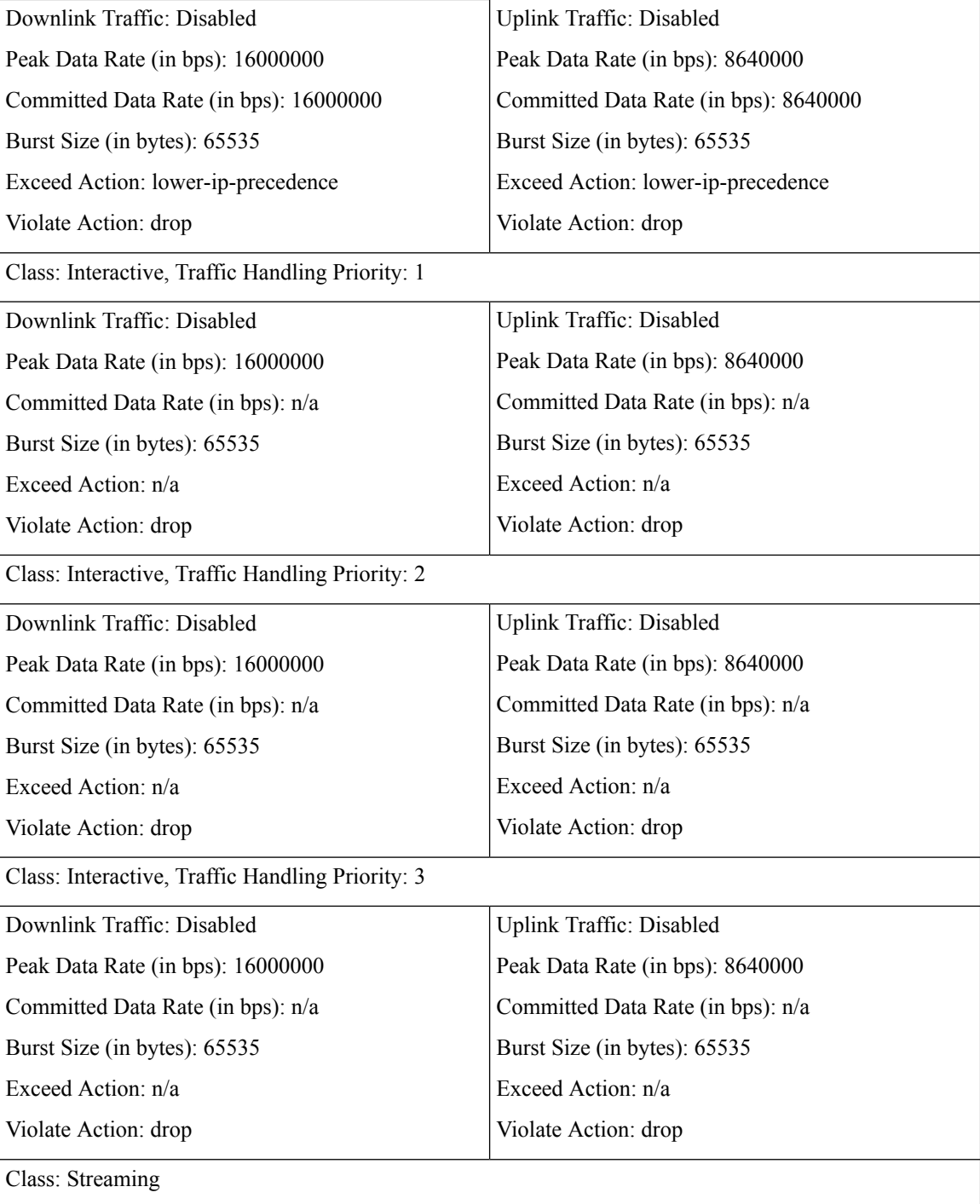

٦

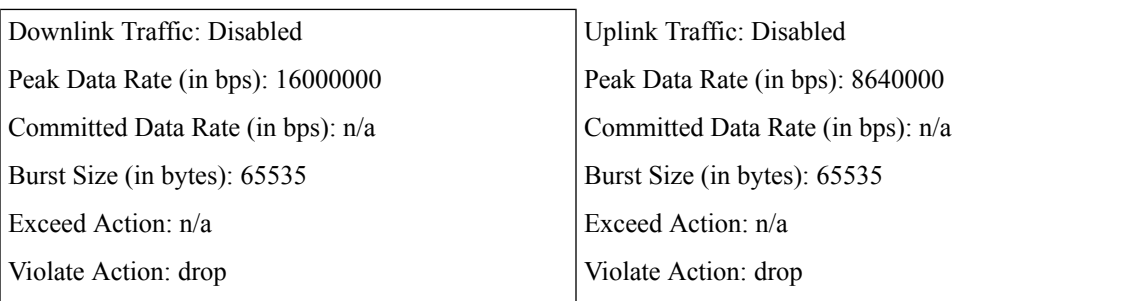

## **Example**

The following command lowers the IP precedence when the committed-data-rate and the peak-data-rate are violated in uplink direction:

### **qos rate-limit direction uplink violate-action lower-ip-precedence**

The following command drops the excess user packets when the subscriber traffic violates both the configured peak and the committed data-rate in the uplink direction. Once either the peak or the committed data-rate for that subscriber goes below the configured/negotiated limit, it transmits them.

```
qos rate-limit direction uplink exceed-action drop
```
# **ranap allocation-retention-priority-ie**

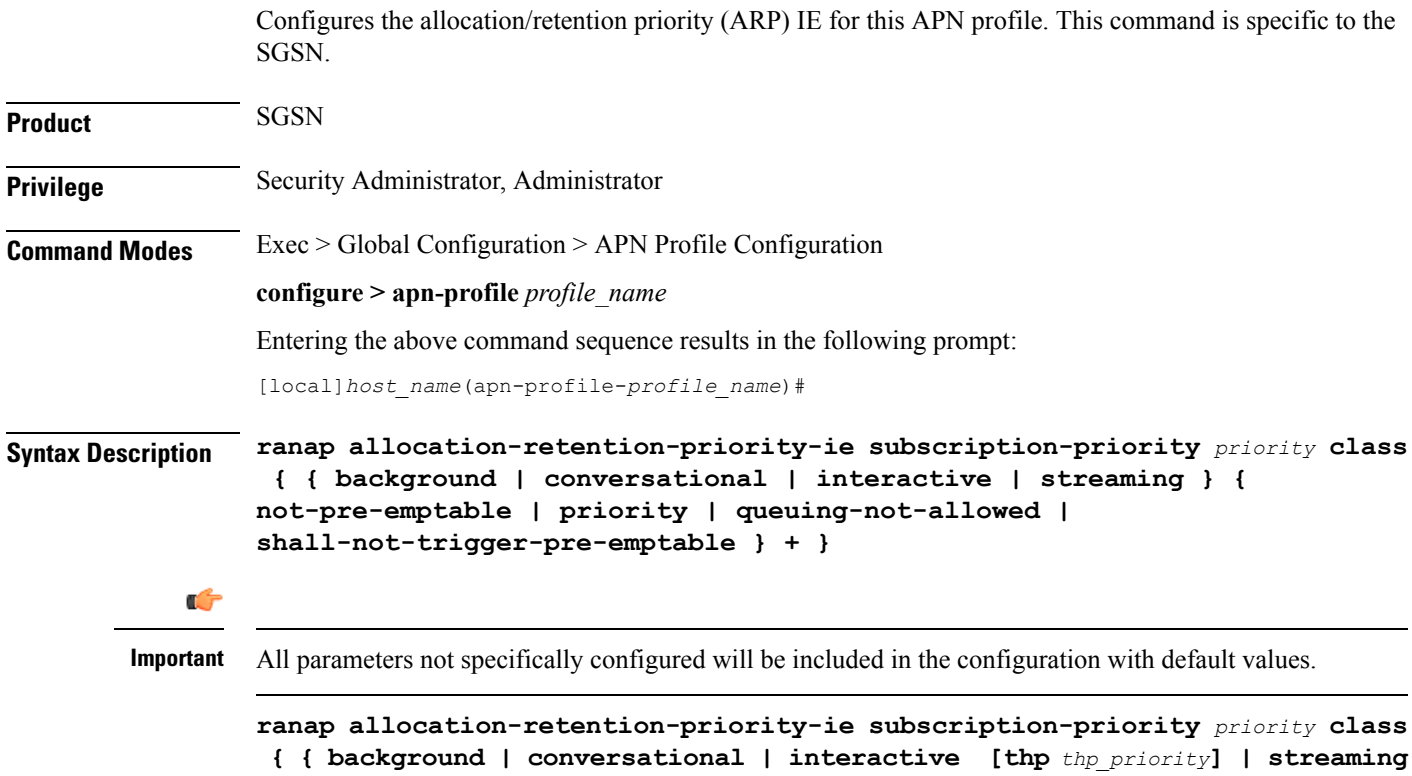

**} { not-pre-emptable |priority | queuing-not-allowed | shall-not-trigger-pre-emptable } + }**

### **default**

Resets the configuration to the default values.

# **no**

Disables the specified configuration

#### **remove**

Removes the specified configuration.

#### **subscription-priority priority**

This keyword sets the subscription priority. The lowest number has the highest priority.

*priority* must be an integer from 1 to 3.

## **class**

Configure allocation/retention priority (ARP) for specific QoS traffic classes. Include one or more of the following class options:

- **background**: background class of service
- **conversational**: conversational class of service
- **interactive**: interactive class of service
- **streaming**: streaming class of service

Default values will be included in the configuration for any class configuration not specified.

# **thp thp\_priority**

This is an optional keyword is used to specify the Traffic Handling Priority (THP) for interactive traffic class. The thp\_priority is an integer value with range "1" up to "3".

#### **qualifying options**

For each of the class options, the configuration must include one or more of the following qualifying options:

- **not-pre-emptable**
- **priority**: smallest number is the highest priority. Value must be an integer from 1 to 15
- **queuing-not-allowed**
- **shall-not-trigger-pre-emptable**

When entering more than one option, we recommend that you do it in the order in which they are listed.

**+**

This symbol indicates that the keywords can be entered multiple times within a single command.

**Usage Guidelines** Use this command to configure values for the allocation/retention priority (ARP) IE in the radio access bearer (RAB) assignment request message for RANAP that occurs during RAB setup.

> This command can be used multiple times to define multiple priorities, with different combinations of **subscription-priority** and **class**.

If the HLR returns a matching value for the subscribed ARP for the desired traffic class, the SGSN includes the configured qualifying options for the ARP IE in the RANAP message.

If there is no matching configuration, the SGSN includes the following default values for the traffic class within the ARP IE:

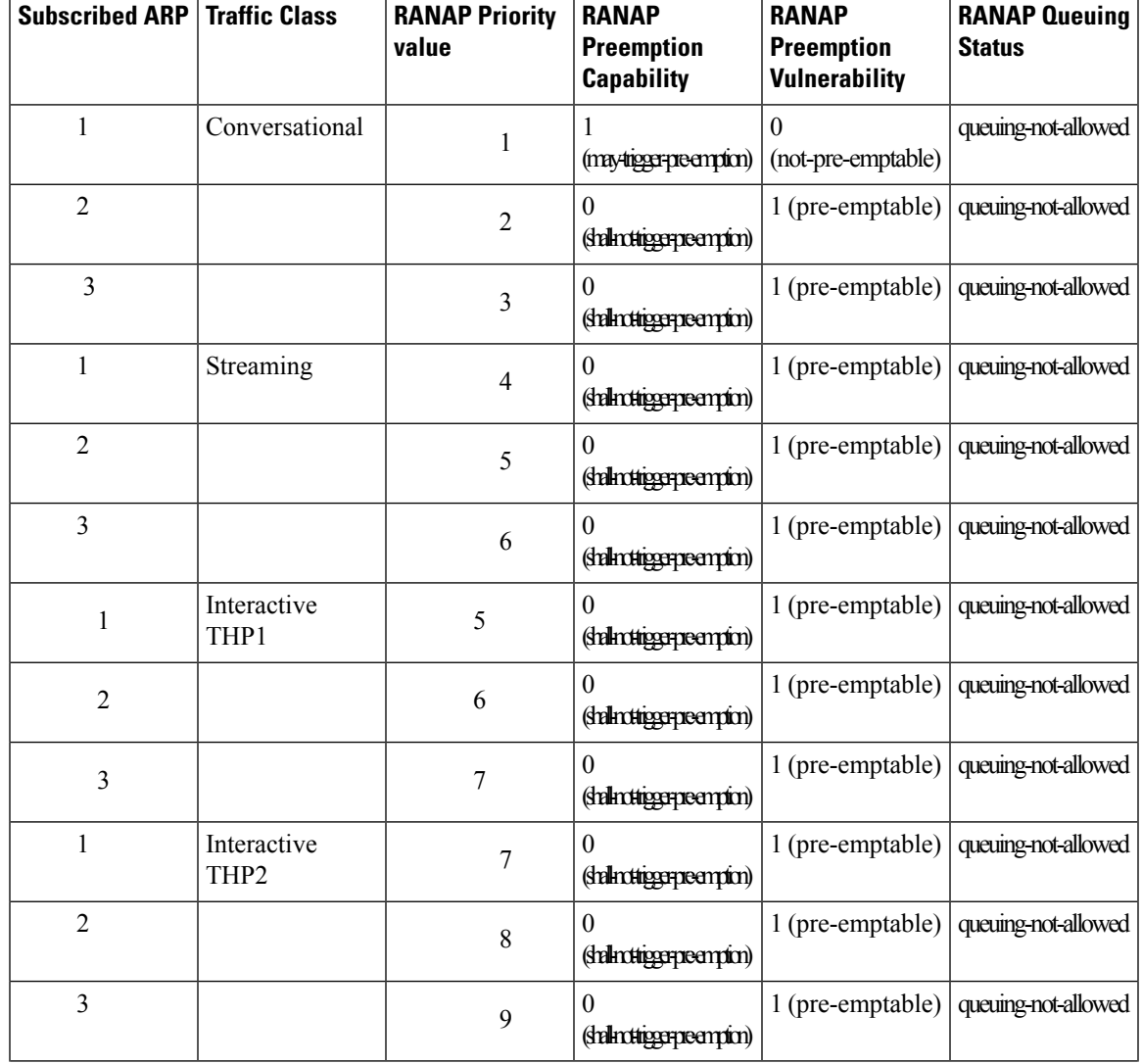

#### **Table 2: Default ARP Values**

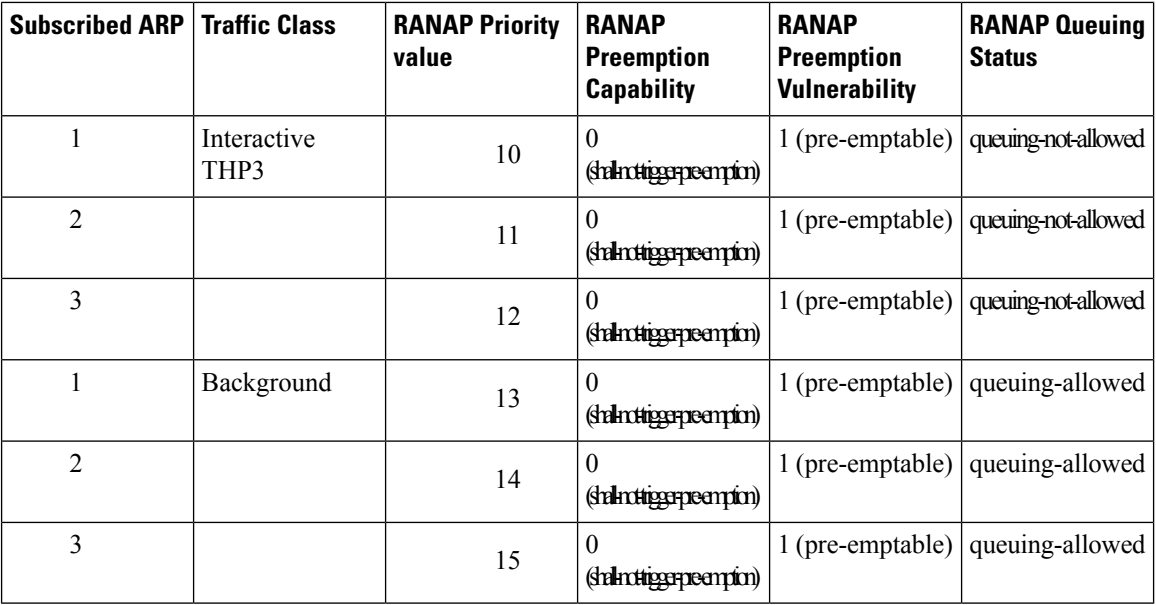

#### **Example**

The following series of commands define the highest priority for conversational traffic class with priority level 1-10 (Subscribed priority 0-3), PCI of shall-not-trigger-pre-emption, PVI of not-pre-emptable with queuing-not-allowed:

```
ranap allocation-retention-priority-ie subscription-priority 0 priority
class conversational not-pre-emptable priority 1
shall-not-trigger-pre-emptable
ranap allocation-retention-priority-ie subscription-priority 1 priority
class conversational not-pre-emptable priority 4
shall-not-trigger-pre-emptable
ranap allocation-retention-priority-ie subscription-priority 2 priority
class conversational not-pre-emptable priority 7
shall-not-trigger-pre-emptable
ranap allocation-retention-priority-ie subscription-priority 3 priority
class conversational not-pre-emptable priority 10
shall-not-trigger-pre-emptable
```
If the THP is not configured then the same priority will be applied to all the three THP instances. To illustrate this a sample show configuration output is listed below:

```
ranap allocation-retention-priority-ie subscription-priority 2 class
interactive thp 1 priority 12
ranap allocation-retention-priority-ie subscription-priority 2 class
interactive thp 2 priority 12
ranap allocation-retention-priority-ie subscription-priority 2 class
interactive thp 3 priority 12
```
# **restrict access-type**

Configures the activation restrictions of PDP context on the basis of the access type and QoS class.

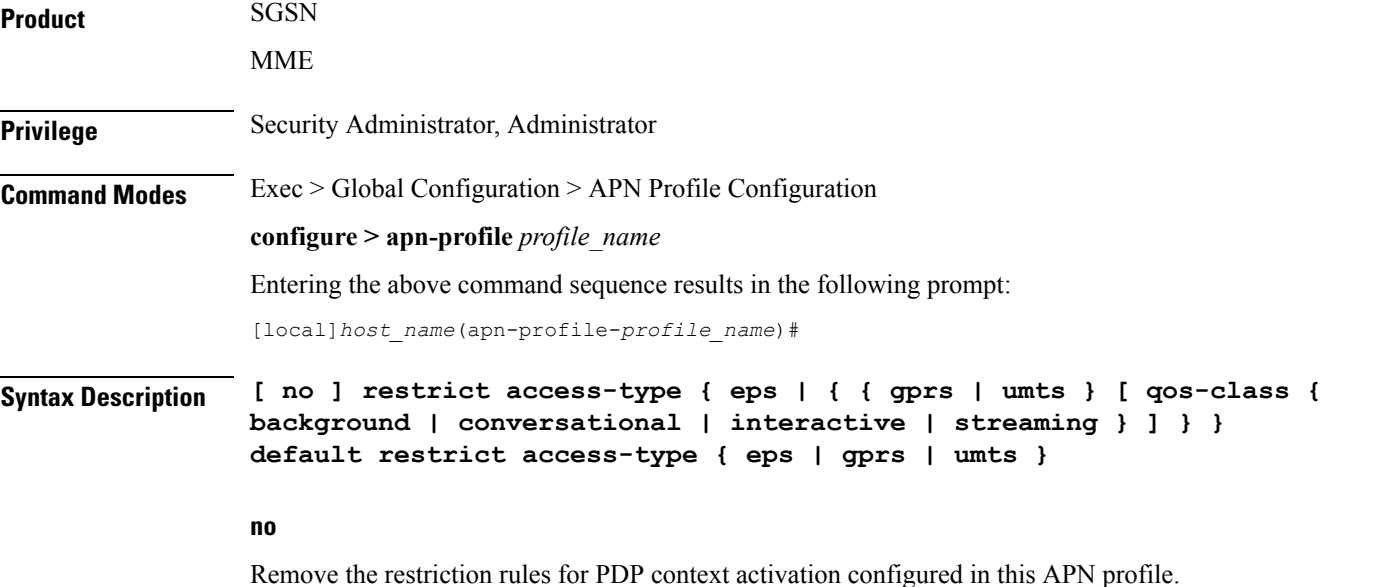

# **default**

Resets the restriction rules for PDP context activation to the default values to allow all access types and with QoS class for GPRS and UMTS.

# **eps**

Configures the APN profile to restrict the PDP context activation from EPS (Evolved Packet System) network access.

# **gprs**

Configures the APN profile to restrict the PDP context activation from General Packet Radio Service (2.5G) network access.

# **umts**

Configures the APN profile to restrict the PDP context activation from Universal Mobile Telecommunications Systems (3G) network access.

# **qos-class**

Configures the APN profile to restrict the PDP context activation to a specific QoS traffic class. It is optional and can be configured after selecting the network access type. Possible traffic classes options are:

- **background**: Specifies the QoS class as background service session
- **conversational**: Specifies the QoS class as conversational service session

• **interactive**: Specifies the QoS class as interactive service session • **streaming**: Specifies the QoS class as streaming service session **Usage Guidelines** Use this command to configure the restriction rules in an APN profile for activation of PDP context on the basis of the access type. It also provides the facility to restrict type of traffic QoS class. Ú **Important** From release 19.0 onwards this command is also supported for MME. In earlier releases this command was supported only on SGSN. This command is used to configure the APN not supported in particular RAT and PLMN combinations. If this command is enabled, new PDP activations to an APN with which this APN profile is associated are rejected. During handovers PDPs/PDNs are deactivated if the APN name matches with this APN profile. If the operator does not include the optional QoS-Class keyword option, then complete APN restriction is enabled. And QoS related restrictions have no impact, as QoS restriction is subset of a complete APN restriction.

#### **Example**

The following command configures the APN profile to restrict all traffic from a GPRS network service having a QoS class of interactive:

**restrict access-type grps qos-class interactive**

# **sgw-restoration**

This command restores PDN connections on the MME after an S-GW failure.

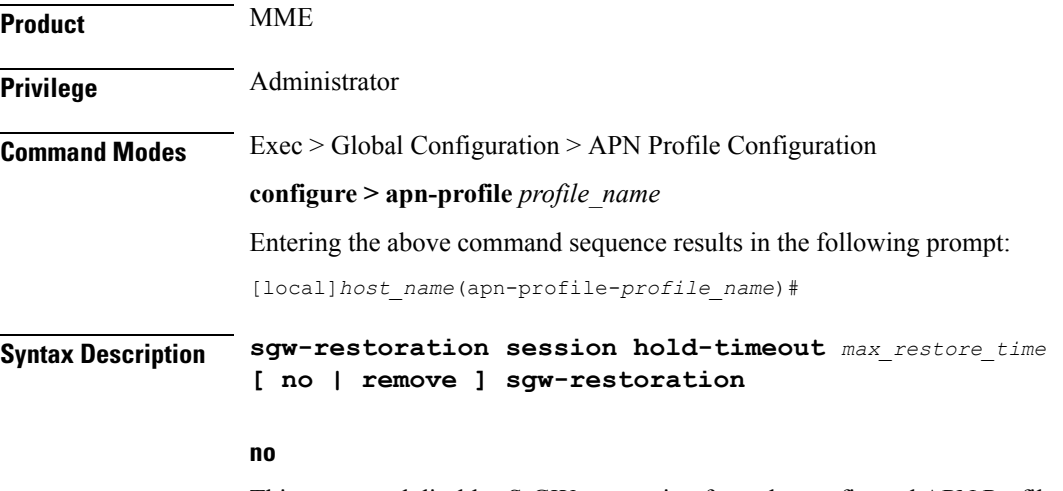

This command disables S-GW restoration from the configured APN Profile.
#### **remove**

This keyword removes the S-GW Restoration configuration from the APN Profile configuration. In this case, the **hold-timeout** value configured at the MME Service level is used for restoration.

#### **session**

This keyword specifies the S-GW session having the disconnected PDN to be restored.

#### **hold-timeoutmax\_restore\_time**

This keyword specifies the maximum time available to restore the sessions at S-GW, that is, the number of PDN connections to be restored through the S-GW. *max\_restore\_time* specifies the time duration for S-GW Restoration in seconds, as integer from 1 to 3600.

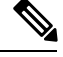

If S-GW restoration is enabled at an MME Service level and at an APN Profile level, the **hold-timeout** value of the APN Profile configuration will take precedence over that of the MME Service level. **Note**

**Usage Guidelines** The T-Release-PDN timer is configured as part of the S-GW restoration procedure. The MME restores as many PDN connections as it can through an alternative S-GW (in case of S-GW failure) or with the same S-GW (in case of S-GW restart), within the configured T-Release-PDN time. On expiry of the timer, MME detaches the remaining PDN connections of the affected S-GW.

> PDN restorations are performed in a paced manner. The pacing rate can be configured using the **network-overload-protection mme-tx-msg-rate** command under the *Global Configuration Commands* mode. If the pacing rate is not configured, the internal default pacing rate of 100 restorations per session manager, per second is applied.

#### **Example**

The following command configures a maximum time of 500 seconds to restore the sessions at S-GW:

**sgw-restoration session hold-timeout 500**

### **sm t3396**

The **sm** command includes a new keyword to set the SM T3396 back-off timer for an APN Profile.

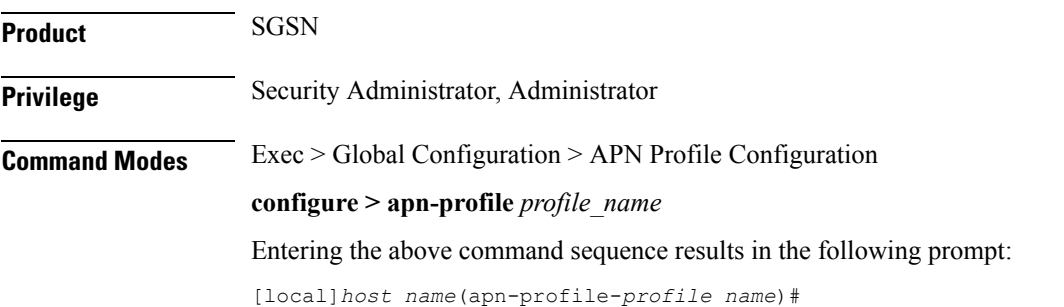

#### **Syntax Description sm t3396 min** *minimum\_minutes* **max** *maximum\_minutes* **cause** *code* **remove sm t3396**

#### **remove**

Including this filter with the command removes the SM back-off timer definition from the APN Profile configuration.

#### **min minimum\_minutes**

Enter an integer from 1 to 15 to identify the minimum number of minutes the timer should run; default is 15 minutes.

#### **max maximum\_minutes**

Enter an integer from 1 to 30 to identify the maximum number of minutes the timer should run; default is 30 minutes.

#### **cause code**

Enter an integer from 1 to 255 to identify the appropriate rejection cause code. The default is 26. During congestion, the configured value is ignored and 26 is sent.

- **Usage Guidelines** Under congestion, the SGSN can assign the T3396 back-off timers to the UEs and request the UEs not to access the network for a given (timer value) period of time.
	- If a message is rejected due to congestion, then the T3396 value will be included in the reject message with cause code 26. The SM back-off timer value sent will be chosen randomly from within the configured T3396 timer value range.
	- If T3396 timer value is configured in a APN Profile then it will override the back-off timer values defined for either the SGSN Service or GPRS Service configurations.

#### **Example**

Use a command similar to the following to define a T3396 with a timeout range of *2 to 15* minutes.

**sm t3396 min 2 max 15**

## **timeout bearer-inactivity**

Supports a bearer inactivity timeout for GBR and non-GBR S-GW bearer type sessions.

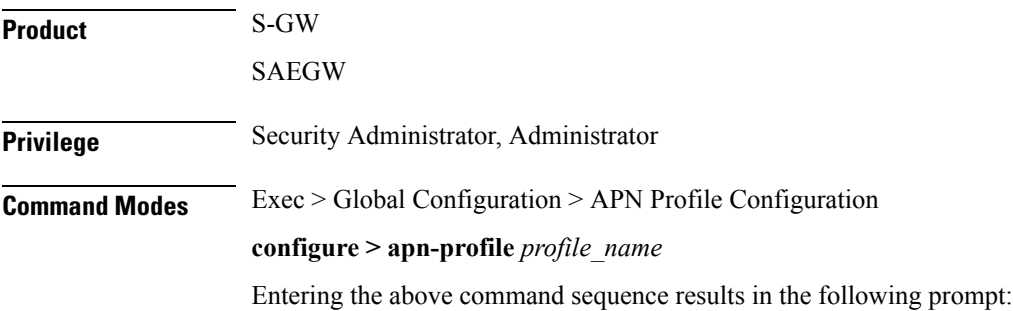

```
[local]host_name(apn-profile-profile_name)#
```
**Syntax Description [ remove ] timeout bearer-inactivity [ gbr | non-gbr ]** *dur\_seconds* **volume-threshold { total** *bytes* **| uplink** *bytes* **| downlink** *bytes***} | exclude-default-bearer**

#### **remove**

Removes the timeout bearer-inactivity setting.

#### **timeout**

Specifies that a session time out value will be configured for this APN profile.

#### **bearer-inactivity**

Specifies that a session time out value will be configured for this APN profile.

#### **gbr dur\_seconds**

Specifies that the system will check for low activity on a GBR bearer. *dur\_seconds* specifies the bearer inactivity timer in seconds. Valid entries are from 900 to 2592000 seconds (15 minutes to 720 hours).

#### **non-gbr dur\_seconds**

Specifies that the system will check for low activity on a non-GBR bearer. *dur\_seconds* specifies the bearer inactivity timer in seconds. Valid entries are from 900 to 2592000 seconds (15 minutes to 720 hours).

#### **volume-threshold**

Specifies that a threshold value of the data traffic for a bearer will be used for the inactivity timeout value.

#### **total bytes**

Specifies that the total of both uplink and downlink data will be used as a volume threshold. *bytes* must be a value from 1 to 4294967295.

#### **uplink bytes**

Specifies that an uplink data volume threshold will be used. *bytes* must be a value from 1 to 4294967295.

#### **downlink bytes**

Specifies that a downlink data volume threshold will be used. *bytes* must be a value from 1 to 4294967295.

#### **exclude-default-bearer**

Specifies that inactivity handling for the default bearer will be excluded.

**Usage Guidelines** Use this command to support a bearer inactivity timeout for GBR and non-GBR S-GW bearer type sessions per Qos Class Identifier (QCI). This enables the deletion of bearers experiencing less data traffic than the configured threshold value. This allows for more efficient use of system resources. This feature is supported only for Pure S calls on the SAE-GW.

#### **Example**

The following example configures a 5 minute dedicated bearer timeout setting for GBR bearers on a downlink volume threshold of 100000 bytes.

**timeout bearer-inactivity gbr 300 downlink 100000**

### **timeout idle**

Configures the subscriber's time-to-live (TTL) settings for the EPDG service. **Product** ePDG **Privilege** System Administrator, Administrator **Command Modes** Exec > Global Configuration > Context Configuration > APN Profile Config **configure > apn-profile** *apn\_profile\_name* The following prompt is displayed in the APN Profile Config mode: [local]*host\_name(apn-profile-profname1)*# **Syntax Description timeout idle** *sec* **{ micro-checkpoint-deemed-idle [** *dur* **] | micro-checkpoint-periodicity** *dur* **} no timeout idle default timeout idle**

#### **no**

Disables idle timeout configuration along with the idle seconds micro-checkpoint duration or deemed idle duration configuration.

#### **default**

Configures the default value for subscriber's time out settings. The idle timeout default value is 0. The default value of micro-checkpoint-deemed-idle would be 0 seconds and that for micro-checkpoint-periodicity is 10 seconds.

#### **idlesec**

Designates the maximum duration a session can remain idle, in seconds, before system automatically terminates the session. Must be followed by number of seconds between 0 and 2147483647. Zero indicates function is disabled.

#### **micro-checkpoint-deemed-idledledur**

Configures micro-checkpoint duration when UE is deemed idle for this Subscriber. Default is "0" (disabled). dur is an integer between 10 and 1000.

### **micro-checkpoint-periodicitydur**

Configures the micro-checkpoint-periodicity for this Subscriber. Default is "10". dur is the an integer between 10 and 10000.

**Syntax Description** Use this command to configure the subscriber's time-to-live (TTL) settings for the EPDG service.

### **Example**

The following command configures the idle timeout to *10* and micro-checkpoint-periodicity to *50* for the subscriber:

**timeout idle 10 micro-checkpoint-periodicity 50**

### **twan**

Configures the APN profile with the default gateway address and mask to be sent in the DHCP offer and PBA messages. This command is specific to SaMOG.

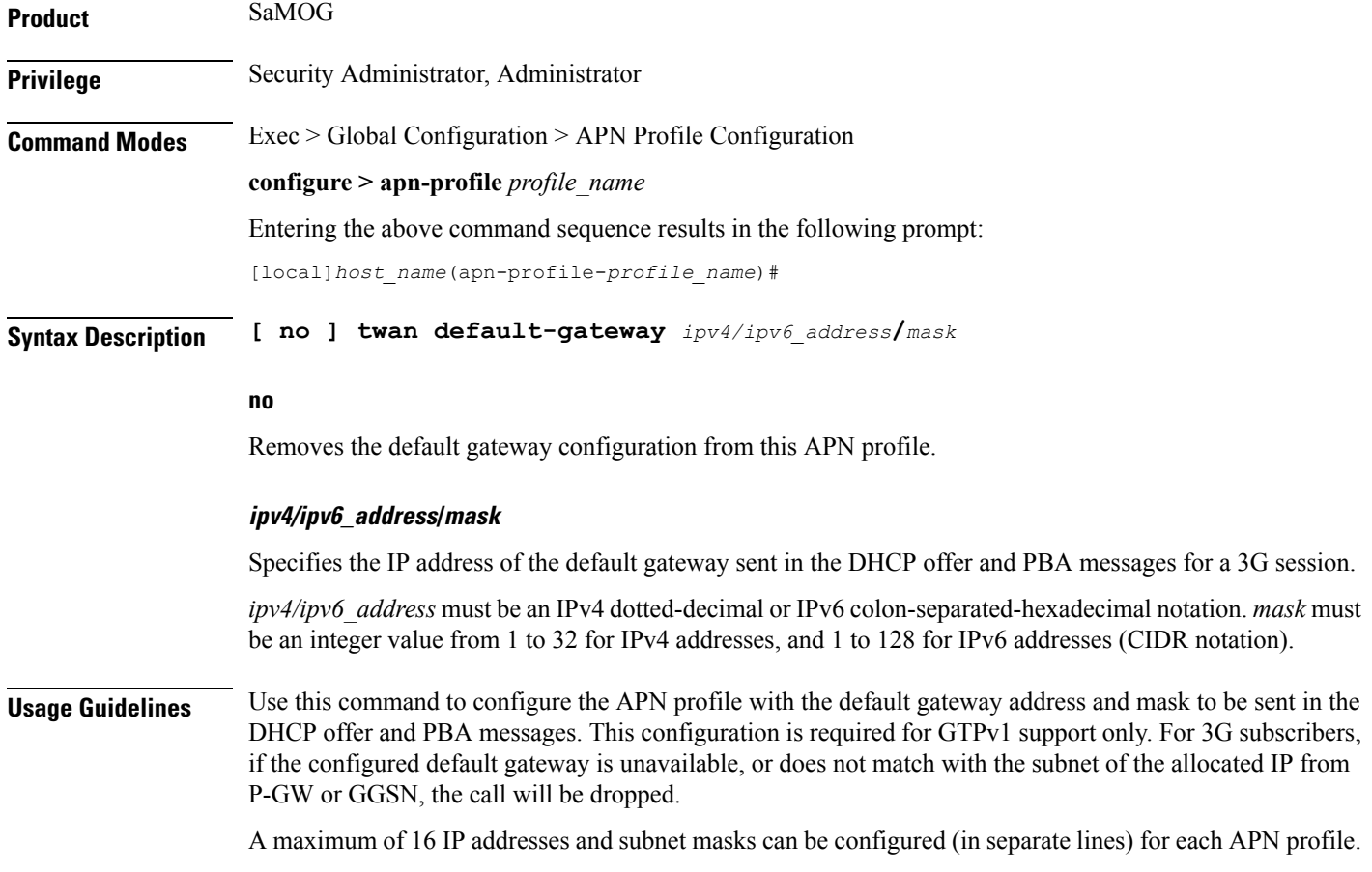

#### **Example**

The following command configures the APN profile with the default gateway address and mask of *194.122.12.20/12*:

```
twan default-gateway 194.122.12.20/12
```
# **up-service-area-change**

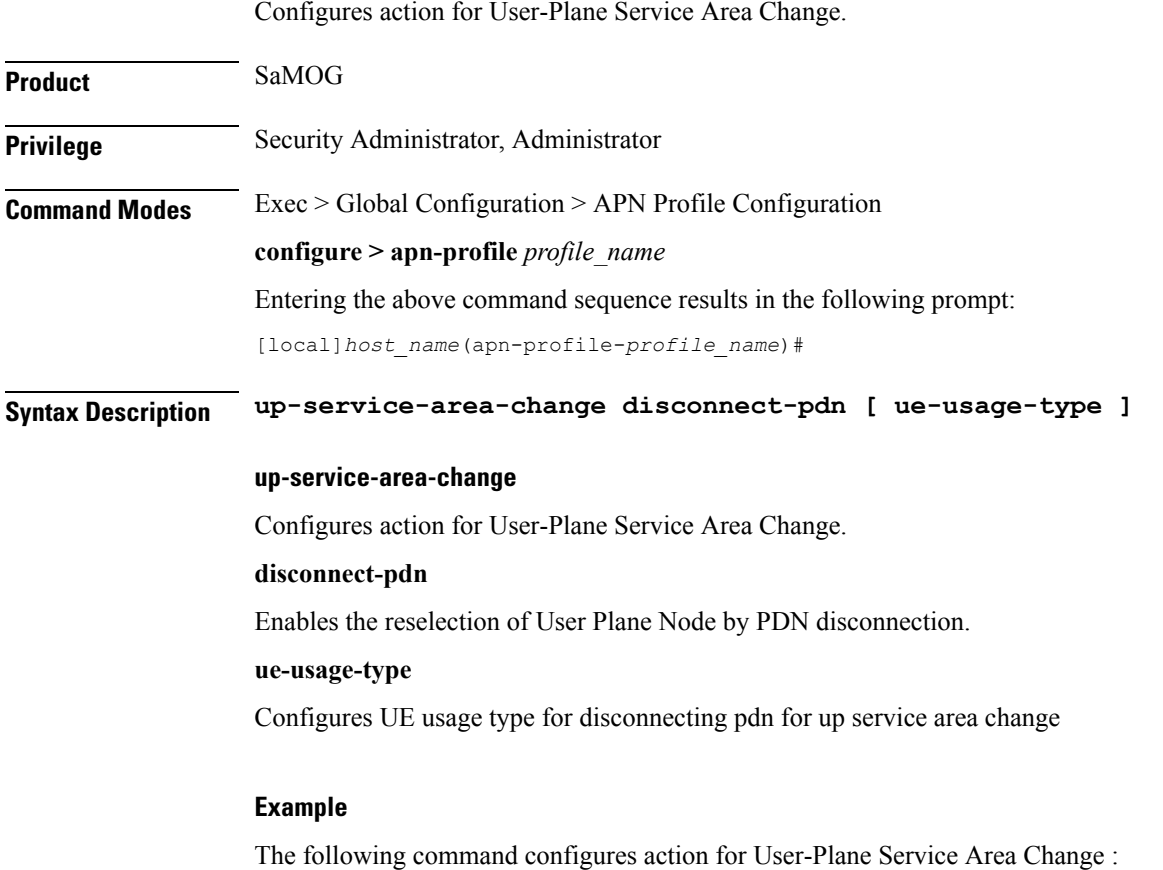

**up-service-area-change disconnect-pdn ue-usage-type**

# **virtual-mac**

Configures or validates the virtual MAC address for this APN profile to use as the default gateway's MAC address for the user equipment (UE).

**Product** SaMOG **Privilege** Security Administrator, Administrator

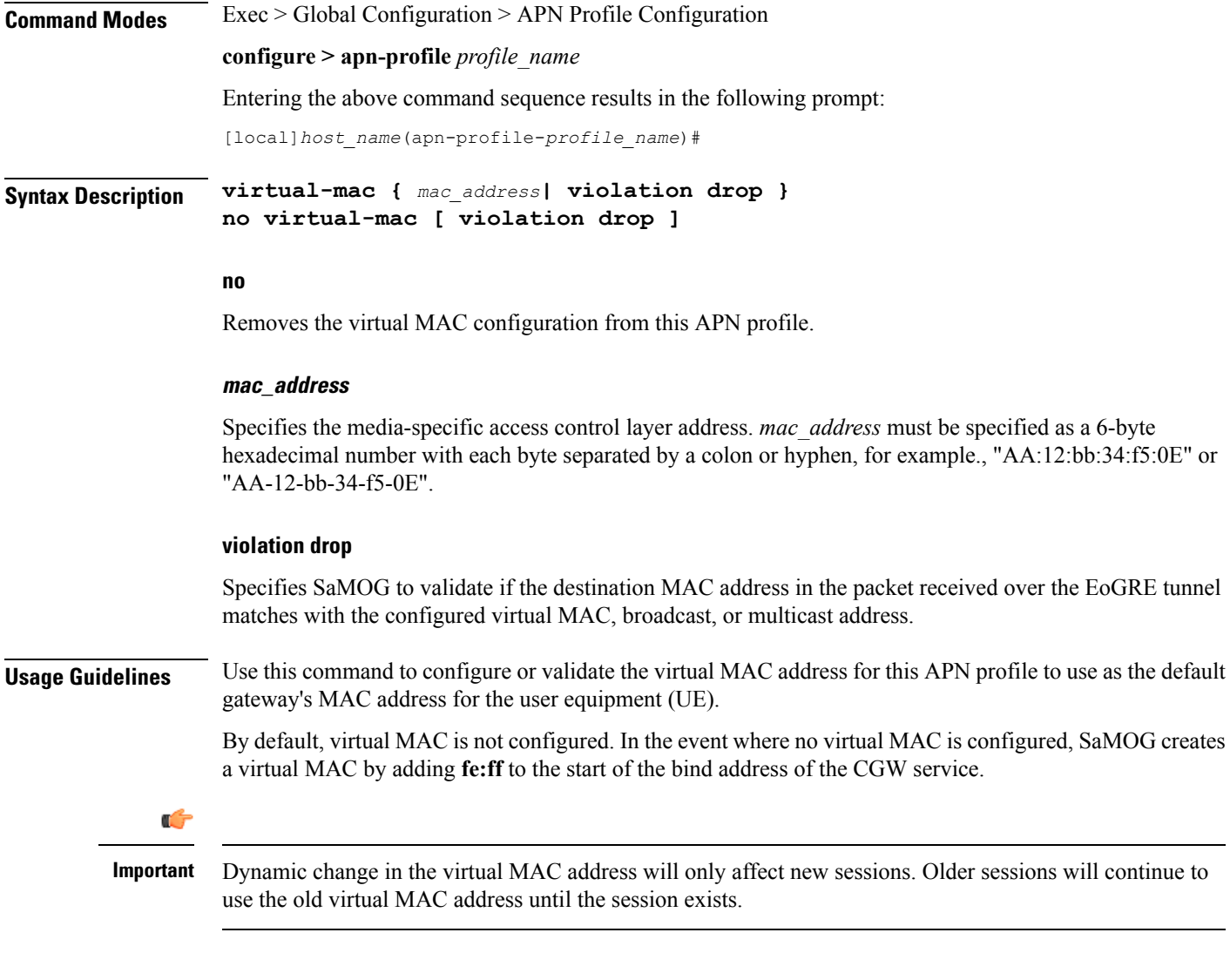

### **Example**

 $\overline{\phantom{a}}$ 

The following command configures a virtual mac with the IP address of AB:12:22:34:f5:0E for this APN profile:

**virtual-mac AB:12:22:34:f5:0E**

 $\mathbf I$